# UNIVERSIDADE FEDERAL DO PARANÁ

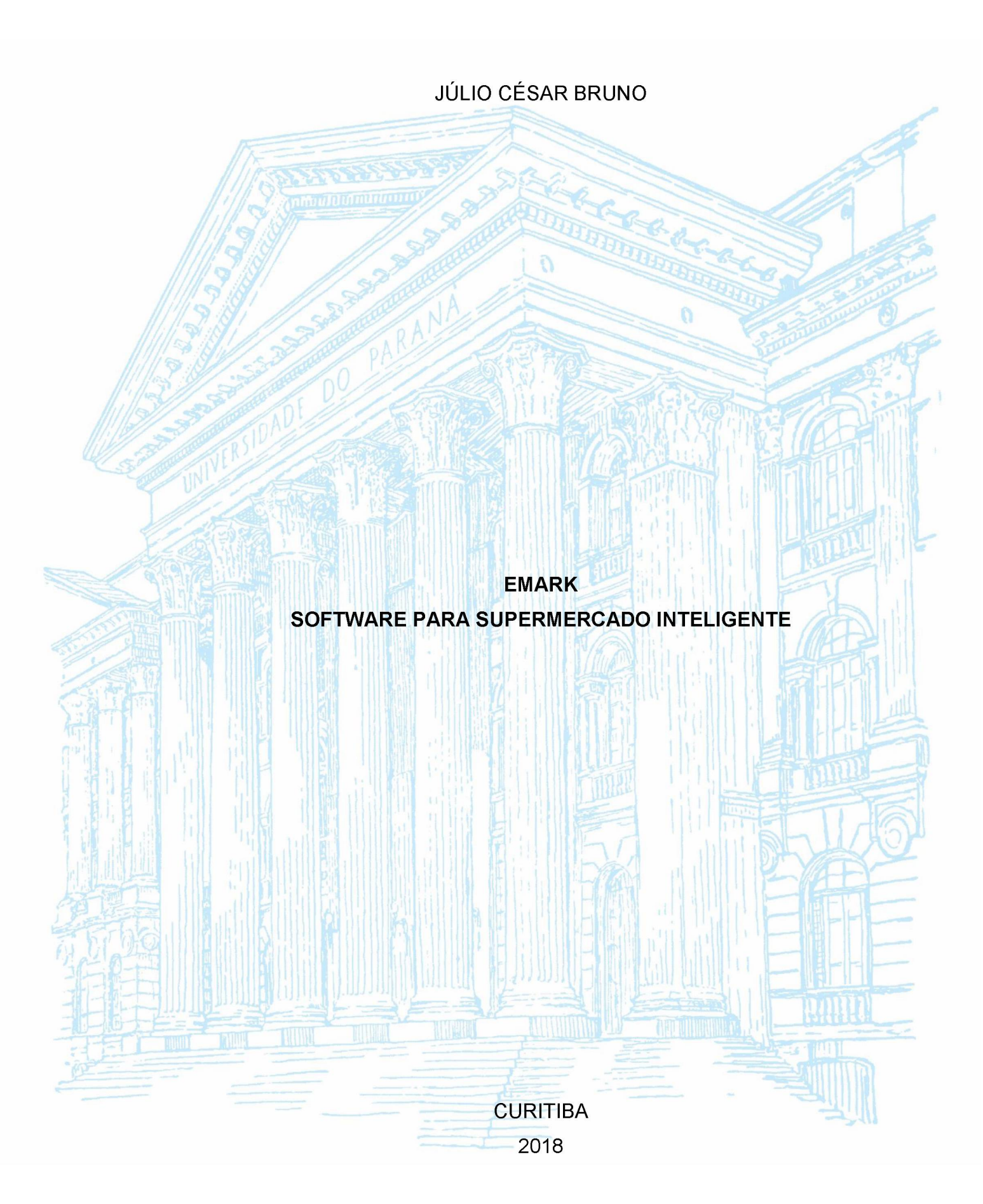

JÚLIO CÉSAR BRUNO

# EMARK: SISTEMA INTELIGENTE PARA SUPERMERCADO

Monografia apresentada como requisito parcial à obtenção do grau de Especialista em Engenharia de software, no Curso de Pós-Graduação em Engenharia de software, Setor de Educação Profissional e Tecnológica, da Universidade Federal do Paraná.

Orientadora: Profa. Dra. Rafaela Mantovani Fontana

CURITIBA 2018

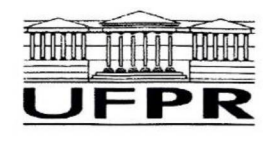

MINISTÉRIO DA EDUCAÇÃO **SETOR SEPT** UNIVERSIDADE FEDERAL DO PARANÁ PRÓ-REITORIA DE PESQUISA E PÓS-GRADUACÃO CURSO DE PÓS-GRADUAÇÃO ENGENHARIA DE SOFTWARE

#### **TERMO DE APROVAÇÃO**

Os membros da Banca Examinadora designada pelo Colegiado do Programa de Pós-Graduação em ENGENHARIA DE SOFTWARE da Universidade Federal do Paraná foram convocados para realizar a arguição da Monografia de Especialização de JÚLIO CÉSAR BRUNO intitulada: SMARKET: SOFTWARE PARA SUPERMERCADO INTELIGENTE, após terem inquirido o aluno e realizado a avaliação do trabalho, são de parecer pela sua APROVACO no rito de defesa. A outorga do título de especialista está sujeita à homologação pelo colegiado, ao atendimento de todas as indicações e correções solicitadas pela banca e ao pleno atendimento das demandas regimentais do Programa de Pós-Graduação.

Curitiba, 19 de Novembro de 2018.

RAFAELA MANTOVANI FONTANA Presidente da Banca Examinadora (UFPR)

RAZER ANTHOMALIZER OJAS MONTAÑO Avaliador Interno (UFPR)

Dedico este trabalho à minha estimada esposa, pela paciência e dedicação. Dedico também ao corpo docente em especial à orientadora Profa Rafaela Mantovani, pela clareza e sensibilidade nas revisões do trabalho.

# AGRADECIMENTOS

Agradeço à Universidade e ao corpo docente por me prover grande conhecimento qualificado e de valor inestivável.

Agradeço também à minha mãe pela perseverança e dedicação em tornar-me um homem de bem.

E principalmente a Deus, que está acima de tudo e de todos.

#### RESUMO

Desde os primórdios dos tempos o homem vem buscando melhorar e automatizar a mercantilização e comercialização de alimentos. Quando surgiram os primeiros estabelecimentos comerciais, por volta de 1700, denominados "lojas gerais" *(General Store),* já vinha definindo-se o desenvolvimento do processo de distribuição e abastecimento das comunidades. De lá pra cá, muitas mudanças ocorreram até surgir a primeira loja a utilizar a técnica de auto-serviço como conhecemos hoje. Assim vieram os primeiros supermercados, com novas formas de expor os produtos e de fazer o pagamento em terminais posicionados próximos às portas de saída, os chamados Pontos de Venda (PDV). O objetivo deste trabalho é propor uma nova forma de realizar compras no supermercado utilizando uma tecnologia muito comum a todos os consumidores, o celular. Foi utilizado a metodologia do processo unificado no desenvolvimento do software, que permitiu elaborar e planejar diagramas das funcionalidades desejadas, gerenciando a modelagem e garantindo a qualidade através de testes. Começando com uma breve contextualização do processo de compras e as mudanças e tendências tecnológicas no setor, e em seguida, apresentando como a tecnologia pode auxiliar na forma como é realizada o processo de venda. Por fim, é apresentado o aplicativo composto por módulos *web* e *mobile.* A partir do uso do celular para capturar os códigos dos produtos é possível realizar compras dentro do estabelecimento e retirá-los no ponto de entrega, com integração no sistema web do supermercado que providencia a separação e entrega dos produtos adquiridos.

Palavras-chave: Supermercado. Pagamento. Tenologia no Varejo. Aplicativo Mobile. Aplicativo Web. Mercantilização. Lojas Gerais. Técnica de Auto Serviço. Ponto de Venda.

#### ABSTRACT

Since the dawn of time man has sought to improve and automate the commodification and commercialization of food. When the first commercial establishments appeared, around 1700, called "general stores", the development of the distribution and supply process of the communities had already been defined. Since then, many changes have occurred until the first store to use the self-service technique as we know it today. Thus came the first supermarkets, with new ways to expose the products and to make payment in terminals positioned near the exit doors, so-called Points of Sale (POS). The objective of this work is to propose a new way to make purchases in the supermarket using a technology very common to all consumers, the cell phone. The methodology of the unified process was used in the software development, which allowed to elaborate and plan diagrams of the desired functionalities, managing the modeling and guaranteeing the quality through tests. Beginning with a brief contextualization of the purchasing process and the technological changes and trends in the industry, and then presenting how the technology can assist in the way the sales process is carried out. Finally, the application consists of web and mobile modules. From the use of the cell phone to capture the codes of the products it is possible to make purchases inside the establishment and withdraw them at the point of delivery, with integration in the web system of the supermarket that provides the separation and delivery of the acquired products.

Keywords: Supermarket. Payment. Tenology in Retail. Mobile Application. Web application. Mercantilization. General Stores. Self Service Technique. Point of sale.

# **LISTA DE FIGURAS**

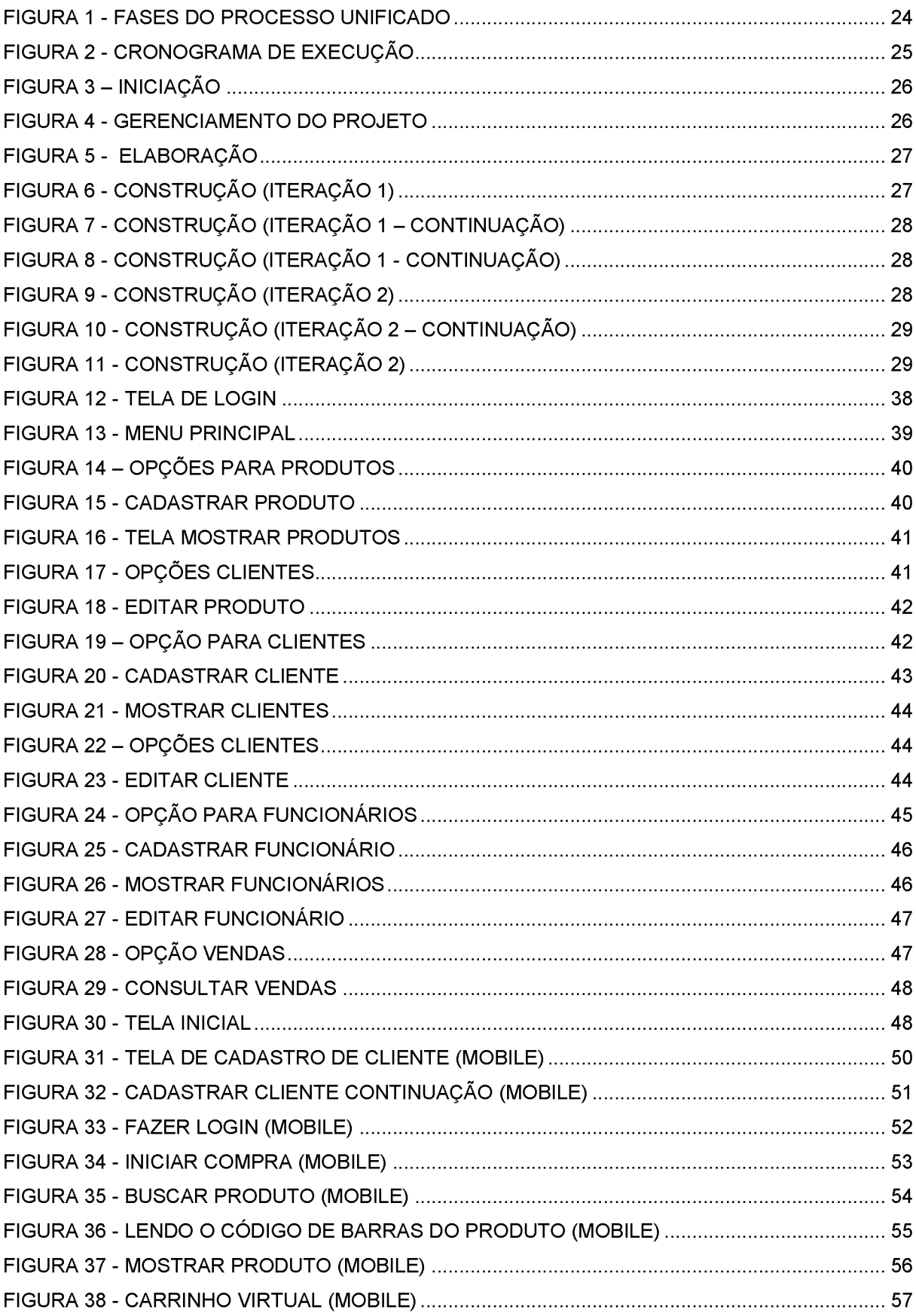

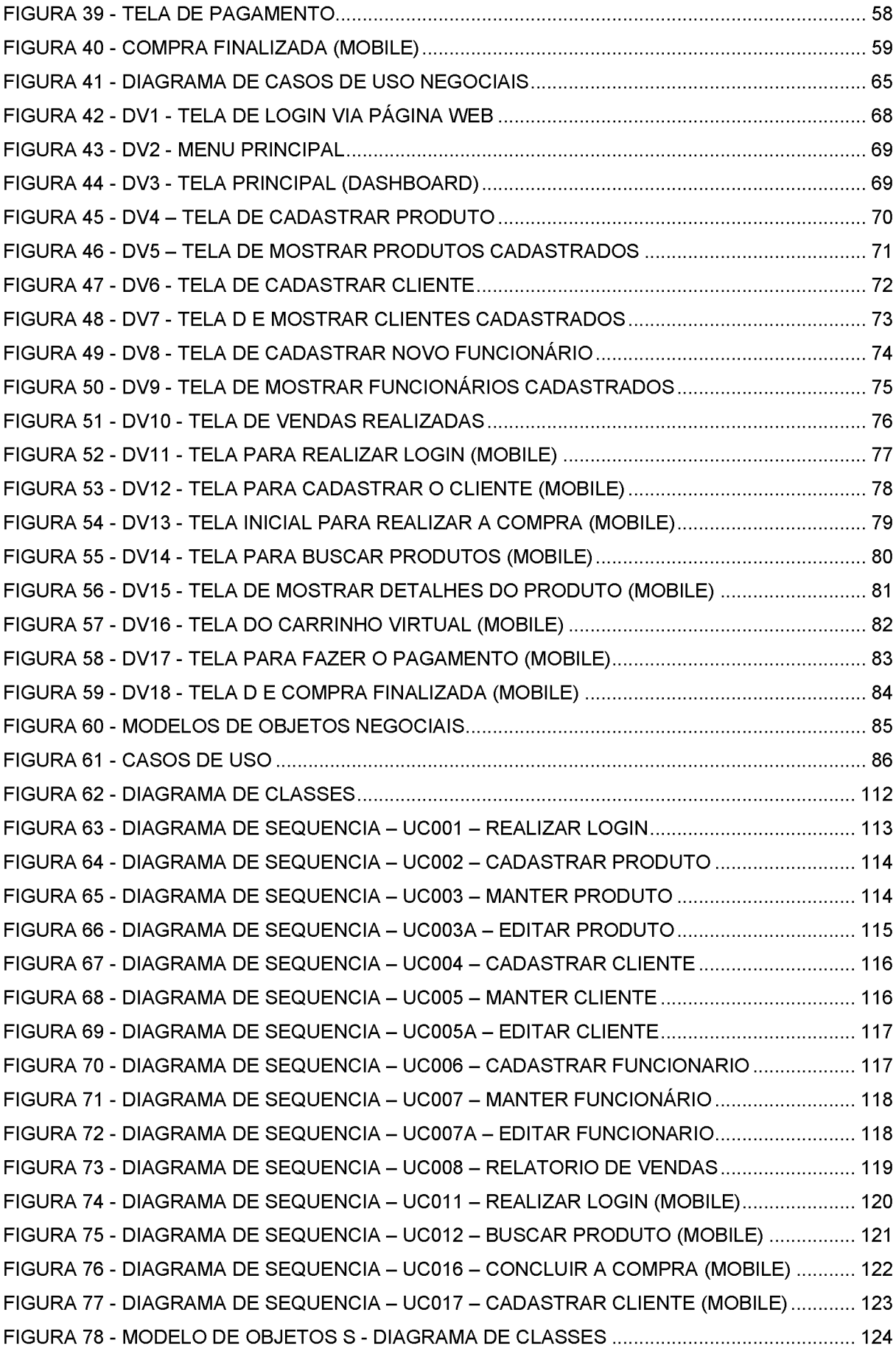

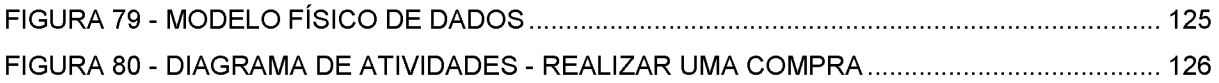

# LISTA DE QUADROS

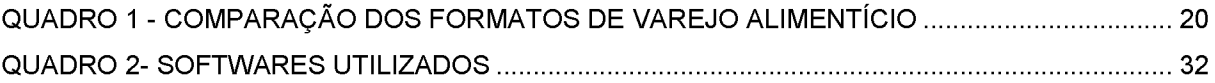

# LISTA DE ABREVIATURAS OU SIGLAS

- API *Application Programming Interface*
- ARAS Associação Brasileira de Supermercado
- FGV Fundação Getúlio Vargas
- GPA Grupo Pão de Açucar
- HTML HyperText Markup Language
- IBGE Instituto Brasileiro de Geografia e Estatística
- IPCA Indíce de Preços ao Consumidor Amplo
- JSF Java Server Faces
- JSON JavaScript Object Notation
- MVC  *Model-View-Controller*
- REST *Representational State Transfer*
- RUP Rational Unified Process
- SEBRAE Serviço Brasileiro de Apoio às Micro e Pequenas Empresas
- SOAP *Simple Object Access Protocol*
- SQL *Structured Query Language*
- UML Unified Modeling Language
- XML *Extensible Markup Language*
- WSDL *Web Service Definition Language*

# LISTA DE SIMBOLOS

@ - arroba

© - copyright

# **SUMÁRIO**

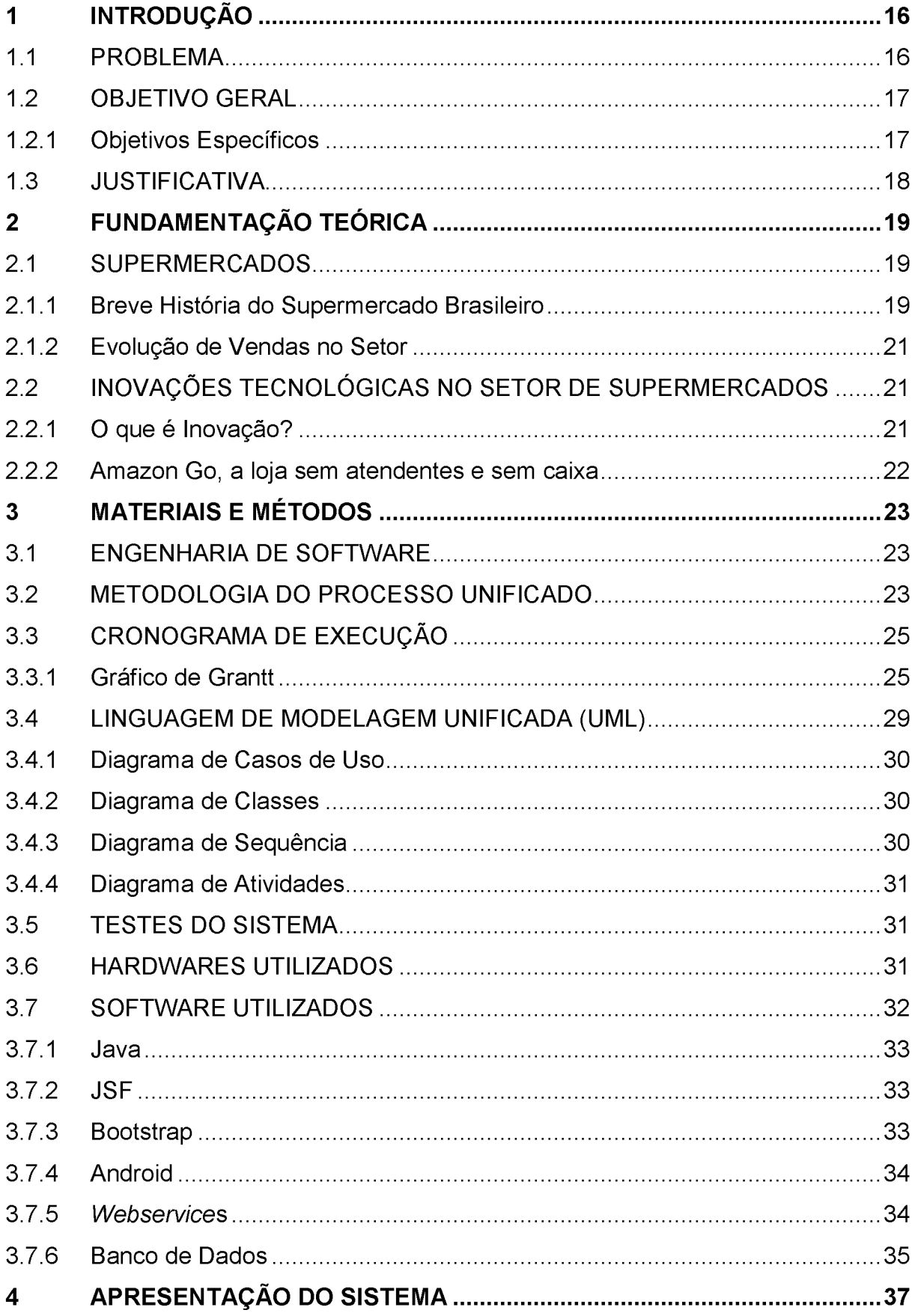

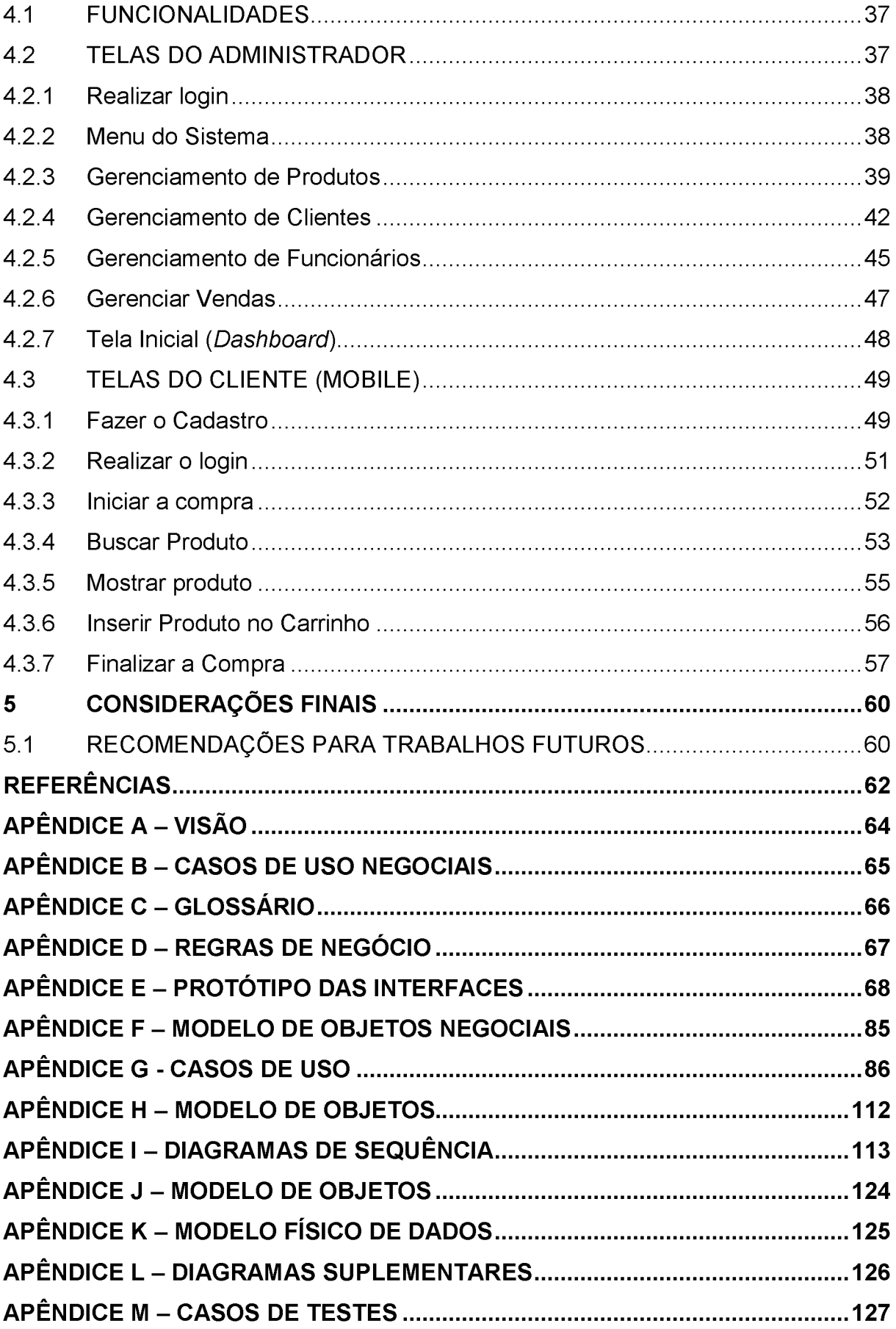

### <span id="page-15-0"></span>1 INTRODUÇÃO

A experiência de compra de um supermercado convencional consiste em pegar um carrinho vazio, conduzi-lo entre os corredores colocando em seu interior os produtos escolhidos, dirigir-se ao caixa para o pagamento e acomodar tudo em sacolas ou caixas e sair do estabelecimento carregando-as. Isso ocasiona problemas como restrição de espaço para circulação dos carrinhos, sem contar que se estiverem cheios de produtos ficam pesados causando incômodo para os clientes.

Outro fator negativo são as filas nos caixas, principalmente em horários de grande movimentação e dias de pagamento. Em vésperas de feriados o problema se acentua, com muitas pessoas fazendo compras para levar em suas viagens.

Dentro de um supermercado não há estímulos ou utilidades para uma tecnologia já muito difundida entre os clientes, o Smartphone (definição para celular inteligente). Segundo dados da pesquisa anual realizada pelo Centro de Tecnologia de Informação Aplicada da Fundação Getúlio Vargas (FGV) em sua 29ª edição, em março de 2018 o Brasil já possui 220 milhões de smartphones, mais de um aparelho por habitante (FERNANDO, 2018).

O celular domina a ruptura no uso e acelera o processo, compra e comportamento digital, mas uma das questões mais importantes para o planejamento é conhecer o fluxo de clientes na loja. Porém, fazer isso em um supermercado não é uma tarefa simples.

#### 1.1 PROBLEMA

O crescimento das vendas tem registrado grandes altas em 2018, com destaque para o ramo de supermercados. Esse dado revela a crescente demanda do setor, acentuado em grandes cidades (VILLAS BOAS, 2018).

A necessidade de se aproximar mais do consumidor e adaptar-se às novas exigências de consumo, que implica em mais integração tecnológica, inovação e conveniência, se torna cada vez mais importante no setor com a inserção de novas tecnologias, com destaque para o celular atuando em todos os processos de compra, incluindo o pagamento (ALBUQUERQUE, 2018).

Isso reflete a necessidade do setor em aderir às tendências atuais, e ao comportamento dos consumidores, que tem mudado bastante e sendo emponderado graças ao avanço tecnológico dos aparelhos celulares.

### 1.2 OBJETIVO GERAL

Desenvolver um aplicativo para realizar compras no supermercado fazendo a leitura do código de barras dos produtos sem a necessidade de coloca-los em uma cesta ou carrinho de compras. Os produtos lidos são adicionados em uma carrinho virtual, e ao finalizar a venda e consequentemente o pagamento, este aplicativo apoia um modelo de negócio em que o supermercado indentificaria a venda e faria a preparação dos produtos para entrega na saída, indicada no aplicativo.

### 1.2.1 Objetivos Específicos

- a) Prover aplicativo Android para a fazer compras dentro do supermercado;
- b) Gerenciar os clientes que se cadastrarem pelo aplicativo;
- c) Gerenciar as prateleiras e o posicionamento dos produtos;
- d) Gerenciar as vendas realizadas e em andamento, bem como seu local de entrega;
- e) Gerenciar os funcionários e atribuições;
- f) Prover a captura do código de barras para identificação e seleção do produto por aplicativo android;
- g) Adicionar os produtos selecionados em lista como um carrinho virtual;
- h) Prover a conclusão da compra com indicação do caixa a se fazer a retirada;
- i) Prover a consulta do produto pelo código de barras com indicação de departamento e prateleira de localização;
- j) Tela de vendas em andamento pelo sistema, permitindo o preparo dos produtos antecipadamente, e assim quando o cliente terminar a compra ela já estará preparada para retirada.

### 1.3 JUSTIFICATIVA

O sistema eMark pretende utilizar o celular dos clientes para realizar as compras dentro do estabelecimento, unindo a compra presencial com a virtual, ou seja, o cliente vai até a loja mas realiza a compra virtualmente, circulando pelo supermercado e selecionando os produtos com o celular fazendo a leitura pelo código de barras. Com isso pretende-se obter informações sobre o comportamento do cliente dentro do estabelecimento de forma mais sistemática e também proporcionar uma experiência de compra melhor, uma vez que o cliente não necessitará carregar os produtos dentro da loja.

O cliente utilizará o aplicativo no celular para fazer a captura dos dados dos produtos por meio do código de barras, possibilitando a finalização da compra sem a necessidade de ir até o caixa, enfrentando filas.

Existem algumas iniciativas como a do grupo Pão de Açucar (GPA) que em 2012 criou a "vitrine virtual". Os clientes podem fazer compras por meio de uma vitrine virtual, que simula uma prateleira de supermercado com imagens e códigos dos produtos. As pessoas baixam um aplicativo do supermercado no celular ou tablet, escolhem os itens que querem comprar e o dispositivo faz a leitura dos códigos de barra para gerar uma conta. A compra, então, é entregue na casa do consumidor através do Pão de Açúcar Delivery. Apesar de utilizar o celular para compra na loja, não se assemelha ao sistema eMark, pois ele não fará uso de uma vitrine virtual (GRIPA, 2018).

Este trabalho está organizado da seguinte forma: O Capítulo 2 detalha o processo e a fundamentação da solução proposta com o sistema eMark. São apresentadas as novas ferramentas tecnológicas que podem auxiliar e melhorar toda a estrutura necessária para a venda de alimentos em estabelecimentos mercadistas.

O Capítulo 3 descreve os materiais e métodos utilizados no sistema. Já o Capítulo 4 apresenta os detalhes e funcionalidades do sistema, e finalmente, as considerações finais são apresentadas no Capítulo 5.

### <span id="page-18-0"></span>2 FUNDAMENTAÇÃO TEÓRICA

Nesse Capítulo é mostrado o processo dentro de um supermercado, e até que ponto existe automação do processo. Frente a isso, será abordado a utilização do sistema eMark como ferramenta de facilitação do processo de compra e de pagamento sem interação de um funcionário para tal.

### 2.1 SUPERMERCADOS

Um supermercado é uma grande loja que vende bens e produtos de todos os tipos. A principal característica que distingue um supermercado de outras lojas é que todos os bens e produtos são exibidos em prateleiras. Além disso, todos os produtos devem estar carregando um código de barras que mostra o preço de venda e das promoções (a maioria dos supermercados oferecem descontos aos seus clientes durante as épocas festivas como o Natal e outros feriados) (IDEIAS.ME, 2015).

#### 2.1.1 Breve História do Supermercado Brasileiro

Segundo Di Primo (1999), o supermercado nasceu nos Estados Unidos na década de 30 devido à crise de 1929 como forma de baratear os custos operacionais. Utilizavam-se grandes galpões nas periferias (com aluguéis mais baixos) onde o número de funcionários era menor porque os próprios clientes podiam se servir.

Vintes e três anos depois abria o primeiro supermercado brasileiro, o supermercado Sirva-se, em São Paulo no ano de 1953 com uma área de vendas de 800m2. O impacto de abrir um estabelecimento sem balcão e balconistas onde todos podiam se servir como quisessem colocando as mercadorias em um carrinho foi tão grande que polícia fechou o estabelecimento baseada na lei municipal da época que proibia a comercialização de perecíveis no mesmo recinto que não-perecíveis. Era o supermercado chegando e rompendo os paradigmas dos hábitos de compra utilizados até então. As formas de vender estavam sendo radicalmente alteradas (DI PRIMO, 2008).

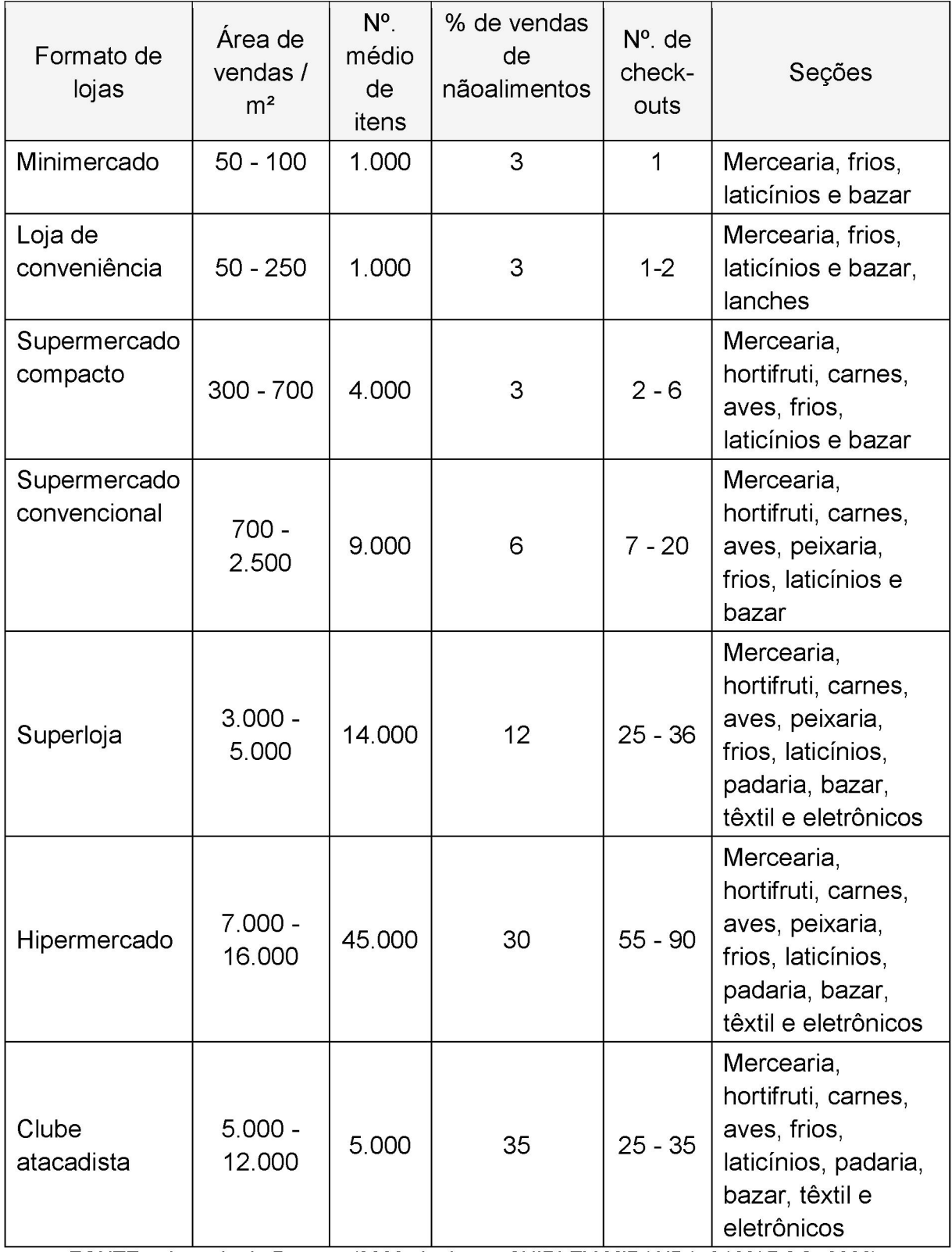

# <span id="page-19-0"></span>QUADRO 1 - COMPARAÇÃO DOS FORMATOS DE VAREJO ALIMENTÍCIO

FONTE: adaptada de Parente (2000 citado por SHIRLEY-MIRANDA-CAMARGO, 2008).

### 2.1.2 Evolução de Vendas no Setor

Em Agosto de 2018, as vendas do setor supermercadista em valores reais deflacionadas pelo IPCA/IBGE, apresentaram alta de 1,35% na comparação com o mês imediatamente anterior e alta de 3,64% em relação ao mesmo mês do ano de 2017. No acumulado do ano, as vendas apresentaram crescimento de 1,99%, na comparação com o mesmo período do ano anterior (ABRAS, 2018).

# 2.2 INOVAÇÕES TECNOLÓGICAS NO SETOR DE SUPERMERCADOS

Para identificar e analisar as inovações tecnológicas, é necessário entender o que realmente significa o tema e como pode ser aplicado no setor. Para isso esta seção traz conceitos para o entendimento da necessidade do sistema para o varejo supermercadista.

### 2.2.1 O que é Inovação?

A consultoria ABGi Brasil (2018) considera que "inovação é a exploração de novas ideias com sucesso". Eles dizem também que "dentre as várias possibilidades de inovar, aquelas que se referem a inovações de produto ou de processo são conhecidas como inovações tecnológicas".

Inovações t ecnológicas podem ser definidas como uma abordagem para se resolver um problema, resultando em um novo produto disponibilizado ao mercado ou mesmo uma nova forma de fazê-lo (PAROLA, 2011).

A inovação pode ser definida em três quesitos:

- Objeto da inovação;
- Impacto no mercado;
- Modelo de negócios.

Sobre o conceito de inovação tecnológica, Gomes (2017) diz que "o supermercadista não está se reinventando", em tom de alerta. Questionado sobre como o supermercadista pode investir em tecnologia, ele diz que "Não se trata apenas em fazer um e-commerce. O melhor é injetar uma dose de inovação em toda a empresa, dentro da cultura organizacional".

#### 2.2.2 Amazon Go, a loja sem atendentes e sem caixa

A empresa de tecnologia Amazon abriu sua primeira loja física em dezembro de 2016, a Amazon Go. Só que não é uma loja convencional, muito pelo contrário, ela não tem caixa nem checkout de pagamento. A loja não tem caixas de atendimento e nem filas. O cliente entra, escolhe o que quer, coloca tudo numa sacola e vai embora. Simples assim (GRIPA, 2018).

O Amazon Go combina vários artefatos tecnológicos como algoritmos de aprendizagem de máquinas, visão computacional e sensores ultrapotentes. A operação de venda é similiar a dos carros autônomos, interpretando computacionalmente o ambiente à sua volta. Várias câmeras estrategicamente posicionadas capturam cada passo do usuário e o que ocorre nas prateleiras. Quando ele pega algum produto, o sistema reconhece o movimento e já faz sua identificação, e a compra é acrescentada ao carrinho virtual. Se o usuário devolve o produto à prateleira, o débito é cancelado. Tudo rapidamente e sem intervenção humana (GRIPA, 2018).

O caso citado é uma experiência voltada ao varejo, mas que não converge diretamente com a proposta do sistema eMark. A ligação entre eles está na inovação voltada para o segmento, utilizando o celular como tendência tecnológica que já é uma realidade.

A inovação é, portanto, a exploração de novas ideias com sucesso, e que ela se torna tecnológica quando se há uma nova abordagem para a resolução de um problema. Foi mostrado também que a inovação tecnológica pode ser dividida em três dimensões quanto ao objeto, impacto e modelo e que também abrange uma cultura organizacional.

Fechando o Capítulo descreveu-se o caso da loja Amazon Go, fazendo referência ao avanço tecnológico de um estabelecimento que utiliza recursos de dispositivos inteligentes aliados ao smartphone criando uma experiência única ao usuário, e sua correlação com o sistema eMark.

# <span id="page-22-0"></span>3 MATERIAIS E MÉTODOS

Neste capítulo serão apresentados os métodos utilizados no desenvolvimento do sistema bem como as tecnologias aplicadas.

### 3.1 ENGENHARIA DE SOFTWARE

Softwares são programas de computador e documentação associada. Produtos de software podem ser desenvolvidos para um cliente específico ou para o mercado em geral. Um bom software deve prover a funcionalidade e o desempenho requeridos pelo usuário, além disso deve ser confiável e fácil de manter e usar.

### 3.2 METODOLOGIA DO PROCESSO UNIFICADO

O sistema eMark foi modelado de acordo com o processo unificado e a Linguagem de Modelagem Unificada (UML), que fornecem a metodologia e notação gráfica, apoiadas nas práticas da engenharia de software.

O UML é uma linguagem de diagramas utilizada para documentação de sistemas. Surgiu em 1997 com a unificação das principais linguagens de modelação orientada a objetos.

O processo unificado da Rational (RUP) de desenvolvimento de software é o conjunto de atividades necessárias para transformar requisitos do usuário em um sistema de software. Ele é baseado em componentes, o que significa o sistema ser construído a partir de componentes de software interconectados via interfaces muito bem definidas. O processo unificado utiliza UML no preparo de todos os artefatos do sistema (JACOBSON, 1999 citado por VIDAL-MARTINS, 2009).

O UML é uma linguagem padrão para modelagem de projetos, enquanto o RUP é uma metodologia de desenvolvimento completa. O UML combina as técnicas de modelagem de dados, negócios, objetos e componentes. A linguagem Unificada de Modelagem possui diagramas que são combinados com a finalidade de obter todas as visões e aspectos do sistema (MARTINEZ, 2018).

O objetivo do RUP é atender as necessidades dos usuários garantindo uma produção de software com alta qualidade dentro de um cronograma previsível. Ele organiza o desenvolvimento de software em quatro fases tratando questões de planejamento, requisitos, análise, implementação, teste e implantação de software. Essas fases são a concepção (iniciação), elaboração, construção e transição.

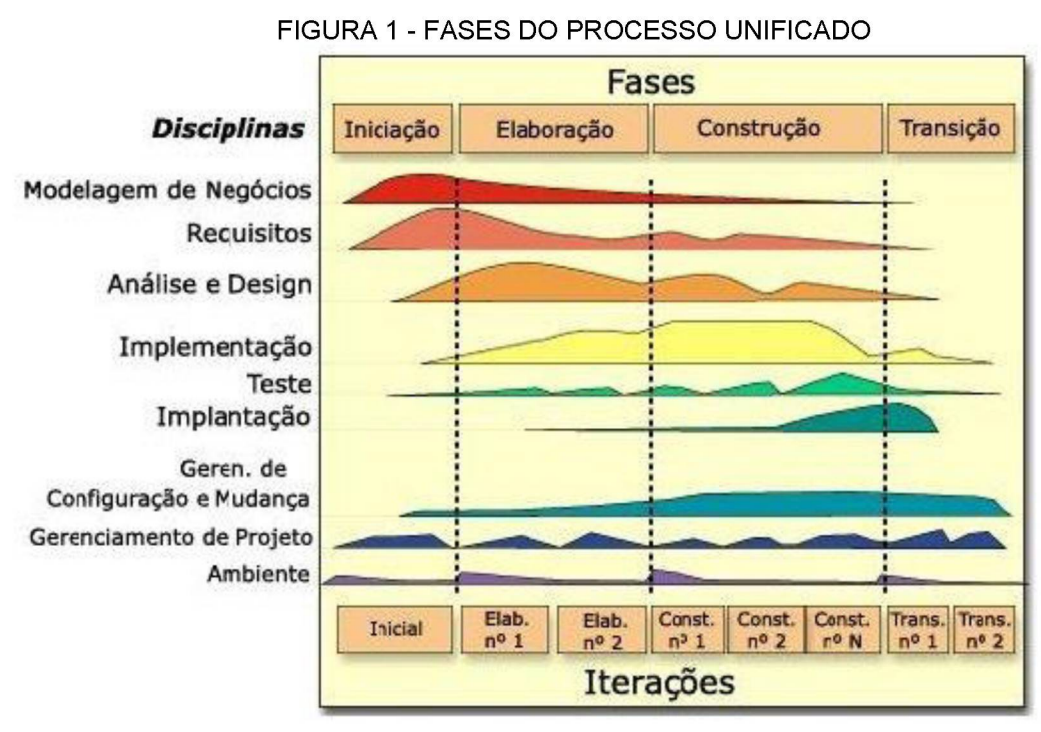

Fonte: Silva, Videira (2001).

A fase de concepção abrange as tarefas de comunicação com o cliente e planejamento. É realizado um plano de projeto avaliando riscos, estimativas, estabelecendo prioridades, levantamento de requisitos do sistema e análise. Dessa forma coloca-se para aprovação das partes interessadas e tomada de decisão sobre a continuidade do projeto.

A elaboração contem a modelagem do processo, analisando de forma mais detalhada os pontos de maior risco, focando na arquitetura. O sistema é projetado a partir do levantamento e documentação dos casos de uso e do sistema.

Na fase de construção o foco é o desenvolvimento, codificando e realizando os testes gerando uma base de códigos para a próxima fase.

A transição é o momento da implantação e posterior entrega com acompanhamento da qualidade do software. Aqui a satisfação do cliente deve ser o foco, e também ocorrem os treinamentos dos usuários do sistema.

Os recursos de material e software necessários neste projeto, são apresentados no próximo Capítulo.

No RUP, a iteração é apoiada de duas maneiras. Cada fase pode ser executada de forma iterativa com os resultados desenvolvidos de forma incremental. Além disso, todo o conjunto de fases também pode ser executado de forma incremental.

# 3.3 CRONOGRAMA DE EXECUÇÃO

Nesta etapa são apresentadas as atividades do projeto, bem como uma visão geral das atividades que deverão ser realizadas.

A execução do projeto foi dividida em 5 etapas: concepção, gerenciamento do projeto, elaboração, construção e Transição, conforme indicado na FIGURA 2.

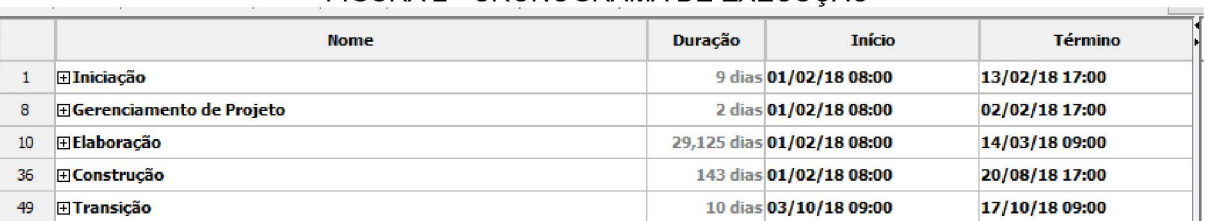

#### FIGURA 2 - CRONOGRAMA DE EXECUÇÃO

Fonte: O Autor (2018).

O detalhamento de cada etapa do projeto é descrito a seguir.

### 3.3.1 Gráfico de Grantt

Será utilizado o gráfico de Grantt para demonstrar as etapas do projeto bem como o cronograma de todas as fases do projeto.

### 3.3.1.1 Iniciação

É nesta etapa que foram desenvolvidos os esboços iniciais do diagrama de entidade-relacionamento, descrição inicial dos casos de uso negociais, requisitos, esboço geral das arquiteturas à serem utilizadas e protótipo das telas, conforme indicado no FIGURA 3.

| .              |                                              |                |                       |                |                                                                                                    |  |  |  |  |  |
|----------------|----------------------------------------------|----------------|-----------------------|----------------|----------------------------------------------------------------------------------------------------|--|--|--|--|--|
|                | <b>Nome</b>                                  | <b>Duração</b> | Inicio                | <b>Término</b> | 25 fev 18<br>1ian 18<br>4 fev 18<br>18 fev 18<br>11 fev 18<br>is trioloisis pis trioloisis pis trioloisis bis trioloisis pis trio |  |  |  |  |  |
|                | <b>⊟Iniciação</b>                            |                | 9 dias 01/02/18 08:00 | 13/02/18 17:00 |                                                                                                    |  |  |  |  |  |
| $\overline{z}$ | Esboco Do Diagrama Entidade - Relacionamento |                | 1 dia 01/02/18 08:00  | 01/02/18 17:00 | <b>H-Júlio César Bruno(Analista de Sistemas)</b>                                                                                  |  |  |  |  |  |
| 3              | Diagrama de Casos de Uso Negociais           |                | 1 dia 02/02/18 08:00  | 02/02/18 17:00 | Julio Cesar Bruno(Analista de Sistemas)                                                                                           |  |  |  |  |  |
| 4              | Descrição dos Casos de Uso Negociais         |                | 1 dia 05/02/18 08:00  | 05/02/18 17:00 | Júlio César Bruno(Analista de Sistemas)                                                                                           |  |  |  |  |  |
|                | Requisitos Não Funcionais                    |                | 1 dia 06/02/18 08:00  | 06/02/18 17:00 | Júlio César Bruno Analista de Sistemas)                                                                                           |  |  |  |  |  |
| 6              | <b>Esbocar Arquiteturas</b>                  |                | 2 dias 07/02/18 08:00 | 08/02/18 17:00 | Julio Cesar Bruno(Analista de Sistemas)                                                                                           |  |  |  |  |  |
|                | Protótipo das Telas                          |                | 3 dias 09/02/18 08:00 | 13/02/18 17:00 | Júlio César Bruno(Analista de Sistemas)                                                                                           |  |  |  |  |  |

FIGURA 3 - INICIAÇÃO

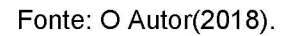

# 3.3.1.2 Gerenciamento do Projeto

É nesta etapa em que foram desenvolvidos o cronograma de desenvolvimento do projeto, bem como Gráfico de Gantt e necessidades iniciais (hardware e software), conforme indicado no FIGURA 4.

### FIGURA 4 - GERENCIAMENTO DO PROJETO

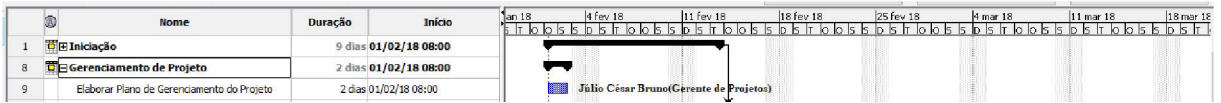

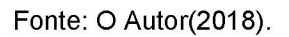

# 3.3.1.3 Elaboração

É nesta etapa em que foram desenvolvidos os refinamentos dos diagramas de caso de uso inicial (negocial) e os diagramas que detalham o funcionamento do software como um todo, bem como o desenvolvimento detalhado do diagrama das classes que irão compor o sistema, finalizando com a geração de um modelo físico das tabelas do banco de dados do sistema e geração dos casos de teste.

Esta etapa foi dividida em 8 iterações, de forma a gerenciar melhor os módulos a serem desenvolvidos, conforme indicado no FIGURA 5:

- Iteração 1: Esboço Geral do Sistema;
- Iteração 2: Cadastro de Clientes e Funcionários;
- Iteração 3: Cadastro de Produtos e Vendas;
- Iteração 4: Funcionalidades Mobile;
- Iteração 5: Manter Compras;
- Iteração 6: Administração via Página Web e Relatórios
- Iteração 7: Geração do Modelo Físico dos Dados e Casos de Teste.

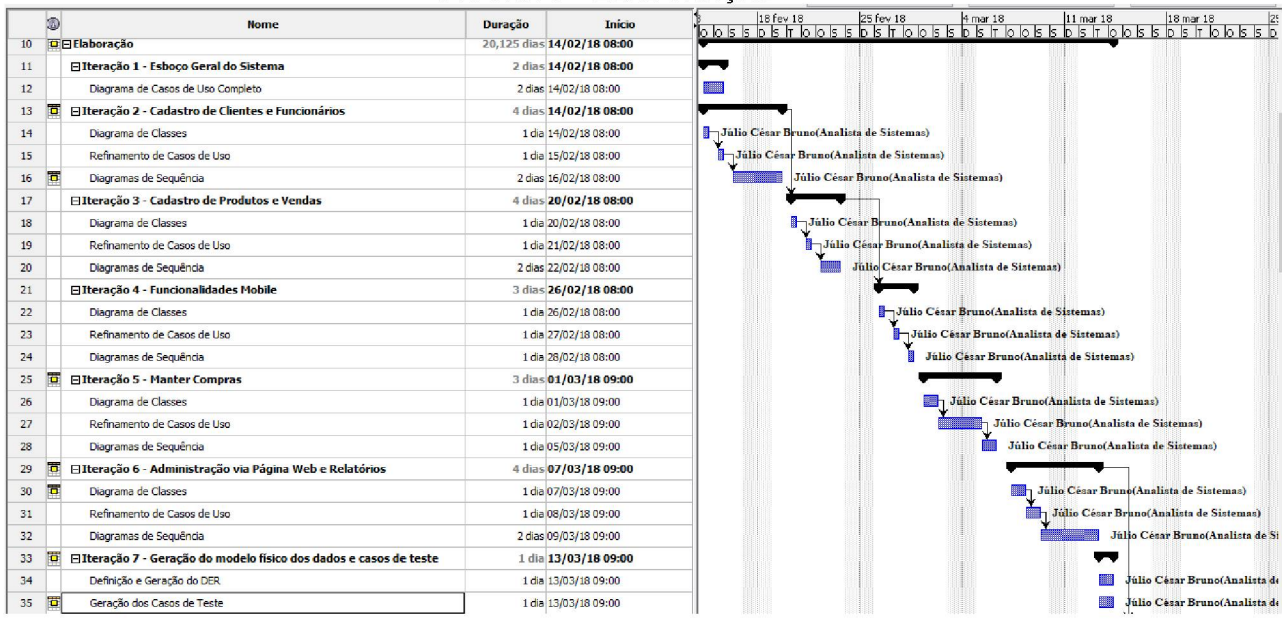

#### FIGURA 5 - ELABORAÇAO

Fonte: O Autor(2018).

### 3.3.1.4 Construção

Nesta etapa foi realizada a construção do software de acordo com as especificações produzidas nas etapas anteriores. De forma a otimizar e modularizar o desenvolvimento, esta etapa foi dividida em 2 iterações, descritas a seguir:

- Iteração 1: Módulo Web;
- Iteração 2: Módulo Android.

A Iteração 1 (Módulo Web), é referente ao desenvolvimento dos módulos do sistema Web de administração do sistema, o qual envolve o desenvolvimento das telas de login do sistema, cadastros do sistema e gerenciamento dos dados e ordens de serviço, conforme descrito no FIGURA 6, FIGURA 7, e FIGURA 8.

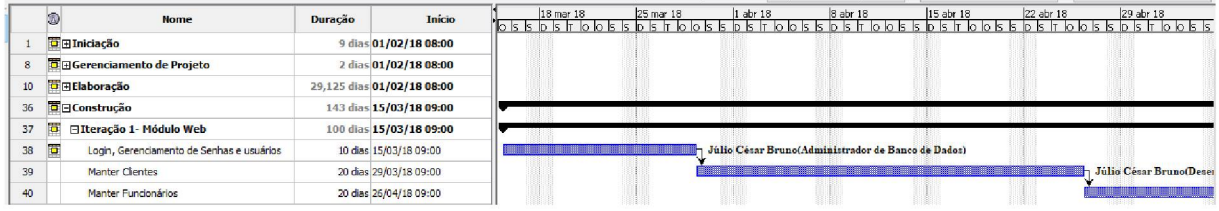

#### FIGURA 6 - CONSTRUÇÃO (ITERAÇÃO 1)

Fonte: O Autor(2018)

|                  | $\cdots$ $\cdots$ $\cdots$                     |         |                            |  |  |                                         |  |  |                                  |  |                                                                                                    |
|------------------|------------------------------------------------|---------|----------------------------|--|--|-----------------------------------------|--|--|----------------------------------|--|----------------------------------------------------------------------------------------------------|
|                  | <b>Nome</b>                                    | Duração | Início                     |  |  |                                         |  |  |                                  |  | <u>1, 1994br18 (point filmerite) (point filmerite) (point filmerite) (point filmerite)</u><br>1995 - Andrej Barbola (point filmerite) (point filmerite) (point filmerite) (point filmerite) (point filmerit |
|                  | <b>T</b> E Iniciação                           |         | 9 dias 01/02/18 08:00      |  |  |                                         |  |  |                                  |  |                                                                                                    |
|                  | <b>BE</b> Gerenciamento de Projeto             |         | 2 dias 01/02/18 08:00      |  |  |                                         |  |  |                                  |  |                                                                                                    |
| 10 <sub>10</sub> | <b>E Elaboração</b>                            |         | 29,125 dias 01/02/18 08:00 |  |  |                                         |  |  |                                  |  |                                                                                                    |
| 36               | <b>Construção</b>                              |         | 143 dias 15/03/18 09:00    |  |  |                                         |  |  |                                  |  |                                                                                                    |
| 37               | El Iteração 1 - Módulo Web                     |         | 100 dias 15/03/18 09:00    |  |  |                                         |  |  |                                  |  |                                                                                                    |
| 38               | ō<br>Login, Gerenciamento de Senhas e usuários |         | 10 dias 15/03/18 09:00     |  |  |                                         |  |  |                                  |  |                                                                                                    |
| 39               | Manter Clientes                                |         | 20 dias 29/03/18 09:00     |  |  | <b>Júlio César Bruno(Desenvolvedor)</b> |  |  |                                  |  |                                                                                                    |
| 40               | Manter Funcionários                            |         | 20 dias 26/04/18 09:00     |  |  |                                         |  |  | Júlio César Bruno Desenvolvedor) |  |                                                                                                    |
| $-41$            | Manter Produtos                                |         | 20 dias 24/05/18 09:00     |  |  |                                         |  |  |                                  |  |                                                                                                    |
|                  |                                                |         |                            |  |  |                                         |  |  |                                  |  |                                                                                                    |

FIGURA 7 - CONSTRUÇÃO (ITERAÇAO 1 - CONTINUAÇÃO)

Fonte: O Autor(2018).

### FIGURA 8 - CONSTRUÇÃO (ITERAÇÃO 1 - CONTINUAÇÃO)

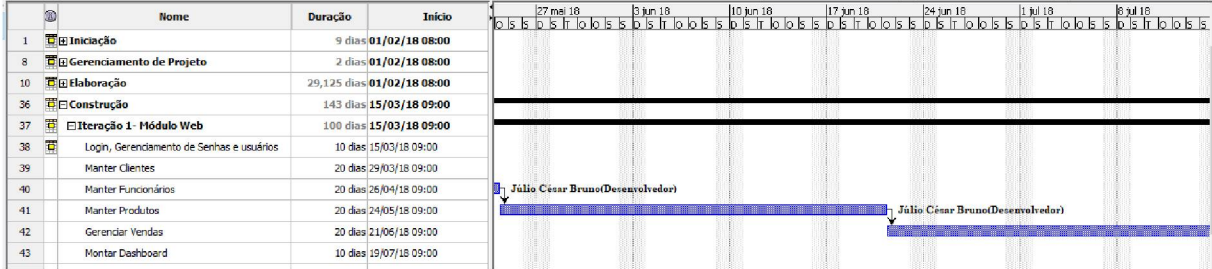

Fonte: O Autor(2018).

A Iteração 2 (Módulo Android), é referente ao desenvolvimento dos *webservices* que realizam a comunicação Android, bem como o desenvolvimento das telas de gerenciamento dos dados de clientes e prestadores de serviço e gerenciamento das ordens de serviço, conforme indicado no FIGURA 9 e FIGURA 10.

|    | <b>Nome</b>                         | Duração | Início                     |  |                                                    |  |                             |
|----|-------------------------------------|---------|----------------------------|--|----------------------------------------------------|--|-----------------------------|
|    | <b>D</b> E Iniciação                |         | 9 dias 01/02/18 08:00      |  |                                                    |  |                             |
| 8  | <b>E E</b> Gerenciamento de Projeto |         | 2 dias 01/02/18 08:00      |  |                                                    |  |                             |
| 10 | <b>高日 Elaboração</b>                |         | 20,125 dias 14/02/18 08:00 |  |                                                    |  |                             |
| 36 | <b>TE</b> Construção                |         | 143 dias 01/02/18 08:00    |  |                                                    |  |                             |
| 37 | El Iteracão 1- Módulo Web           |         | 100 dias 01/02/18 08:00    |  |                                                    |  |                             |
| 44 | □ Iteração 2- Módulo Android<br>м   |         | 43 dias 21/06/18 08:00     |  |                                                    |  |                             |
| 45 | Login e Reset de Senha              |         | 9 dias 21/06/18 08:00      |  | Júlio César Bruno(Administrador de Banco de Dados) |  |                             |
| 46 | Realizar a Venda                    |         | 20 dias 04/07/18 08:00     |  |                                                    |  | Júlio César Bruno(Desenvolv |
| 47 | <b>Buscar Produto</b>               |         | 7 dias 01/08/18 08:00      |  |                                                    |  | i Júl                       |
| 48 | Cadastrar Cliente                   |         | 7 dias 10/08/18 08:00      |  |                                                    |  |                             |
|    |                                     |         |                            |  |                                                    |  |                             |

FIGURA 9 - CONSTRUÇÃO (ITERAÇÃO 2)

Fonte: O Autor(2018).

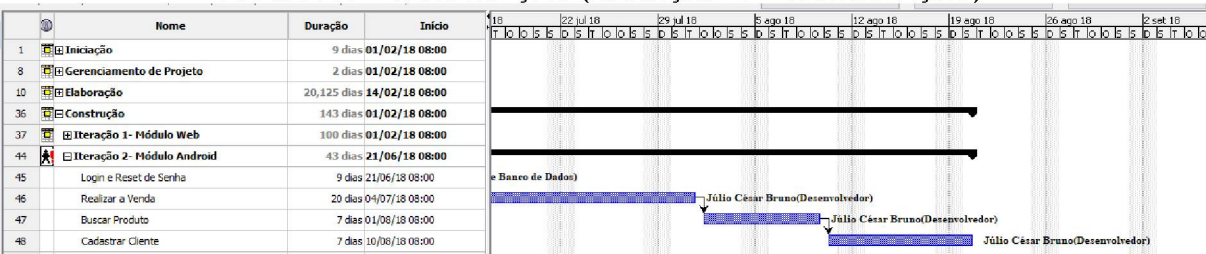

#### FIGURA 10 - CONSTRUÇÃO (ITERAÇÃO 2 - CONTINUAÇÃO)

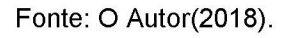

# 3.3.1.5 Transição

É nesta etapa em que foi realizada a finalização do material de ajuda do sistema desenvolvido, o ajuste da documentação de acordo com as necessidades da etapa de desenvolvimento e os ajustes dos casos de testes, conforme indicado no FIGURA 11.

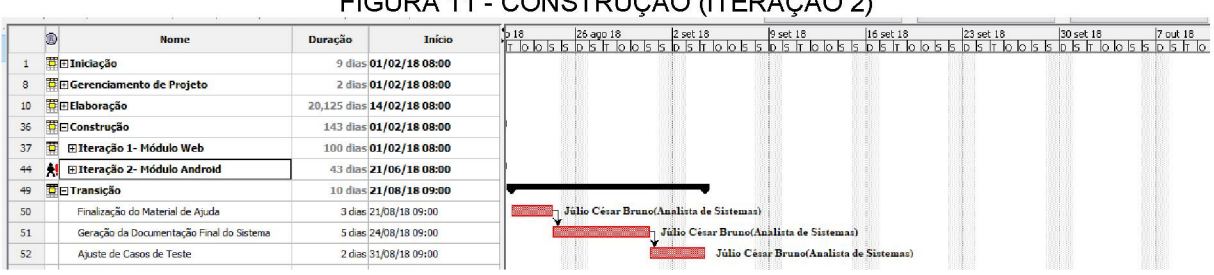

### $F(0, \mathbb{R})$  11  $\sigma$  CNSTRUGÃO (ITERAÇÃO 2)

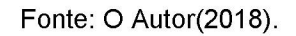

# 3.4 LINGUAGEM DE MODELAGEM UNIFICADA (UML)

A UML é um modelo de linguagem para modelagem de dados orientados a objetos para especificar, construir, visualizar e documentar um sistema de software. Podemos assim fazer uma modelagem visual para que os componentes do sistema sejam melhor compreendidos e documentados.

A UML pode ser utilizado em várias etapas de um sistema, do início à geração dos códigos, aplicando-se a qualquer um em termos de diagramas de orientação a objeto (NOGUEIRA, 2018).

Os diagramas gerados nesse projeto são apresentados a seguir.

#### 3.4.1 Diagrama de Casos de Uso

O Diagrama de Casos de Uso é o diagrama mais geral e informal da UML, utilizado normalmente nas fases de Levantamento e Análise de Requisitos do sistema, embora venha a ser consultado durante todo o processo de modelagem e possa servir de base para outros diagramas. Apresenta uma linguagem simples e de fácil compreensão para que os usuários possam ter uma idéia geral de como o sistema irá se comportar. Procura identificar os atores (usuários, outros sistemas ou até mesmo algum hardware especial), que utilizarão de alguma forma o software, bem como os serviços, ou seja, as opções que o sistema disponibilizará aos atores, conhecidas neste diagrama como Casos de Uso (GUEDES, 2011).

Os diagramas de caso de uso gerados neste projeto são apresentados no APÊNDICE C.

#### 3.4.2 Diagrama de Classes

O Diagrama de Classes define a estrutura das classes utilizadas no sistema, determinando os atributos e métodos que cada uma delas possui. Também mostra como as classes se relacionam e trocam informações entre si.

Ele serve de apoio para a maioria dos demais diagramas, e é o mais importante da UML (Guedes, 2011).

O diagrama de classes deste projeto é apresentado no APÊNDICE D.

### 3.4.3 Diagrama de Sequência

O Diagrama de Sequência preocupa-se com a ordem temporal em que as mensagens são trocadas entre os objetos envolvidos em um determinado processo. Em geral, baseia-se em um Caso de Uso definido pelo diagrama de mesmo nome e apóia-se no Diagrama de Classes para determinar os objetos das classes envolvidas em um processo. Um Diagrama de Sequência costuma identificar o evento gerador do processo modelado, bem como o ator responsável por esse evento, e determina como o processo deve se desenrolar e ser concluído por meio da chamada de métodos disparados por mensagens enviadas entre os objetos (GUEDES, 2011). Os diagramas de sequência são apresentados no APÊNDICE H.

### 3.4.4 Diagrama de Atividades

O Diagrama de Atividade era considerado um caso especial do antigo Diagrama de Gráfico de Estados, hoje conhecido como Diagrama de Máquina de Estados, conforme foi descrito na seção anterior. A partir da UML 2.0, foi considerado independente do Diagrama de Máquina de Estados. O Diagrama de Atividade preocupa-se em descrever os passos a serem percorridos para a conclusão de uma atividade específica, muitas vezes representada por um método com certo grau de complexidade, e não de um processo completo como é o caso dos Diagramas de Seqüência ou Colaboração, embora também possa ser utilizado para tal fim. O Diagrama de Atividade concentra-se na representação do fluxo de controle de uma atividade (GUEDES, 2011).

O diagrama de atividades deste projeto é apresentado no APÊNDICE I.

# 3.5 TESTES DO SISTEMA

Os testes são destinados a mostrar que um programa faz o que é proposto a fazer e para descobrir os defeitos do programa antes do uso. Quando se testa o software, o programa é executado usando dados fictícios. Os resultados do teste são verificados à procura de erros, anomalias ou informações sobre os atributos não funcionais do programa (SOMMERVILLE, 2011).

Na prática, o processo de teste geralmente envolve uma mistura de testes manuais e automatizados. No teste manual, um testador executa o programa com alguns dados de teste e compara os resultados com suas expectativas; ele anota e reporta as discrepâncias aos desenvolvedores do programa (SOMMERVILLE, 2011).

Os casos de teste do sistema são apresentados no APÊNDICE G.

### 3.6 HARDWARES UTILIZADOS

Para este projeto, foi utilizado um único ambiente para desenvolvimento do sistema, o qual se mostrou suficiente para todas as atividades necessárias. Para o desenvolvimento e testes do módulo mobile do sistema, foi utilizado um celular com o sistema operacional Android instalado e o emulador do sistema.

• Notebook:

- o Processador Intel core i5 CPU @ 2.30GHz;
- o Memória RAM: 8 GB;
- o Disco Rígido: 1 TB.
- Celular:
	- o Samsung J5 Prime.

# <span id="page-31-0"></span>3.7 SOFTWARE UTILIZADOS

O Quadro 2 a seguir apresenta os softwares utilizados para execução do projeto, o que inclui sistemas operacionais, linguagens, frameworks e recursos de software externos utilizados. Em seguida são apresentadas brevemente as principais tecnologias e API's de comunicação utilizadas.

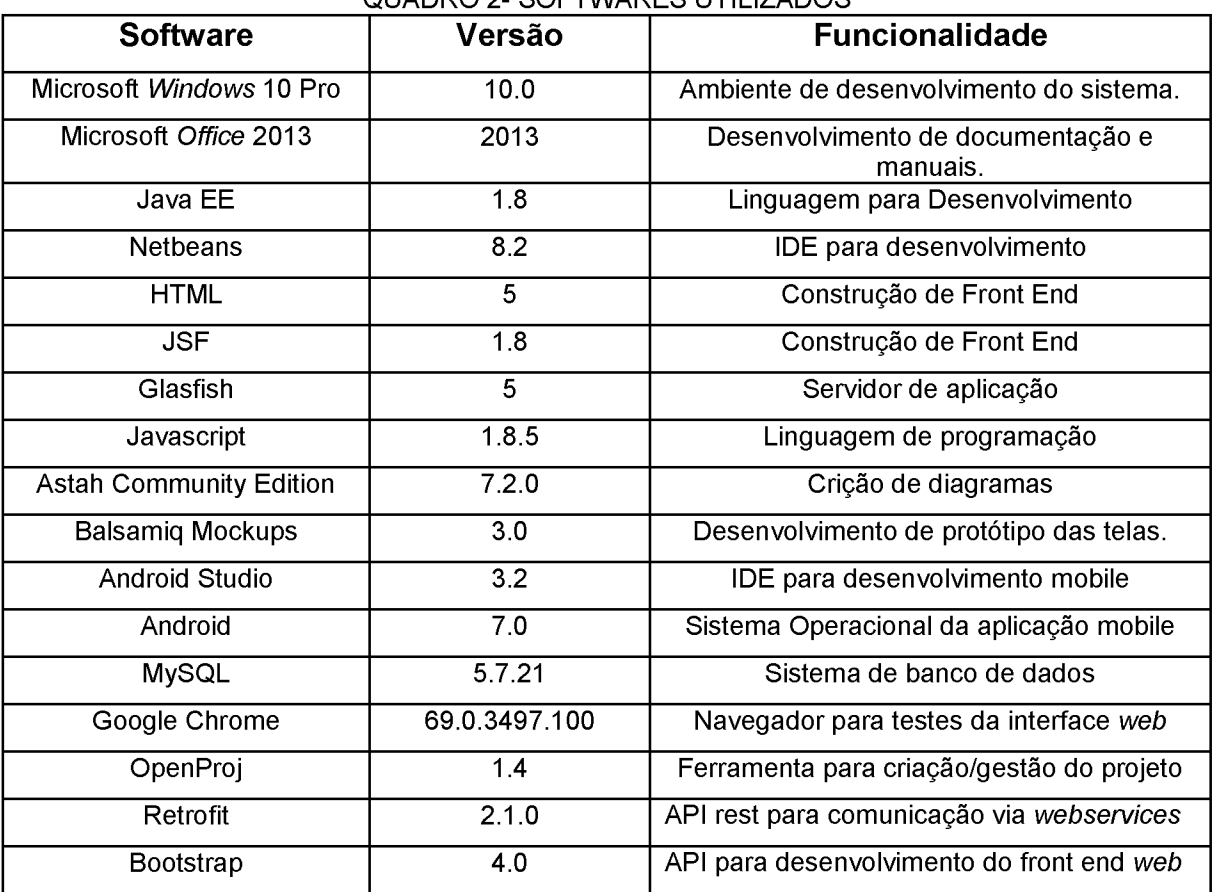

QUADRO 2- SOFTWARES UTILIZADOS

Fonte: O Autor (201B).

### 3.7.1 Java

A contribuição mais importante até agora da revolução dos microprocessadores é que ela permitiu o desenvolvimento de computadores pessoais. Os microprocessadores estão tendo um impacto profundo em dispositivos eletrônicos inteligentes de consumo popular. Reconhecendo isso, a Sun Microsystems, em 1991, financiou um projeto de pesquisa corporativa interna chefiado por James Gosling, que resultou em uma linguagem de programação orientada a objetos chamada C++, que a empresa chamou de Java (DEITEL; DEITEL, 2017. p. 13).

Um objetivo-chave do Java é ser capaz de escrever programas a serem executados em uma grande variedade de sistemas computacionais e dispositivos controlados por computador. Isso às vezes é chamado de "escreva uma vez, execute em qualquer lugar" (DEITEL; DEITEL, 2017. p. 13).

### 3.7.2 JSF

É um framework onde é efetuada a elaboração de interfaces de usuários para sistema web, colocando componentes em um formulário e ligando os a objetos Java, sendo assim ele faz a separação entre a lógica e regras de negócio a navegação e conexões com serviços externos seguindo o modelo MVC. Tem como ponto forte a possibilidade de um grande número de componentes e um designs bastante flexível por isso essa framework vem se acomodando nas novas tecnologias (BUENO, 2013).

Framework (uma estrutura de suporte definida, um framework pode incluir programas de apoio, linguagem de scripts, biblioteca de códigos) (BUENO, 2013).

### 3.7.3 Bootstrap

O Bootstrap é uma ferramenta gratuita para desenvolvimento HTML, CSS e JS. Possui variáveis e mixins Sass, sistemas de grid responsivo, componentes préconstruídos e poderosos plugins com jQuery (BOOTSTRAP, 2017).

O Bootstrap foi criado no Twitter em meados de 2010 por Mark Otto e Fat. Antes de ser uma estrutura de código aberto, o Bootstrap era conhecido como Twitter *Blueprint.* Após alguns meses de desenvolvimento, o Twitter realizou sua primeira *Hack Week* e o projeto explodiu à medida que os desenvolvedores de todos os níveis evoluíram sem nenhuma orientação externa. Ele serviu como guia de estilo para o

desenvolvimento de ferramentas internas na empresa, por mais de um ano até ter o seu lançamento público, e continua a fazê-lo até hoje (BOOTSTRAP, 2017).

Lançado originalmente em 19 de agosto de 2011, já tivemos mais de vinte lançamentos, incluindo dois grandes reescritos com v2 e v3. Com o Bootstrap 2, adicionamos funcionalidade responsiva a toda a estrutura como uma folha de estilo opcional. Com base no Bootstrap 3, reescrevemos a biblioteca, mais uma vez, para torná-la responsiva por padrão com uma primeira abordagem móvel.

Com o Bootstrap 4, mais uma vez reescrevemos o projeto para levar em conta duas alterações arquiteturais importantes: uma migração para o Sass e a mudança para o flexbox do CSS. Nossa intenção é ajudar a comunidade de desenvolvimento web a seguir pelo caminho das novas propriedades do CSS, com menos dependências e novas tecnologias em navegadores mais modernos (BOOTSTRAP, 2017).

#### 3.7.4 Android

A história do Android começou em outubro de 2003, na cidade de Palo Alto na Califórnia, quando Andy Rubin, Rich Miner, Nick Sears e Chris White fundaram a Android, Inc. A empresa desenvolvia sistemas operacionais para celulares, mas seus projetos eram secretos.

Quase dois anos depois, em agosto de 2005, a Google anunciou a compra da Android, Inc, sendo um dos primeiros passos da empresa em direção ao mercado de softwares para dispositivos móveis.

O primeiro aparelho Android foi lançado no dia 22 de outubro de 2008. Ele possuía funcionalidades muito avançadas para a época, como uma central para download de aplicativos: o Android Market (SUPERINTERESSANTE, 2017).

A versão 4.0 foi liberada no dia 19 de outubro de 2011 e, atualmente, é considerada a melhor plataforma móvel do mundo. O sistema operacional da Google passou a oferecer melhorias significativas em relação às versões anteriores (SUPERINTERESSANTE, 2017).

### 3.7.5 *Webservices*

*Webservice* é uma solução utilizada na integração de sistemas e na comunicação entre diferentes aplicações. Com esta tecnologia é possível interagir com as já existentes e que sistemas desenvolvidos em plataformas diferentes sejam compatíveis. Os *Webservices* são componentes que permitem às aplicações enviar e receber dados. Cada aplicação pode ter a sua própria "linguagem", que é traduzida para uma linguagem universal, o formato XML (SOAWEBSERVICES, 2018).

Para as empresas, os *Webservice*s podem trazer agilidade para os processos e eficiência na comunicação entre cadeias de produção ou de logística. Toda e qualquer comunicação entre sistemas passa a ser dinâmica e principalmente segura, pois não há intervenção humana. As bases para a construção de um *Webservice* são os padrões XML e SOAP. O transporte dos dados é realizado normalmente via protocolo HTTP (o padrão não determina o protocolo de transporte). Os dados são transferidos no formato XML, encapsulados pelo protocolo SOAP. Uma vantagem a destacar é que no ponto de venda não é necessário instalar nenhum software para realizar a comunicação (autorizadores, por exemplo), pois, a automação comercial acessa diretamente os nossos servidores (SOAWEBSERVICES, 2018).

#### 3.7.5.1 API Retrofit

O Retrofit é um cliente REST para Java e Android. Possibilita carregar dados estruturados por meio de um serviço web. Ele serializa automaticamente a resposta, que pode ser uma estrutura JSON.

A versão 2 conta com vários novos recursos e uma API interna alterada que utiliza uma camada de rede otimizada (CHUGH, 2018).

### 3.7.6 Banco de Dados

Um banco de dados é uma coleção organizada de dados. Há muitas estratégias diferentes para organizar dados para facilitar acesso e manipulação. Um sistema de gerenciamento de bancos de dados *(database management system* — DBMS) fornece mecanismos para armazenar, organizar, recuperar e modificar dados para muitos usuários. Os sistemas de gerenciamento de bancos de dados permitem acesso e armazenamento de dados sem envolver a representação interna de dados.

Os sistemas de banco de dados mais populares de hoje são bancos de dados relacionais. Uma linguagem chamada SQL é a linguagem padrão internacional utilizada quase universalmente com bancos de dados relacionais para realizar consultas (isto é, solicitar informações que satisfazem dados critérios) e manipular dados.

### 3.7.6.1 Banco de Dados MySQL

O MySQL é o banco de dados de código aberto mais conhecido, com comprovado desempenho, confiabilidade e facilidade de uso. O MySQL tornou-se a principal opção de banco de dados para aplicativos baseados na Web, usado por propriedades da Web de alto perfil, incluindo Facebook, Twitter, YouTube e todos os cinco sites principais. Além disso, é uma opção extremamente popular como banco de dados integrado (ORACLE, 2018).
## 4 APRESENTAÇÃO DO SISTEMA

Neste capítulo serão apresentados as telas do sistema web e *mobile,* bem como seu funcionamento.

## 4.1 FUNCIONALIDADES

O sistema eMark apresenta as seguintes funcionalidades:

- 1. Módulo *web* (Administrador):
	- a. Cadastro de clientes;
	- b. Cadastro de funcionários;
	- c. Cadastro de produtos;
	- d. Gerenciamento de Vendas;
	- e. Tela inicial com os departamentos e a quantidade de produtos e prateleiras;
	- f. Gerenciar clientes;
	- g. Gerenciar funcionários.
- 2. Módulo *mobile* (Android):
	- a. Buscar produtos pelo código de barras;
	- b. Visualizar as informações do produto;
	- c. Inserir os produtos no carrinho virtual;
	- d. Finalizar a compra;
	- e. Fazer o cadastro do cliente.

## 4.2 TELAS DO ADMINISTRADOR

O administrador é a pessoa que tem acesso ao módulo web. Seu cadastro como funcionário lhe permite esse acesso.

O administrador do sistema é responsável pelas seguintes funções:

- 1. Gerenciar os dados pessoais de clientes e funcionários;
- 2. Gerenciar os produtos e todos seus atributos como preço de custo e venda, bem como o departamento e a prateleira em que será posicionado;
- 3. Consultar vendas realizadas, podendo ser por data ou por pedido;
- 4. Ter acesso aos departamentos do estabelecimento, bem como a quantidade de produtos e prateleiras de cada opção.

4.2.1 Realizar login

O primeiro passo para ter acesso ao módulo web de administração é utilizar um usuário com perfil de Administrador e o usuário estar ativo no sistema.

A FIGURA 12 apresenta a tela onde o usuário administrador deve informar seu login e senha. Ele deverá utilizar o e-mail e s enha previamente cadastrado.

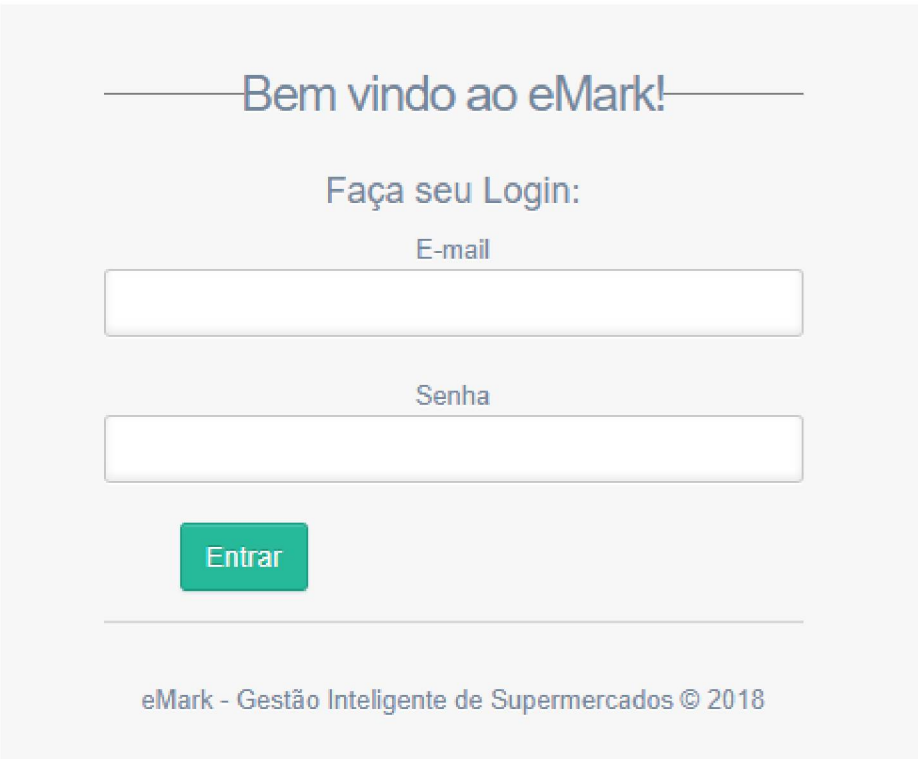

FIGURA 12 - TELA DE LOGIN

Fonte: O Autor(2018).

## 4.2.2 Menu do Sistema

Após realizar o login, o sistema apresentará o menu inicial, como demonstra a FIGURA 13. A partir do mesmo, é possível ter acesso a todas as opções disponíveis para o usuário Administrador, sendo possível gerenciar todos os dados e vendas disponibilizados pelo sistema.

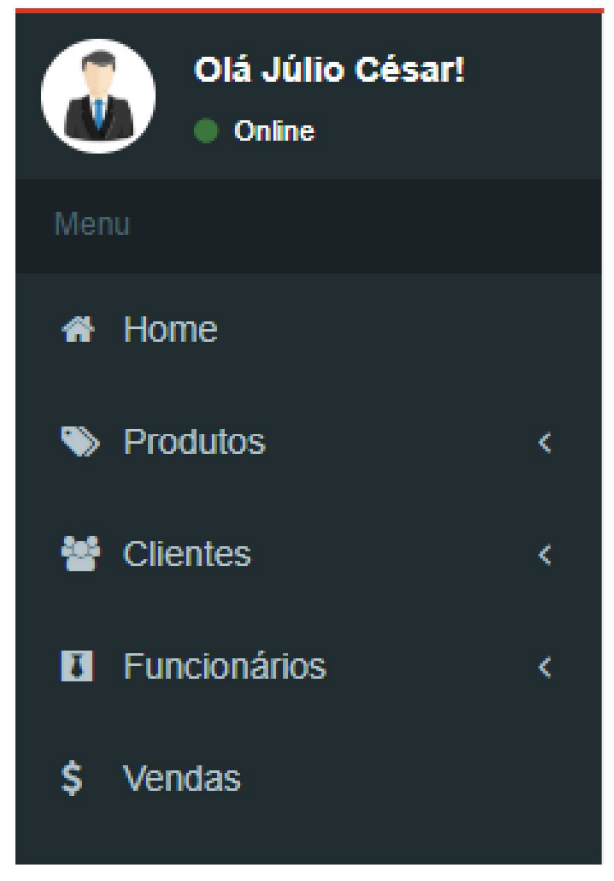

FIGURA 13 - MENU PRINCIPAL

Fonte: O Autor(2018).

#### 4.2.3 Gerenciamento de Produtos

Na opção "Produtos" do menu, é possível cadastrar pela opção *Produtos- >Novo Produto* e fazer o gerenciamento pela opção *Produtos->Mostrar Produtos,* conforme a FIGURA 14.

FIGURA 14 - OPÇÕES PARA PRODUTOS

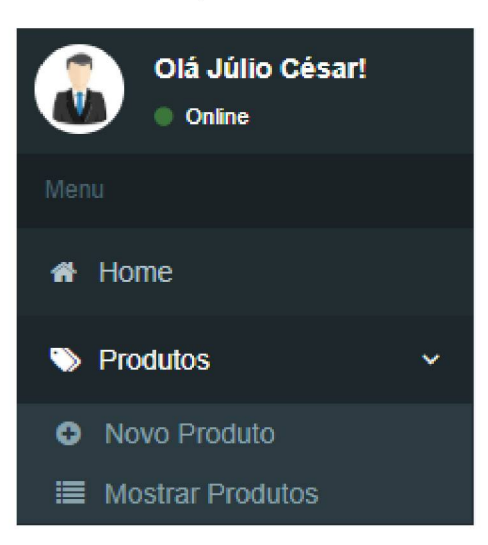

Fonte: O Autor(2018).

4.2.3.1 Cadastrar Produto

Na opção *Produto->Novo Produto* é possível um novo cadastro conforme mostra a FIGURA 15.

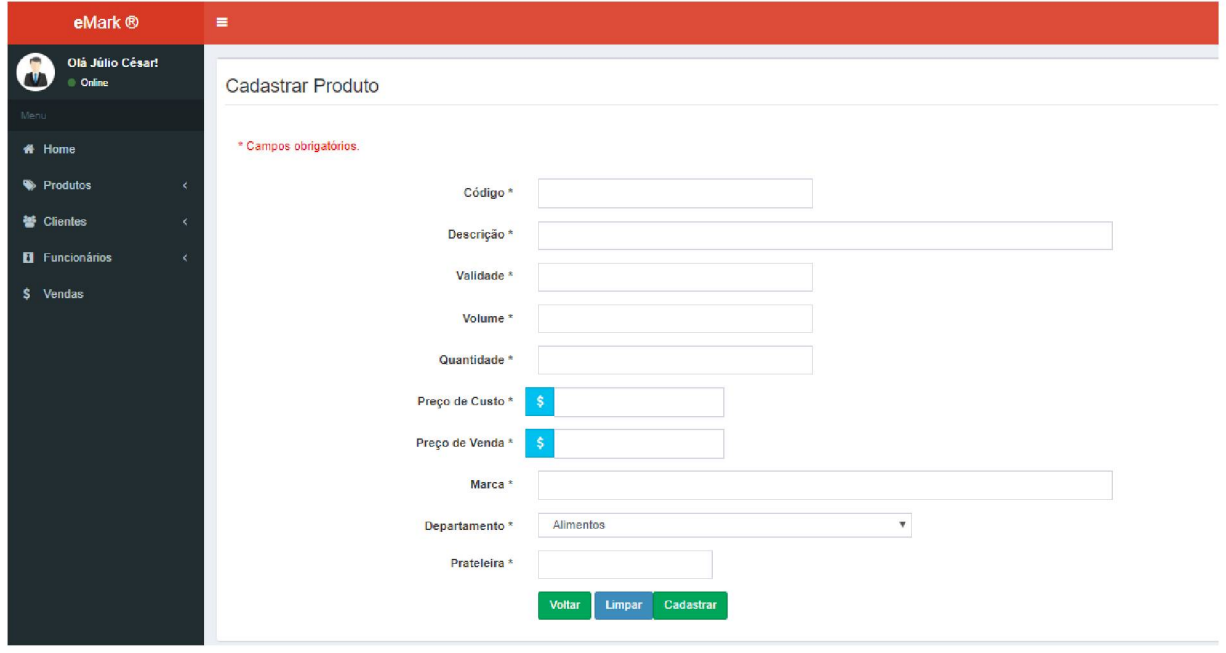

FIGURA 15 - CADASTRAR PRODUTO

Fonte: O Autor(2018).

#### 4.2.3.2 Gerenciar Produtos

Na opção *Produtos->Mostrar Produtos* tem-se acesso à lista de produtos cadastrados de acordo com a FIGURA 16, e também às opções para apagar e editar produtos, conforme a FIGURA 17. Clicando na opção "Editar" é apresentado a tela com os dados para alteração, conforme FIGURA 18.

| eMark ®                              | $\equiv$       |                                |                              |                 |            |                 |            |                 |                 |          |                          | julio@bruno.com             |
|--------------------------------------|----------------|--------------------------------|------------------------------|-----------------|------------|-----------------|------------|-----------------|-----------------|----------|--------------------------|-----------------------------|
| Olá Júlio César!<br>Online           |                | Produtos                       |                              |                 |            |                 |            |                 |                 |          |                          |                             |
| Menu                                 | ID             | Código                         | Descrição                    | Data de Entrada | Validade   | Volume          | Quantidade | Preço Custo R\$ | Preço Venda R\$ | Marca    | Remover                  | Editar                      |
| # Home<br><sup>6</sup> Produtos<br>x | 5              | 7896005217023                  | Bolo de chocolate Dona Benta | 18/03/2018      | 11/03/2019 | 450g            | 20.0       | 5.19            | 6.29            | J.Macedo | $\boxed{0}$              | $\mathcal{S}_{\mathcal{S}}$ |
| 管 Clientes<br>k                      | -1             | 7896275960896                  | Leite Condensado             | 01/09/2018      | 01/09/2021 | 395g            | 10.0       | 2.79            | 3.89            | Frimesa  | B                        | $\mathcal{L}_{\mathcal{A}}$ |
| <b>El</b> Funcionários<br>$\epsilon$ | $\overline{2}$ | 7891000053508                  | Nescau Lata                  | 21/01/2018      | 05/05/2021 | 400q            | 20.0       | 4.79            | 5.99            | Nestlé   | $\vert \mathbf{B} \vert$ | $\epsilon$                  |
| \$ Vendas                            | 6              | 7896018900035                  | Oléo de soja refinado Leve   | 08/08/2018      | 10/11/2020 | 900ml           | 30.0       | 2.29            | 2.99            | Incopa   | $\blacksquare$           | $\mathcal{L}_{\mathcal{A}}$ |
|                                      | $\overline{4}$ | 7622210762962                  | Suco Tang sabor goiaba       | 18/12/2017      | 10/06/2019 | 25 <sub>q</sub> | 80.0       | 0.49            | 0.99            | Mondeléz | $\bullet$                | $\overline{\phantom{a}}$    |
|                                      | 3              | 7622300861261                  | Suco Tang sabor maracujá     | 12/11/2017      | 05/05/2019 | 25 <sub>g</sub> | 80.0       | 0.49            | 0.99            | Mondeléz | B                        | $\mathcal{E}$               |
|                                      |                | Voltar para a Página Principal |                              |                 |            |                 |            |                 |                 |          |                          |                             |
|                                      |                |                                |                              |                 |            |                 |            |                 |                 |          |                          |                             |

FIGURA 16 - TELA MOSTRAR PRODUTOS

Fonte: O Autor(2018).

## FIGURA 17 - OPÇÕES CLIENTES

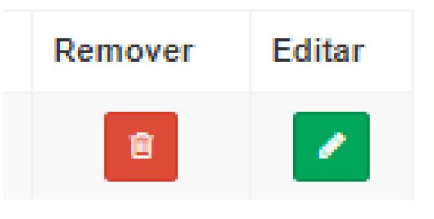

Fonte: O Autor(2018).

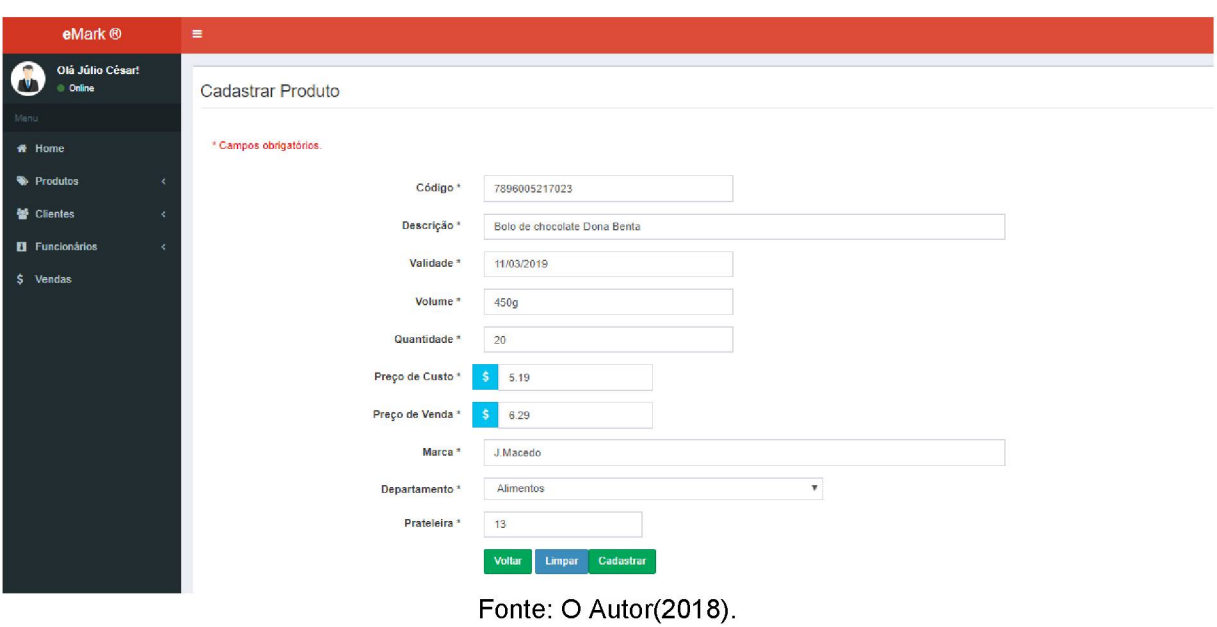

FIGURA 18 - EDITAR PRODUTO

4.2.4 Gerenciamento de Clientes

Na opção "Clientes" do menu, é possível cadastrar pela opção *Clientes->Novo Cliente* e fazer o gerenciamento pela opção *Clientes->Mostrar Clientes,* conforme a FIGURA 19.

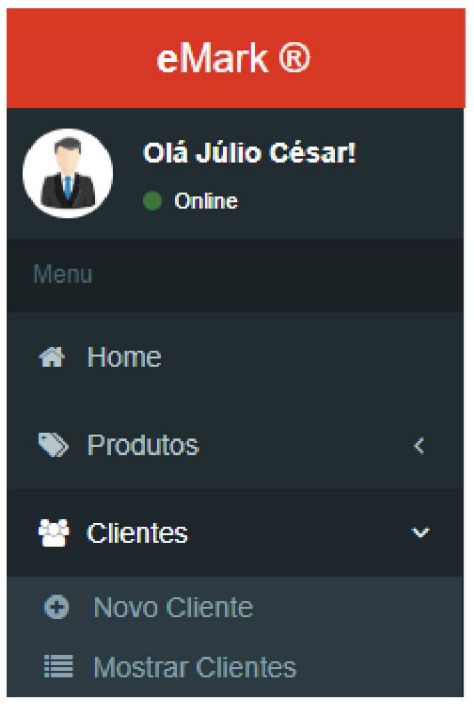

FIGURA 19 - OPÇÃO PARA CLIENTES

Fonte: O Autor(2018).

#### 4.2.4.1 Cadastrar Cliente

Na opção *Cliente->Novo Cliente* é possível fazer um novo cadastro conforme mostra a FIGURA 20.

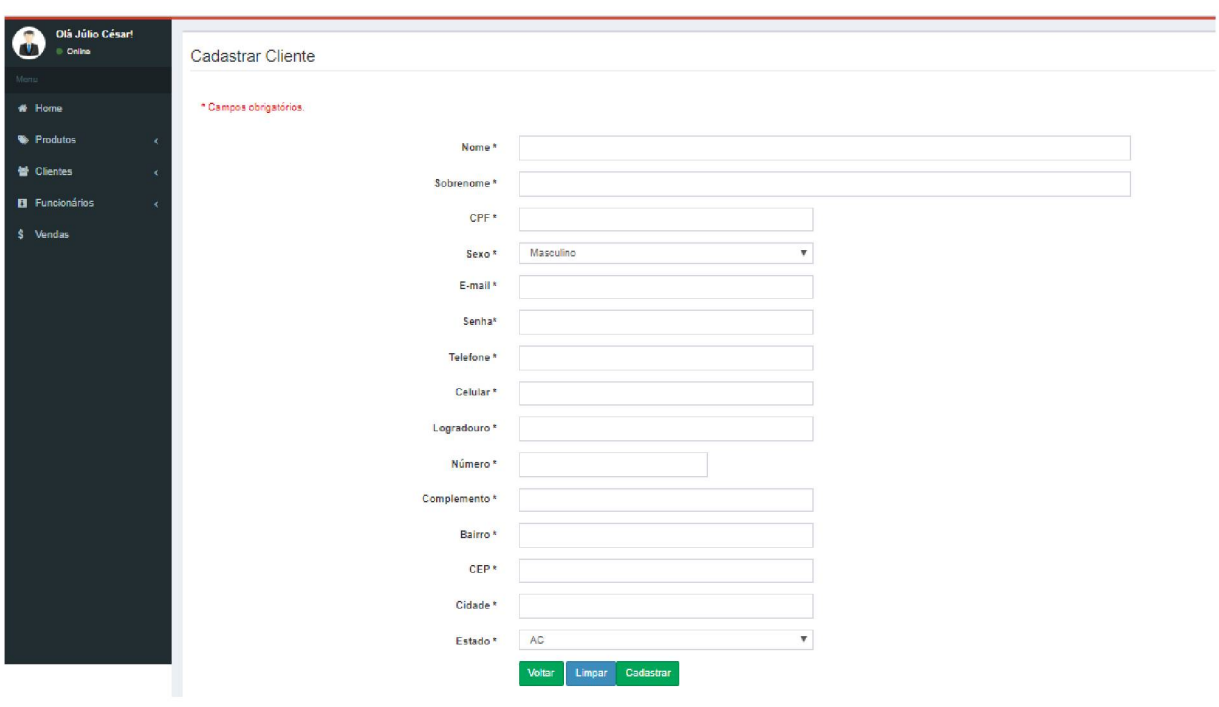

FIGURA 20 - CADASTRAR CLIENTE

Fonte: O Autor(2018).

## 4.2.4.2 Gerenciar Clientes

Na opção *Clientes->Mostrar Clientes* tem-se acesso à lista de clientes cadastrados de acordo com a FIGURA 21, e também às opções para apagar e editar clientes, conforme a FIGURA 22. Clicando na opção "Editar" é apresentado a tela com os dados para alteração, conforme FIGURA 23.

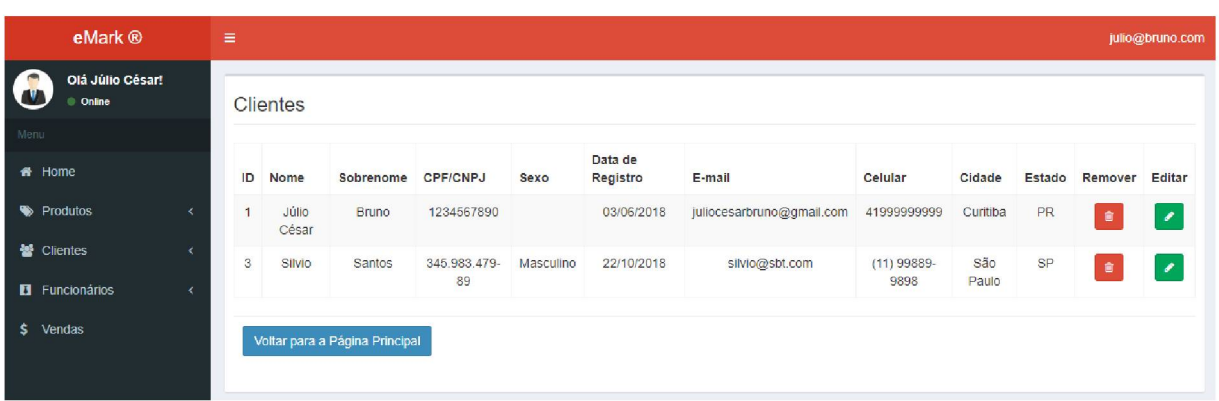

#### FIGURA 21 - MOSTRAR CLIENTES

Fonte: O Autor(2018).

FIGURA 22 - OPÇÕES CLIENTES

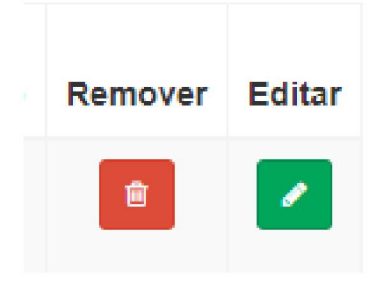

Fonte: O Autor(2018).

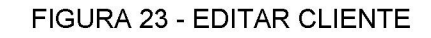

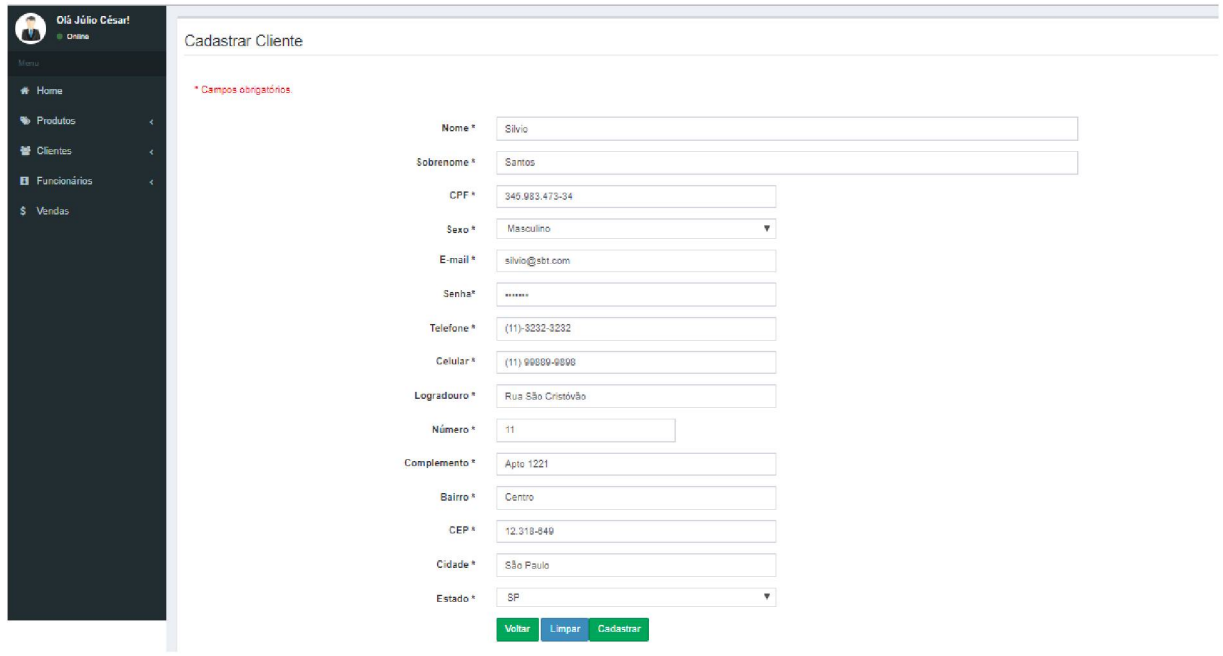

Fonte: O Autor(2018).

## 4.2.5 Gerenciamento de Funcionários

Na opção "Funcionários" do menu, é possível cadastrar pela opção *Funcionários->Novo Funcionários* e fazer o gerenciamento pela opção *Funcionários - >Mostrar Funcionários,* conforme a FIGURA 16.

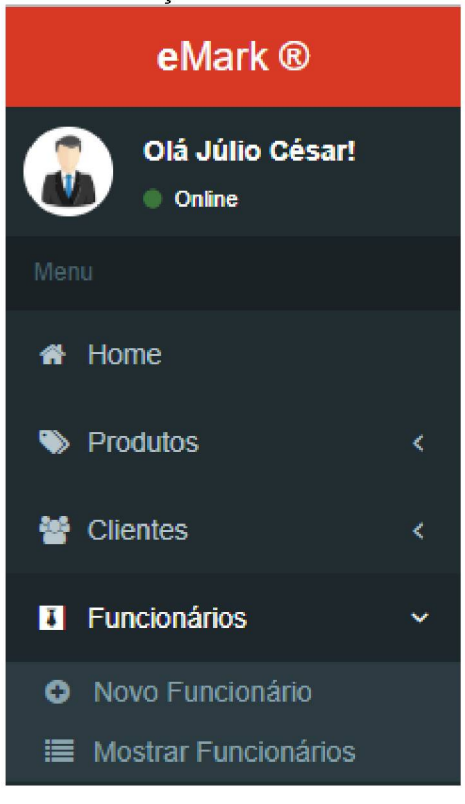

FIGURA 24 - OPÇÃO PARA FUNCIONÁRIOS

Fonte: O Autor(2018).

## 4.2.5.1 Cadastrar Funcionários

Na opção *Funcionários->Novo Funcionários* é possível fazer um novo cadastro conforme mostra a FIGURA 25.

| eMark ®                     | $\equiv$               |                                        |  |
|-----------------------------|------------------------|----------------------------------------|--|
| Ola Júlio Cásart            |                        |                                        |  |
| ❸<br>0 Online               | Cadastrar Funcionário  |                                        |  |
|                             |                        |                                        |  |
| <b>A</b> Home               | * Campos obrigatórios. |                                        |  |
|                             |                        |                                        |  |
| <b>N</b> Produtos           | Nome *                 |                                        |  |
| <sup>th</sup> Cilentes      | Bobrenome *            |                                        |  |
| <b>B</b> Funcionários<br>×. |                        |                                        |  |
| \$ Vendas                   | CPF .                  |                                        |  |
|                             | RO <sup>+</sup>        |                                        |  |
|                             |                        |                                        |  |
|                             | Data de Nacolmento -   |                                        |  |
|                             | Cargo *                | Gerente<br>$\boldsymbol{\mathrm{v}}$   |  |
|                             | autor *                | $\overline{\mathbf{v}}$<br>Operacional |  |
|                             |                        | Masculino<br>$\overline{\mathbf{v}}$   |  |
|                             | Sexo *                 |                                        |  |
|                             | E-mail *               |                                        |  |
|                             | Banha                  |                                        |  |
|                             |                        |                                        |  |
|                             | Telefone *             |                                        |  |
|                             | Celular *              |                                        |  |
|                             | Logradouro *           |                                        |  |
|                             |                        |                                        |  |
|                             | Número *               |                                        |  |
|                             | Complemento *          |                                        |  |
|                             |                        |                                        |  |
|                             | Balmo *                |                                        |  |
|                             | OEP.                   |                                        |  |
|                             | Cldage *               |                                        |  |
|                             |                        |                                        |  |
|                             | Ectado ·               | $\boldsymbol{\mathrm{v}}$              |  |
|                             | Administrador *        | $\boldsymbol{\mathrm{v}}$<br>Sim       |  |
|                             |                        | Voltar<br>Limper Cadastrar             |  |
|                             |                        |                                        |  |

FIGURA 25 - CADASTRAR FUNCIONÁRIO

Fonte: O Autor(2018).

## 4.2.5.2 Gerenciar Funcionários

Na opção *Funcionários->Mostrar Funcionários* tem-se acesso à lista de funcionários cadastrados de acordo com a FIGURA 26, e também às opções para apagar e editar funcionários, conforme a FIGURA 27.

| eMark ®                                            | $\equiv$       |              |                                |                    |         |           |                    |                   |                |                   |           |         | julio@bruno.com          |
|----------------------------------------------------|----------------|--------------|--------------------------------|--------------------|---------|-----------|--------------------|-------------------|----------------|-------------------|-----------|---------|--------------------------|
| Olá Júlio César!<br>Online                         |                | Funcionários |                                |                    |         |           |                    |                   |                |                   |           |         |                          |
| Menu                                               |                |              |                                |                    |         |           |                    |                   |                |                   |           |         |                          |
| # Home                                             | ID             | Nome         | Sobrenome                      | <b>CPF</b>         | Cargo   | Sexo      | Data de<br>Entrada | $E$ -mail         | Setor          | Cidade            | Estado    | Remover | Editar                   |
| Produtos                                           | $\overline{1}$ | Julio        | Cesar<br>Bruno                 | 123,456.789-<br>00 | Gerente | Masculino | 01/01/2018         | julio@bruno.com   | Fiscal         | Curitiba          | PR        | 會       | $\overline{\mathcal{L}}$ |
| & Clientes<br><b>El</b> Funcionários<br>$\epsilon$ | $\overline{2}$ | Roberto      | Marinho                        | 234.897.324<br>89  | Gerente | Masculino | 22/10/2018         | marinho@globo.com | Administrativo | Rio de<br>Janeiro | <b>RJ</b> | Ê       | $\overline{\mathscr{E}}$ |
| \$ Vendas                                          |                |              | Voltar para a Página Principal |                    |         |           |                    |                   |                |                   |           |         |                          |

FIGURA 26 - MOSTRAR FUNCIONÁRIOS

Fonte: O Autor(2018).

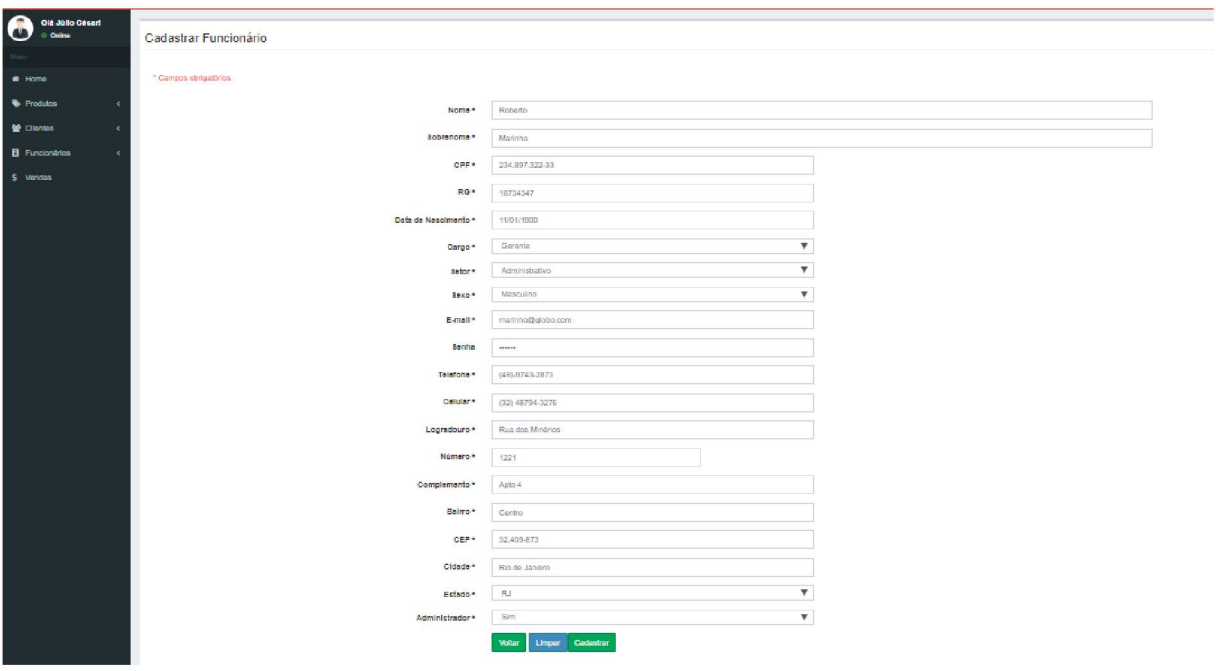

FIGURA 27 - EDITAR FUNCIONÁRIO

Fonte: O Autor(2018).

### 4.2.6 Gerenciar Vendas

Na opção *Vendas* tem-se acesso à tela de vendas realizadas mostrado na FIGURA 28.

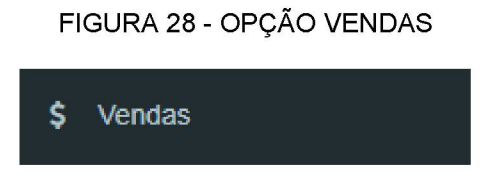

Fonte: O Autor(2018).

Na tela de vendas, é possível consultar as vendas por uma data especifica ou pelo número do pedido, conforme FIGURA 29.

| eMark ®                           |         | $\equiv$       |                               |                              |        |                 |                       |                 | julio@bruno.com |
|-----------------------------------|---------|----------------|-------------------------------|------------------------------|--------|-----------------|-----------------------|-----------------|-----------------|
| Olá Júlio César!<br><b>Online</b> |         |                | Vendas Realizadas             |                              |        |                 |                       |                 |                 |
| Menu                              |         |                | Vendas por data:              |                              |        |                 |                       |                 |                 |
| # Home                            |         |                |                               | 篇                            |        |                 |                       |                 |                 |
| Produtos                          | $\prec$ |                | Venda por pedido:             | $\mathsf{Q}$<br>$\mathbf{0}$ |        |                 |                       |                 |                 |
| <b>替 Clientes</b>                 | $\prec$ |                | Atualizar as vendas de Hoje 2 |                              |        |                 |                       |                 |                 |
| El Funcionários                   | $\prec$ | ID.            | Número do Pedido              | Data da Venda                | Valor  | Forma Pagamento | <b>Tipo Pagamento</b> | <b>Bandeira</b> | <b>Detalhes</b> |
| \$.<br>Vendas                     |         | 5              | 10110                         | 23/10/2018                   | 12.90  | À Vista         | Débito                | Visa            |                 |
|                                   |         | 6              | 10110                         | 23/10/2018                   | 18.90  | À Vista         | Crédito               | Hipercard       |                 |
|                                   |         | $\overline{7}$ | 10111                         | 23/10/2018                   | 234.90 | À Vista         | Débito                | Amex            | $\bullet$       |
|                                   |         | $\bf{8}$       | 10112                         | 23/10/2018                   | 145.34 | À Vista         | Crédito               | Mastercard      | $\bullet$       |
|                                   |         |                |                               |                              |        |                 |                       |                 |                 |

FIGURA 29 - CONSULTAR VENDAS

Fonte: O Autor(2018).

## 4.2.7 Tela Inicial *(Dashboard)*

Na tela incial é possível ter uma visão administrativa dos departamentos do supermercado, informando a quantidade de produtos e as prateleiras dispostas na seção, conforme FIGURA 30.

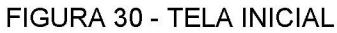

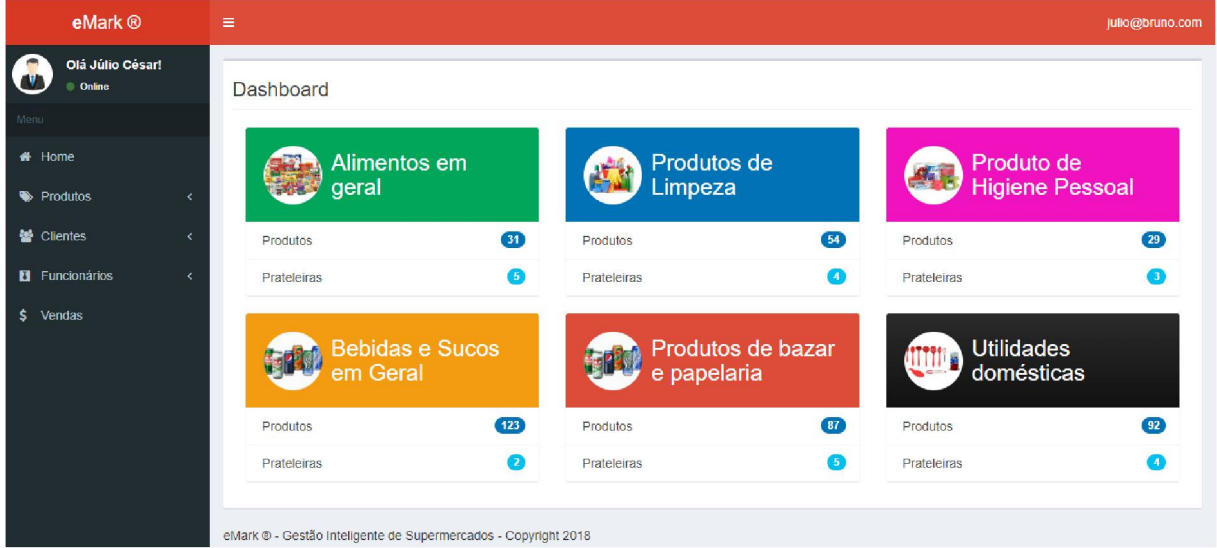

Fonte: O Autor(2018).

# 4.3 TELAS DO CLIENTE (MOBILE)

O cliente é a pessoa que tem acesso ao módulo *mobile* (Android). Ele pode realizar as seguintes funções:

- Fazer o cadastro;
- Realizar login;
- Iniciar uma compra;
- Buscar produto;
- Inserir o produto no carrinho;
- Finalizar a compra e identificar o *box* de retirada.

Para utilização da aplicação mobile, é necessário um celular equipado com sistema operacional Android versão 7 ou superior e uma conexão ativa com a internet.

4.3.1 Fazer o Cadastro

Ao acessar pela primeira vez o aplicativo, o cliente pode realizar o seu cadastro conforme é mostrado nas FIGURAS 31 e 32.

## FIGURA 31 - TELA DE CADASTRO DE CLIENTE (MOBILE)

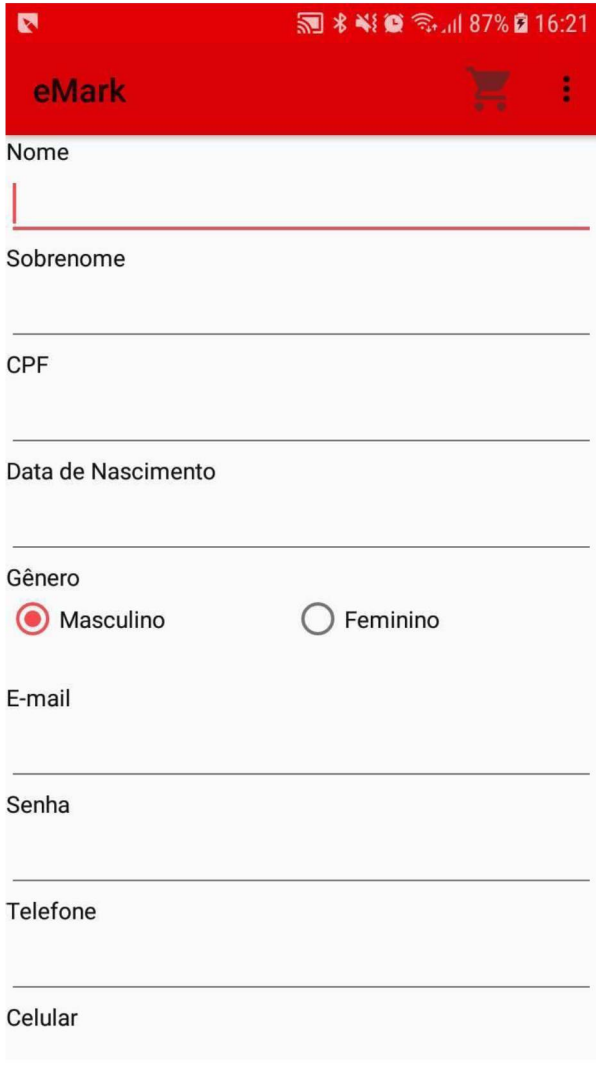

Fonte: O Autor(2018).

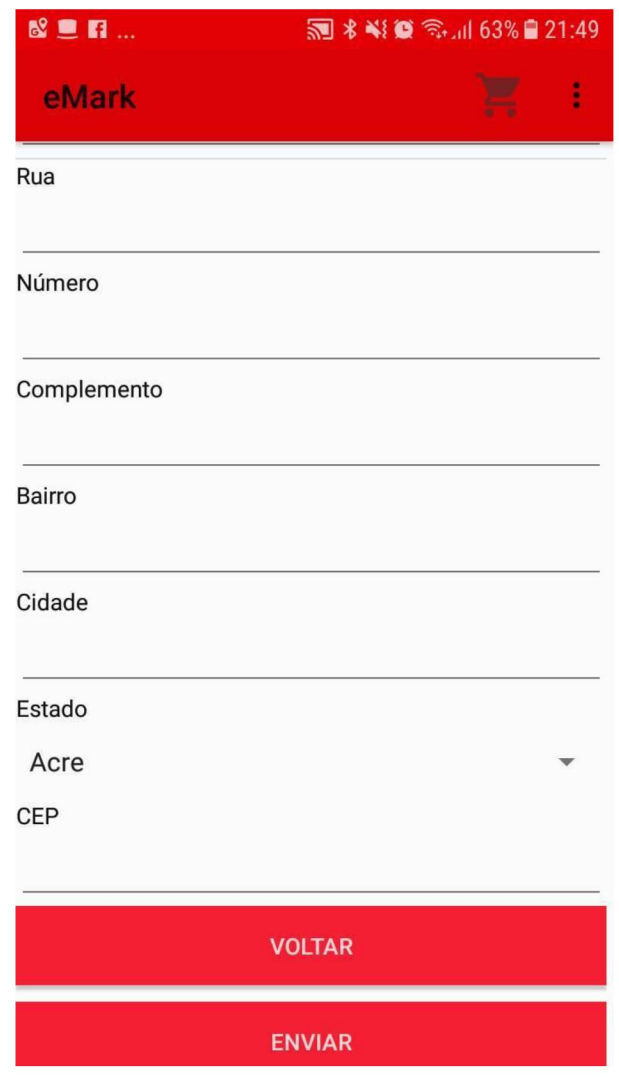

# FIGURA 32 - CADASTRAR CLIENTE CONTINUAÇÃO (MOBILE)

Fonte: O Autor(2018).

## 4.3.2 Realizar o login

Após realizar seu cadastro, o cliente poderá fazer o login para acessar o sistema. A FIGURA 33 apresenta a tela onde o cliente poderá fazer o login inserindo seu e-mail e senha.

## FIGURA 33 - FAZER LOGIN (MOBILE)

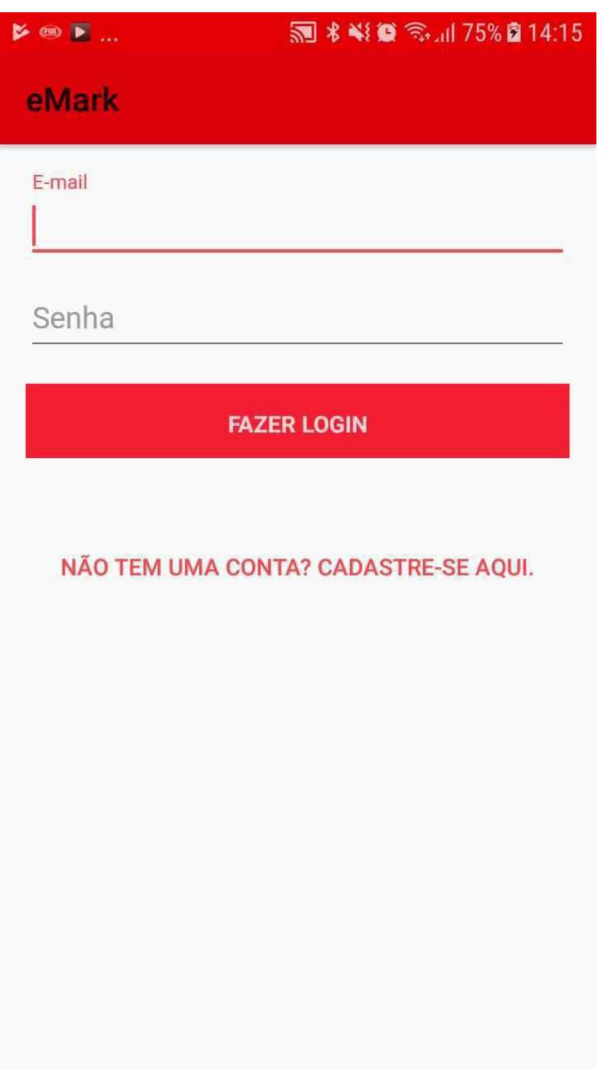

Fonte: O Autor(2018).

4.3.3 Iniciar a compra

A FIGURA 34 mostra a tela de apresentação e a opção para iniciar a compra.

## FIGURA 34 - INICIAR COMPRA (MOBILE)

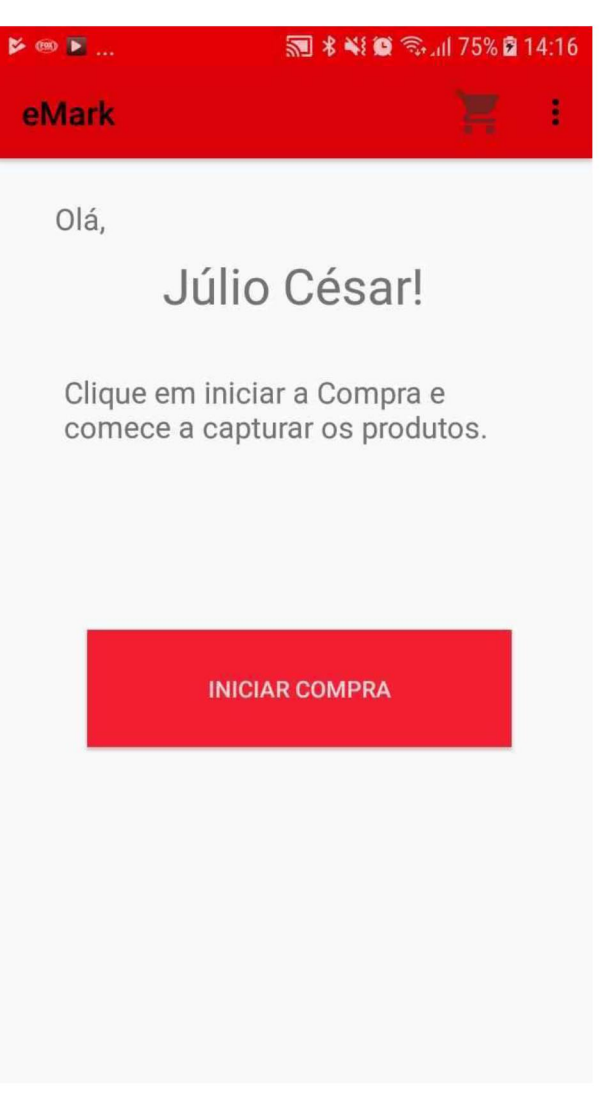

Fonte: O Autor(2018).

4.3.4 Buscar Produto

A FIGURA 35 mostra possível buscar um produto de duas formas: Fazendo a leitura do código de barras através da câmera do celular conforme mostra a FIGURA 36 ou digitando o código do produto.

#### FIGURA 35 - BUSCAR PRODUTO (MOBILE)

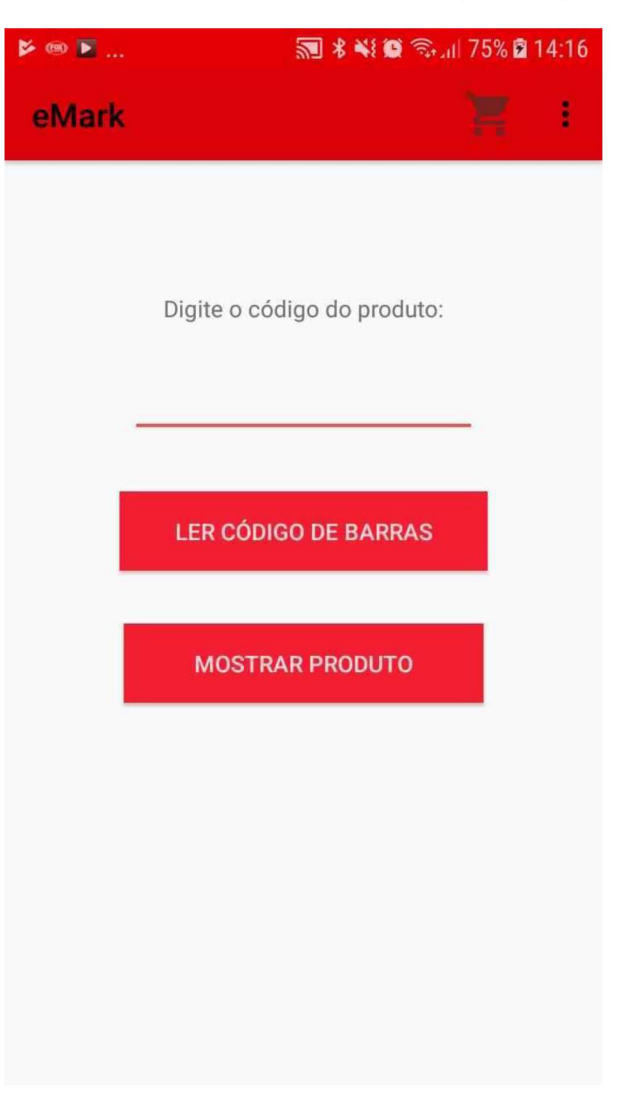

Fonte: O Autor(2018).

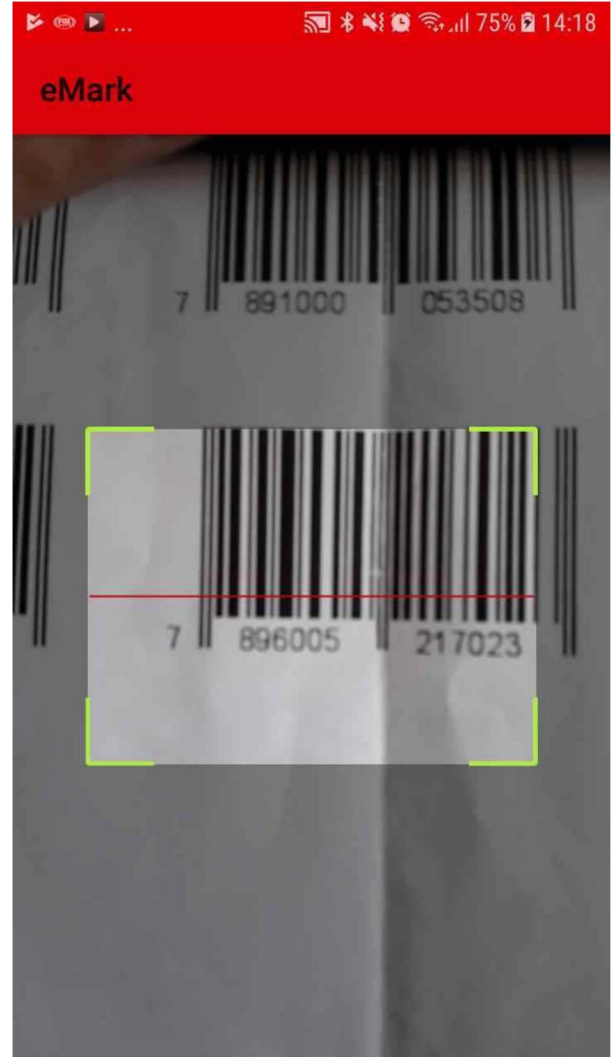

## FIGURA 36 - LENDO O CÓDIGO DE BARRAS DO PRODUTO (MOBILE)

Fonte: O Autor(2018).

## 4.3.5 Mostrar produto

Nesta tela é mostrado os dados do produto lido, sendo:

- A descrição do produto;
- O volume;
- O preço;
- A localização (Departamento e Prateleira).

É possível inserir o produto no carrinho de compras virtual ou voltar para a tela anterior conforme mostra a FIGURA 37.

#### FIGURA 37 - MOSTRAR PRODUTO (MOBILE)

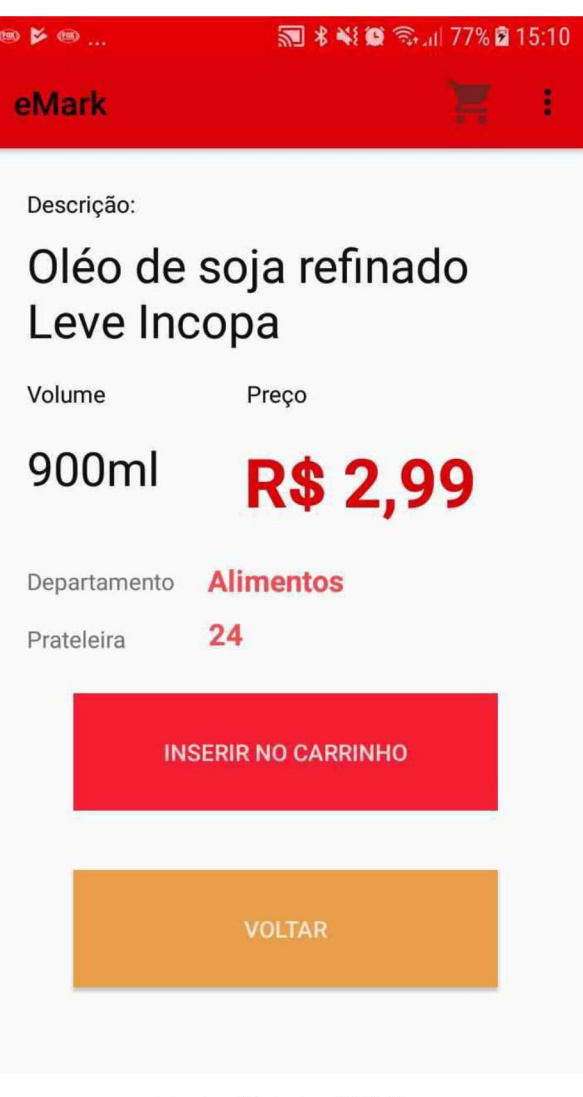

Fonte: O Autor(2018).

4.3.6 Inserir Produto no Carrinho

A FIGURA 38 mostra o carrinho virtual com os produtos inseridos, possibilitando finalizar a compra ou continua-la. É apresentado também o total parcial da compra, uma vez que ainda não foi finalizada.

#### FIGURA 3B - CARRINHO VIRTUAL (MOBILE)

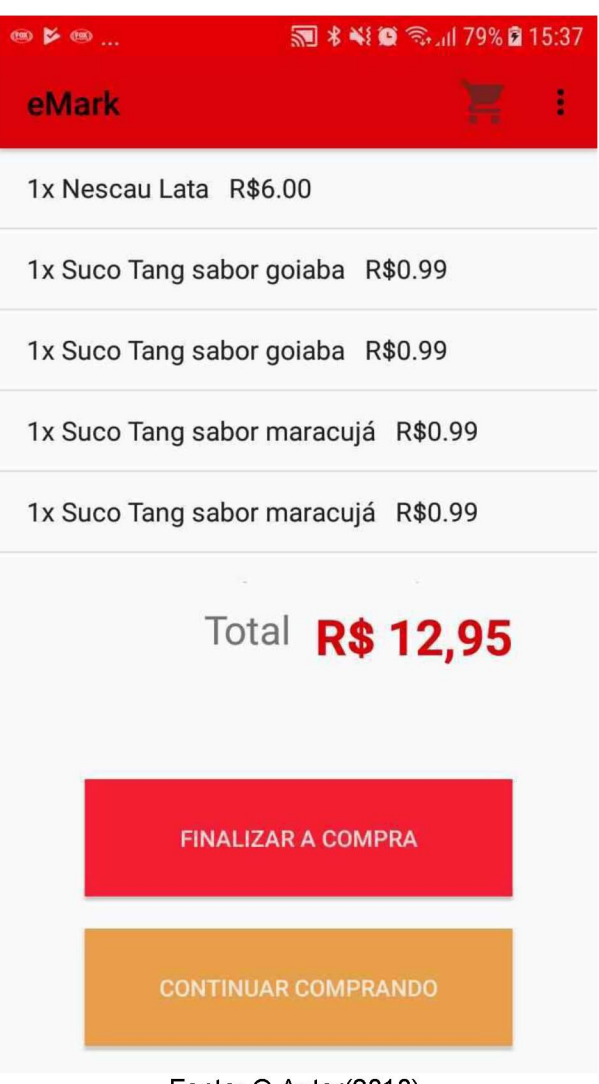

## Fonte: O Autor(2018).

#### 4.3.7 Finalizar a Compra

Nesta tela é mostrado a opção de pagamento e o total da compra, conforme mostra a FIGURA 39. Também tem a opção de voltar para a tela anterior, caso o cliente decida continuar a compra ou cancelá-la.

Na próxima tela é apresentado a mensagem de conclusão da compra e também a informação do *box* de retirada, como mostra a FIGURA 40.

#### FIGURA 39 - TELA DE PAGAMENTO

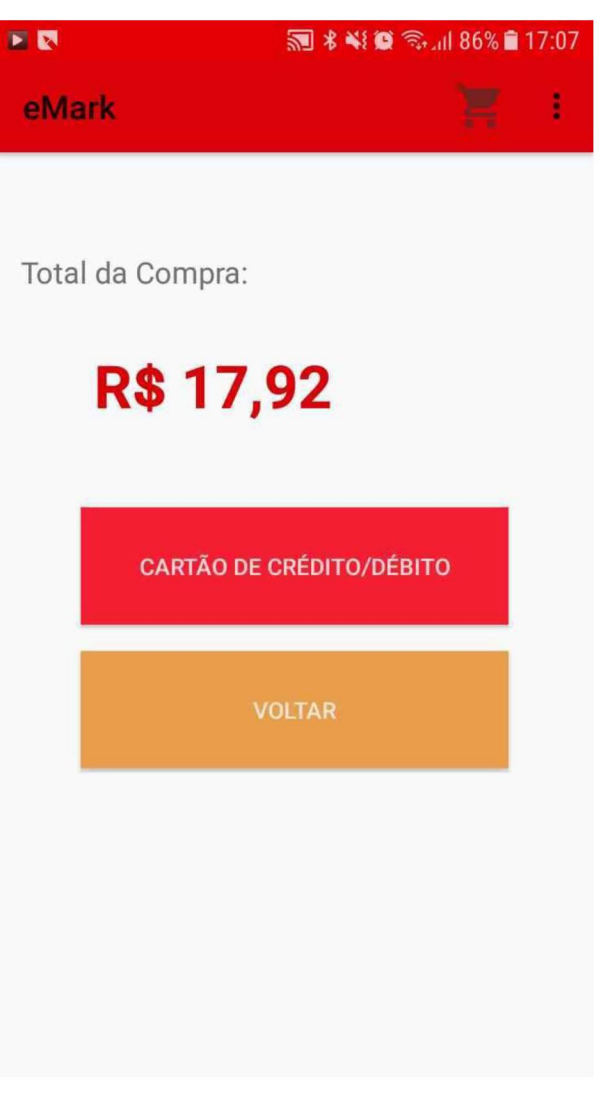

Fonte: O Autor(2018).

# **D 3 4 0** 5 米 ¥ ◎ 3. 184% 2 16:01 eMark Compra concluída com sucesso! Disponível para retirada no Box: 22 **VOLTAR PARA TELA INICIAL**

#### Fonte: O Autor(2018).

O sistema foi desenvolvido de forma a facilitar o gerenciamento de todos os atores e artefatos que o compõe. O usuário administrador, através do módulo web, pode gerenciar os clientes, funcionários, produtos e vendas, bem como ter uma visão global dos departamentos do supermercado.

Já o aplicativo *mobile* foi pensado na facilidade de manuseio e operação de compra, pois com poucos cliques e telas consegue fazer o processo completo de compra com informações de localização do produto, assim como da retirada ao finalizar o procedimento.

O Capítulo 5 é uma breve revisão do trabalho, das lições aprendidas e considerações finais.

#### 5 CONSIDERAÇÕES FINAIS

O objetivo deste trabalho foi de desenvolver um software com interface *web* e *mobile* que possibilitasse a realização de uma compra em um supermercado utilizando o celular para selecionar os produtos e fazer o pagamento.

Para atender a este objetivo, o sistema deveria contemplar algumas regras de negócio que possibilitasse seu funcionamento adequado além de disponibilizar o software com praticidade e que permita uma experiência de usuário adequada.

Após realizar a pesquisa bibliográfica, houve certa dificuldade em obter informações e matérias sobre o tema, principalmente de softwares similares, devido ao escopo diferenciado do trabalho e sobretudo pela padronização dos estabelecimentos de varejo.

A elaboração da documentação embasada na metodologia RUP auxiliou muito na estruturação e implementação desse projeto. A criação de diagramas, levantamento de requisitos e escopo foram primordiais no desenvolvimento do software.

Apesar da falta de experiência do autor em desenvolvimento *mobile* e *web* que demandou maior tempo de aprendizado e correção de problemas, os objetivos propostos por este trabalho foram atingidos. O desenvolvimento deste projeto agregou vários conhecimentos técnicos através de pesquisas e das tecnologias utilizadas.

#### 5.1 RECOMENDAÇÕES PARA TRABALHOS FUTUROS

A principal recomendação para trabalhos futuros é o aprofundamento em pesquisas e visitação aos estabelecimentos supermercadistas, para compreender o funcionamento e deficiências a serem supridas.

É importante buscar fontes relacionadas a tecnologias e inovações, entender como aplicar soluções em software trazendo facilidades e vantagens tanto aos consumidores quanto aos empresários.

No que diz respeito ao software construído, a implementação de uma ferramenta nativa de meio de pagamento traria maior performance e independência à operação, e assim ficaria completo o ciclo de compra pelo aplicativo *mobile.*

No sistema *web* poderiam ter mais formatos de relatórios, abrangendo clientes, lucro, custos, etc. Isso facilitaria o gerenciamento administrativo pela aplicação, fazendo com que um único sistema abrangesse todas as ferramentas necessárias.

# REFERÊNCIAS

ALBUQUERQUE, J.FolhaPE. Economia. Disponível em <2<https://www.folhape.com.br/economia/economia/economia/2018/03/25/NWS,6305> 8,10,550,ECONOMIA,2373-LOJAS-FISICAS-SOFREM-COM-IMPACTO-TECNOLOGIA.aspx>. Acesso em: 24 out. 2018.

ABRAS - ASSOCIAÇÃO BRASILEIRA DE SUPERMERCADOS. Economia e Pesquisa. São Paulo, 2018 em:<[http://www.abras.com.br/economia-e](http://www.abras.com.br/economia-e-)pesquisa/indice-de-vendas/indice-do-mes/>. Acesso: 14 out. 2018.

BLOG DO APAS SHOW. O supermercadista não está se reinventando. Não paginado. Disponível em <[http://apasshow.com.br/blog/index.php/2017/05/29/apas](http://apasshow.com.br/blog/index.php/2017/05/29/apas-%e2%80%a8show-2017-o-supermercadista-nao-esta-se-reinventando-alerta-tallis-gomes-%e2%80%a8fundador-da-easy-taxi/)[show-2017-o-supermercadista-nao-esta-se-reinventando-alerta-tallis-gomes](http://apasshow.com.br/blog/index.php/2017/05/29/apas-%e2%80%a8show-2017-o-supermercadista-nao-esta-se-reinventando-alerta-tallis-gomes-%e2%80%a8fundador-da-easy-taxi/)[fundador-da-easy-taxi/>](http://apasshow.com.br/blog/index.php/2017/05/29/apas-%e2%80%a8show-2017-o-supermercadista-nao-esta-se-reinventando-alerta-tallis-gomes-%e2%80%a8fundador-da-easy-taxi/). Acesso em: 15 jun. 2018.

BLOG RADAR INOVAÇÃO. O que é inovação. Não paginado. Disponível em: <[http://brasil.abgi-group.com/radar-inovacao/o-que-e-inovacao/>](http://brasil.abgi-group.com/radar-inovacao/o-que-e-inovacao/). Acesso: 14 out. 2018.

BOOTSTRAP. Site Oficial. Disponível em < [https://getbootstrap.com.br/>](https://getbootstrap.com.br/). Acesso em 21 out. 2018.

BUENO, K. J. Fábrica de Software. O que é JSF (Java Server Faces)? Não paginado. Disponivel em: [<http://fabrica.ms.senac.br/2013/06/o-que-e-jsf-java-server-faces/](http://fabrica.ms.senac.br/2013/06/o-que-e-jsf-java-server-faces/)>. Acesso em 21 out. 2018.

CHUGH, A. JournalDev. Retrofit Android Example Tutorial. 2018. Disponível em: <<https://www.journaldev.com/13639/retrofit-android-example-tutorial>>. Acesso em 26 out. 2018.

DEITEL, P; DEITEL, H. Java: como programar. 10 ed. São Paulo: Pearson Education do Brasil, 2017.

DI PRIMIO, Fernando. A História dos Supermercados Gaúchos. Porto Alegre: AGAS,1999.

IDEIAS.ME. Como montar um supermercado. Disponível em <<http://ideias.me/como-montar-um-supermercado/>>. Acesso em: 09 jun. 2018.

FERNANDO S. Meirelles Pesquisa anual realizada pelo GVcia - Centro de Tecnologia de Informação Aplicada da FGV-EAESP 29ª edição (28 anos de histórico) Situação no início de 2018 <<http://eaesp.fgv.br/sites/eaesp.fgv.br/files/pesti2018gvciappt.pdf>> Acesso em: 09 jun. 2018.

GUEDES, T.A.G. UML Uma Abordagem Prática. 2 ed. São Paulo: Novatec, 2011.

GRIPA, Marcelo. Amazon Go: veja como é fazer compras no mercado do futuro. Olhar Digital, 12 maio 2018. Disponível em: <[https://olhardigital.com.br/video/amazon-go](https://olhardigital.com.br/video/amazon-go-%e2%80%a8veja-como-e-fazer-compras-no-mercado-do-futuro/76014)[veja-como-e-fazer-compras-no-mercado-do-futuro/76014](https://olhardigital.com.br/video/amazon-go-%e2%80%a8veja-como-e-fazer-compras-no-mercado-do-futuro/76014) >. Acessado em: 15 jun. 2018.

MARTINEZ, M. InfoEscola. UML. 2018. Disponível em: <[https://www.infoescola.com/engenharia-de-software/uml/>](https://www.infoescola.com/engenharia-de-software/uml/). Acesso em: 25 out. 2018.

NOGUEIRA, A. Linha de Código. UML - Unified Modeling Language - Introdução e Histórico. 2018. Disponível em: [<http://www.linhadecodigo.com.br/artigo/763/uml](http://www.linhadecodigo.com.br/artigo/763/uml-%e2%80%a8unified-modeling-language-introducao-e-historico.aspx)[unified-modeling-language-introducao-e-historico.aspx >](http://www.linhadecodigo.com.br/artigo/763/uml-%e2%80%a8unified-modeling-language-introducao-e-historico.aspx). Acesso em 25 out. 2018.

ORACLE. Oracle MySQL: O banco de dados de código aberto mais conhecido do mundo. Disponível em: <<https://www.oracle.com/br/mysql/>>. Acesso em 21 out. 2018.

PAROLA, Davi.Afinal de contas, o que é inovação tecnológica. Profissionais TI. 12 setembro 2011. Disponível em: <[https://www.profissionaisti.com.br/2011/09/afinal-de](https://www.profissionaisti.com.br/2011/09/afinal-de-%e2%80%a8contas-o-que-e-inovacao-tecnologica/)[contas-o-que-e-inovacao-tecnologica/>](https://www.profissionaisti.com.br/2011/09/afinal-de-%e2%80%a8contas-o-que-e-inovacao-tecnologica/). Acessado em: 14 out. 2018.

REDAÇÃO. Faça supermercado pelo smartphone ou tablete. Olhar Digital, 05 julho 2012. Disponivel em: <[https://olhardigital.com.br/noticia/faca-supermercado-pelo](https://olhardigital.com.br/noticia/faca-supermercado-pelo-%e2%80%a8smartphone-ou-tablet-/27562)[smartphone-ou-tablet-/27562>](https://olhardigital.com.br/noticia/faca-supermercado-pelo-%e2%80%a8smartphone-ou-tablet-/27562). Acessado em: 15 jun. 2018.

ROSA J. C. Amazon Go, a loja sem atendentes e sem caixa. El País, San Francisco, 22 janeiro 2018. Seção Tecnologia. Disponível em <[https://brasil.elpais.com/brasil/2018/01/22/tecnologia/1516601138\\_966659.html>](https://brasil.elpais.com/brasil/2018/01/22/tecnologia/1516601138_966659.html). Acesso em: 15 jun. 2018.

SILVA, A.; VIDEIRA, C.; UML Metodologias e Ferramentas CASE. 1 ed. Porto: Centro Atlântico, 2001.

SOAWEBSERVICES. Manual de Integração. Disponível em *<<https://docs.soawebservices.com.br/historia-dos-webservices>>.* Acesso em 21 out. 2018.

SOMMERVILLE, I.; Engenharia de Software. 9 ed. São Paulo: Pearson Prentice Hall, 2011.

SUPERINTERESSANTE. Conheça a história do android, o sistema operacional mobile da Google. Disponível em <[https://super.abril.com.br/galeria/conheca-a](https://super.abril.com.br/galeria/conheca-a-%e2%80%a8historia-do-android-o-sistema-operacional-mobile-da-google/)[historia-do-android-o-sistema-operacional-mobile-da-google/](https://super.abril.com.br/galeria/conheca-a-%e2%80%a8historia-do-android-o-sistema-operacional-mobile-da-google/)>. Acesso em 21 out. 2018.

TEDESCHI Mauricio, SEBRAE

<[http://www.sebrae.com.br/sites/PortalSebrae/artigos/como-um-layout-adequado](http://www.sebrae.com.br/sites/PortalSebrae/artigos/como-um-layout-adequado%e2%80%a8pode-aumentar-as-vendas,ef93524704bdf510VgnVCM1000004c00210aRCRD%230) [pode-aumentar-as-vendas,ef93524704bdf510VgnVCM1000004c00210aRCRD#0>](http://www.sebrae.com.br/sites/PortalSebrae/artigos/como-um-layout-adequado%e2%80%a8pode-aumentar-as-vendas,ef93524704bdf510VgnVCM1000004c00210aRCRD%230) Acesso em: 28 abr. 2018.

VIDAL, M. O Processo unificado de desenvolvimento de Software. Bate Byte.Curitiba, 2009 em <<http://www.batebyte.pr.gov.br/modules/conteudo/conteudo.php?conteudo=1227>>.

Acesso em: 20 out. 2018.

## APÊNDICE A - VISÃO

O sistema consiste em um módulo gerencial de clientes, funcionários, produtos e vendas. Nesse sistema é possível fazer novos cadastros e gerencia-los, bem como ter uma visão dos departamentos e produtos do supermercado. Também pode-se pesquisar as vendas por data e por pedido.

Pelo aplicativo Android o cliente pode cadastrar-se e realizar compras, buscando os produtos pelo código de barras fazendo a leitura através da câmera do celular. O aplicativo conta com um carrinho virtual, onde os produtos lidos são inseridos, e um módulo de conclusão da compra com a indicação do box de retirada.

# APÊNDICE B - CASOS DE USO NEGOCIAIS

Este apêndice apresenta o diagrama de casos de uso negociais, com todos os casos de uso do sistema desenvolvido.

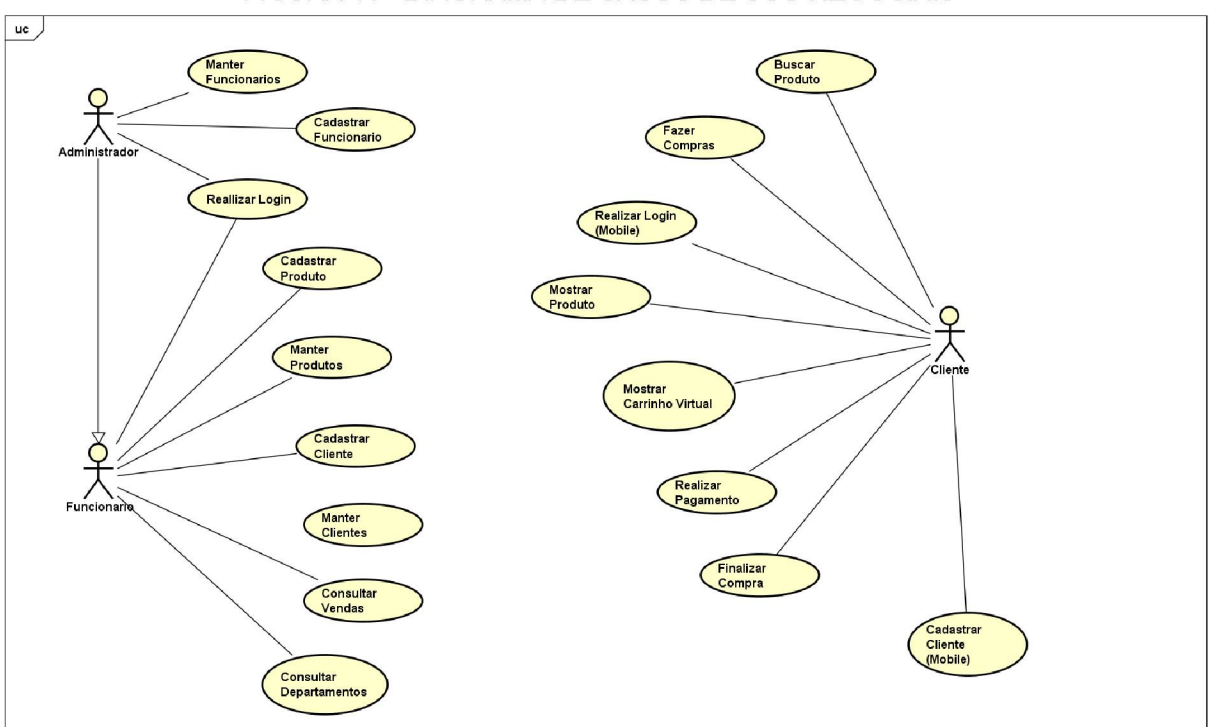

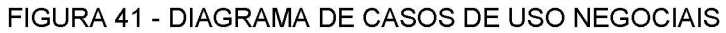

Fonte: O Autor(2018).

#### APÊNDICE C – GLOSSÁRIO

Artefato - Um dos vários tipos de subprodutos produzidos durante o desenvolvimento de um software.

Balsamiq - Software para desenvolvimento de protótipos de tela.

Bootstrap - *Framework* de desenvolvimento para criação de modelos de telas dinâmicas e com *design* personalizado.

Carrinho Virtual - Tela onde é mostrado a lista dos produtos selecionados, com descrição, quantidade e preço, bem como do total da compra.

eMark - Software para supermercados com a finalidade de gerenciar um estabelecimento e possibilitar o processo de compra de forma virtual, com controle do andamento e fluxo de vendas. Já o aplicativo possibilita o cliente a fazer a compra de forma prática inserindo os produtos em um carrinho virtual, fazendo o pagamento e visualizando o local de retirada, tudo sem a ajuda de um funcionário.

*Framework* - Biblioteca de códigos com o objetivo de resolver problemas recorrentes com uma abordagem genérica, pensando em reusabilidade.

Glassfish - Servidor Java de código aberto produzido pela Sun Microsystems.

JAVA EE - Do inglês: Java Enterprise Edition é uma plataforma de desenvolvimento voltado para servidores com linguagem java.

JavaScript - Linguagem de programação baseada em scripts.

MYSQL - Sistema de gerenciamento de banco de dados (SGBD), que utiliza a linguagem SQL (Linguagem de Consulta Estruturada).

Netbeans - Ambiente de desenvolvimento (IDE), desenvolvido pela Oracle.

Retrofit - Api desenvolvida pela square seguindo padrão REST, fornecendo um padrão simples de implementação para transmissão de dados entre aplicação de servidor, utilizando *webservices.*

### APÊNDICE D - REGRAS DE NEGÓCIO

R1: Para ter acesso ao módulo de administrador, o usuário deverá utilizar usuário "admin" como padrão, possuir a senha inicial: "111111" e este usuário ter acesso de administrador (flag admin).

R2: Para ter acesso ao menu de opções, o usuário tem que estar logado.

R3: O aplicativo está disponível somente em território nacional, então a lista de estados é referente ao Brasil.

R4. O sistema deve apresentar as opções "Masculino", "Feminino" e "Indefinido" para o campo "Sexo", respeitando assim as diferenças de gênero.

R5. O aplicativo deverá ter acesso à câmera do celular para fazer a leitura do código de barras do produto.

R6. O aplicativo deverá mostrar as informações do produto bem como a sua localização.

R7. O código do produto deve ser utilizado como identificador único do produto.

# APÊNDICE E - PROTÓTIPO DAS INTERFACES

Este apêndice apresenta os protótipos das interfaces do sistema, que serão especificadas no APÊNDICE F.

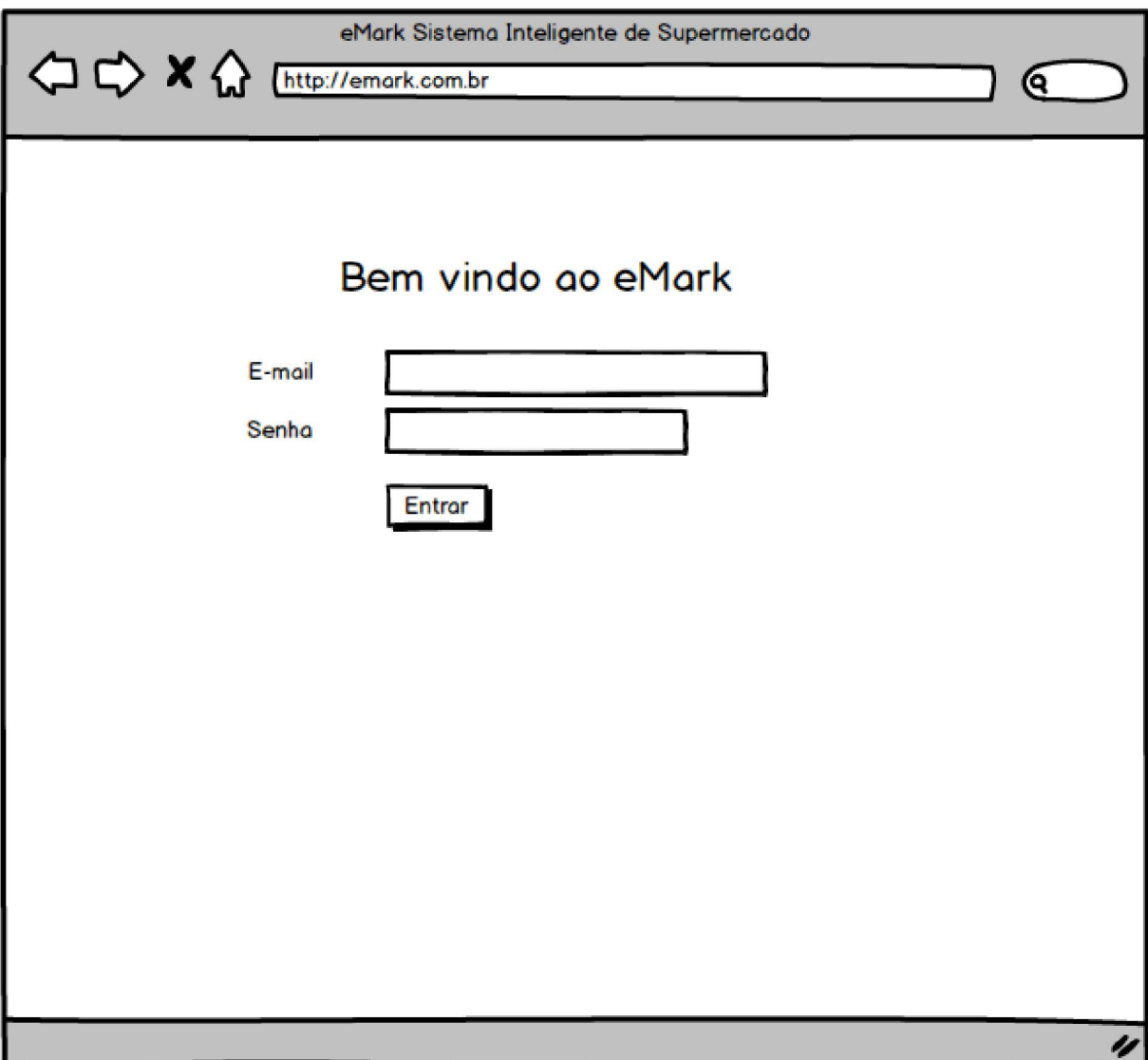

FIGURA 42 - DV1 - TELA DE LOGIN VIA PÁGINA WEB

Fonte: O Autor(2018).

FIGURA 43 - DV2 - MENU PRINCIPAL

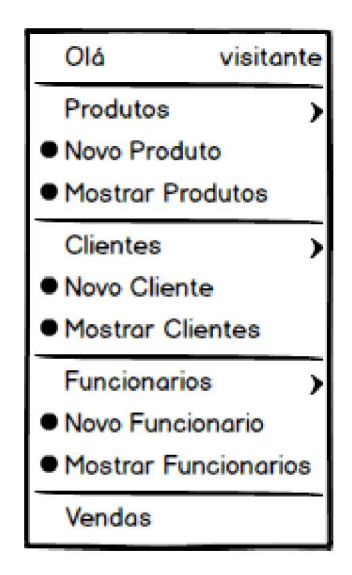

Fonte: O Autor(2018).

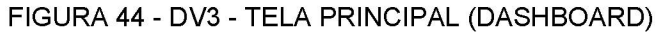

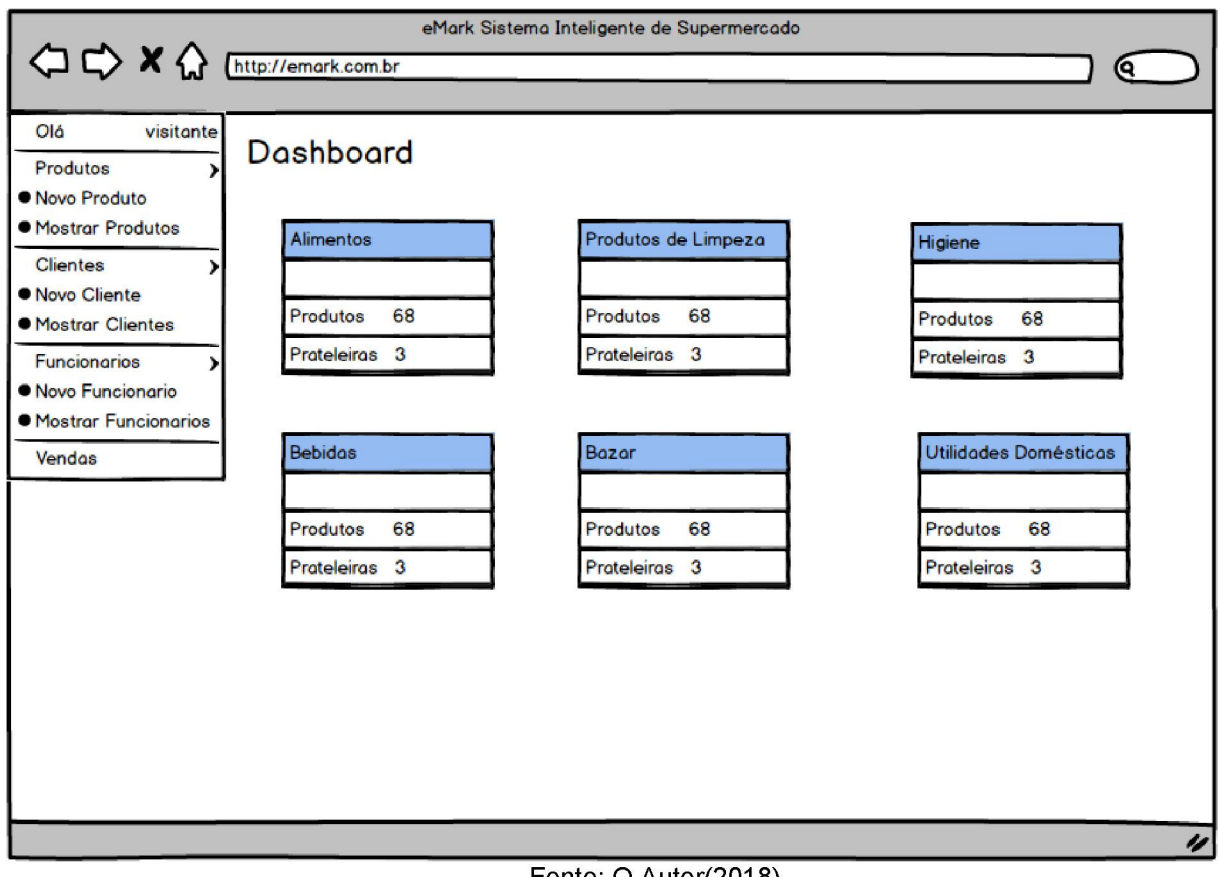

Fonte: O Autor(2018).

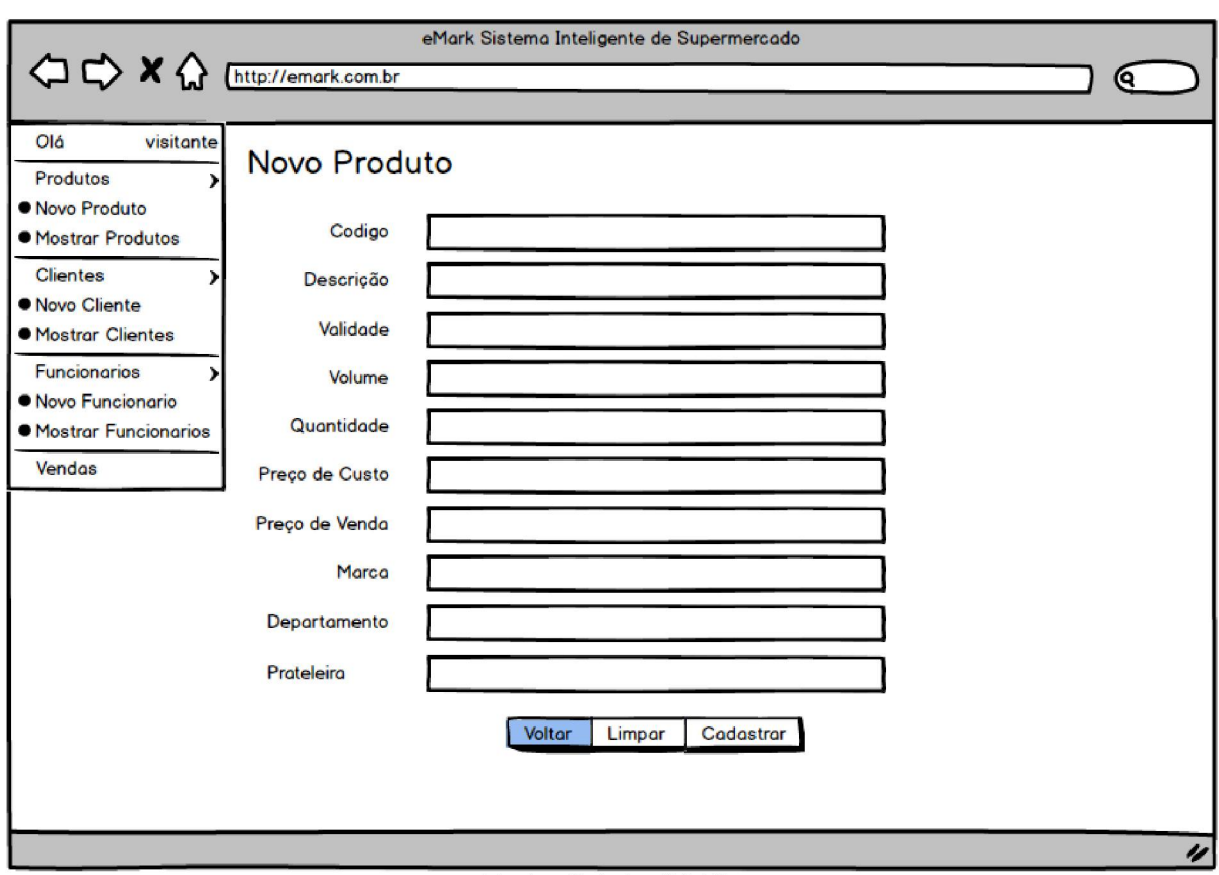

#### FIGURA 45 - DV4 - TELA DE CADASTRAR PRODUTO

Fonte: O Autor(2018).

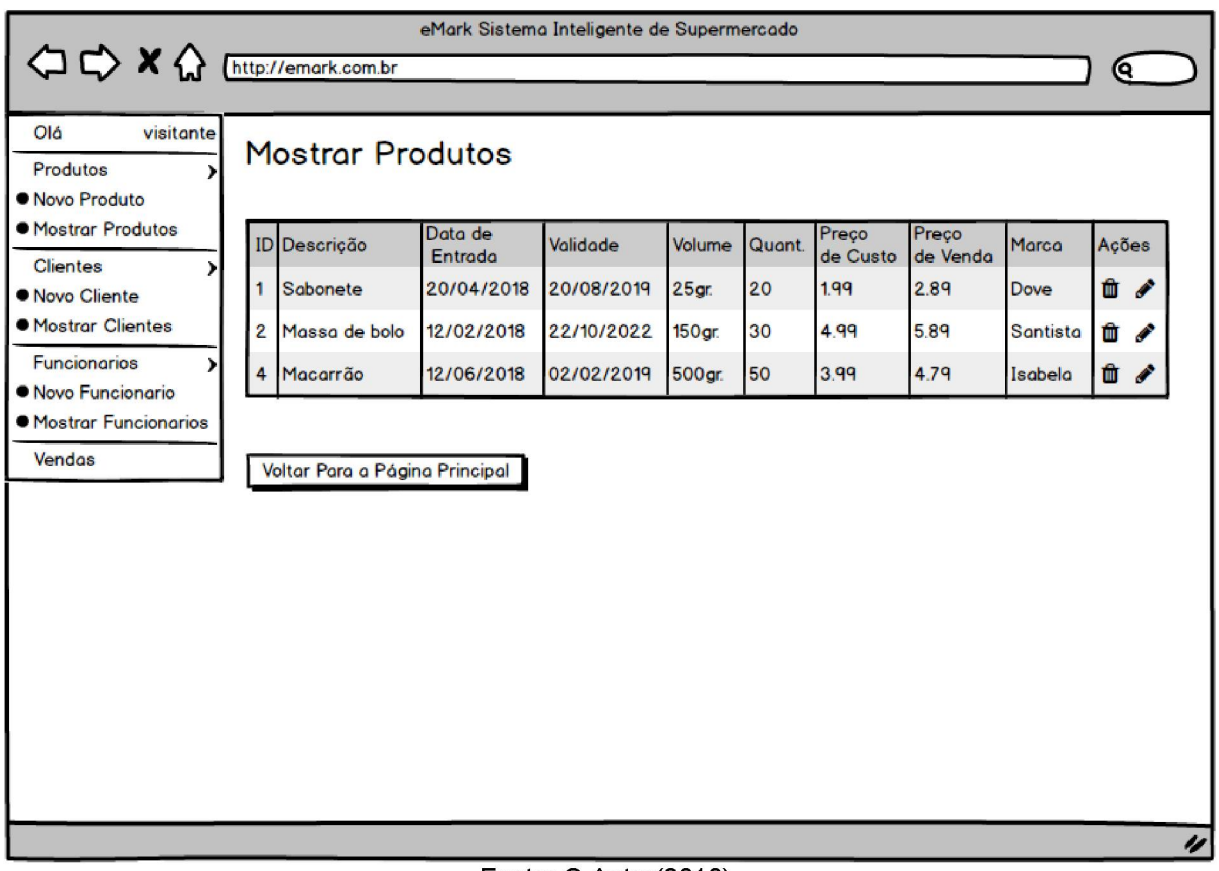

#### FIGURA 46 - DV5 - TELA DE MOSTRAR PRODUTOS CADASTRADOS

Fonte: O Autor(2018).

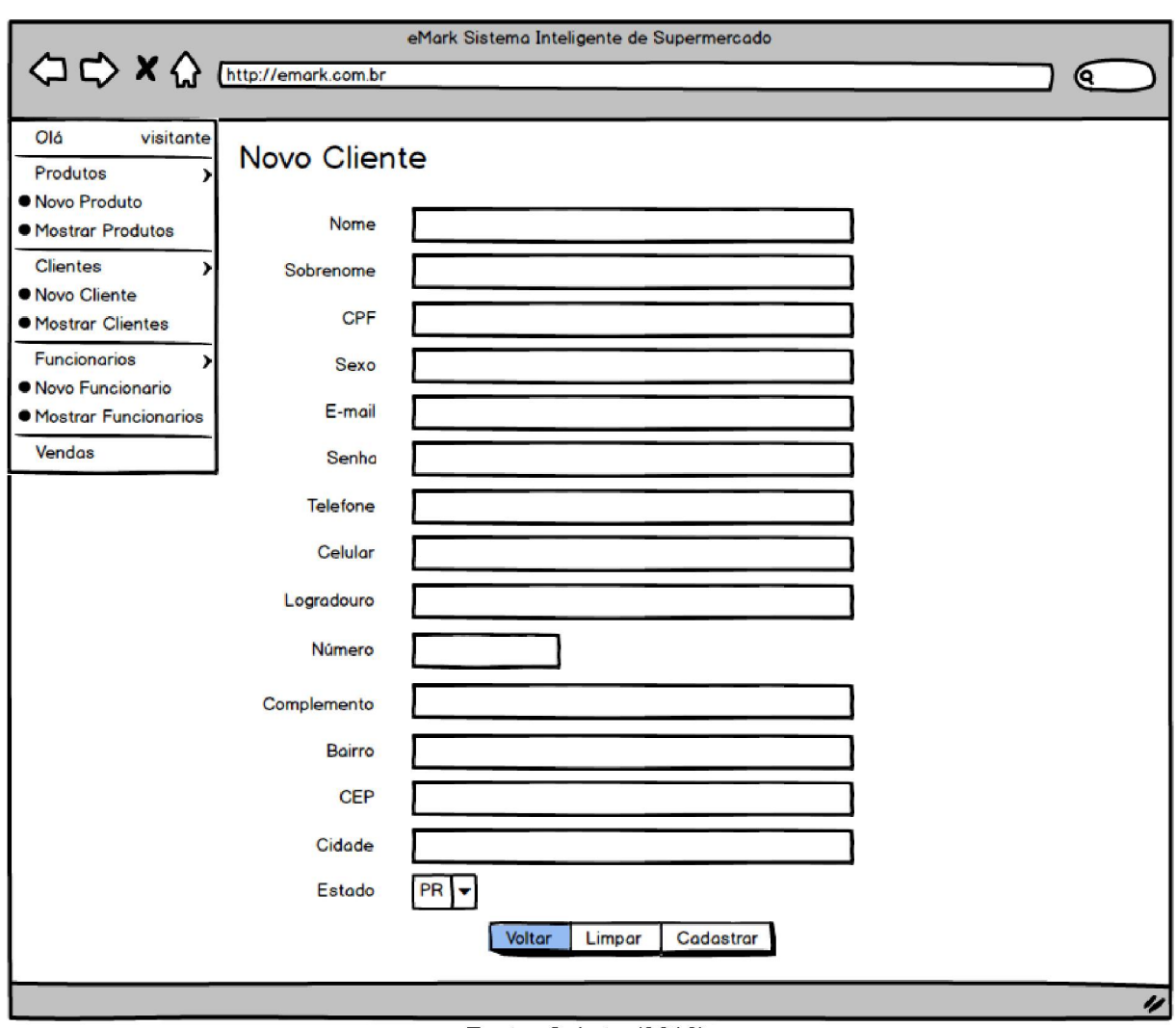

#### FIGURA 47 - DV6 - TELA DE CADASTRAR CLIENTE

Fonte: O Autor(2018).
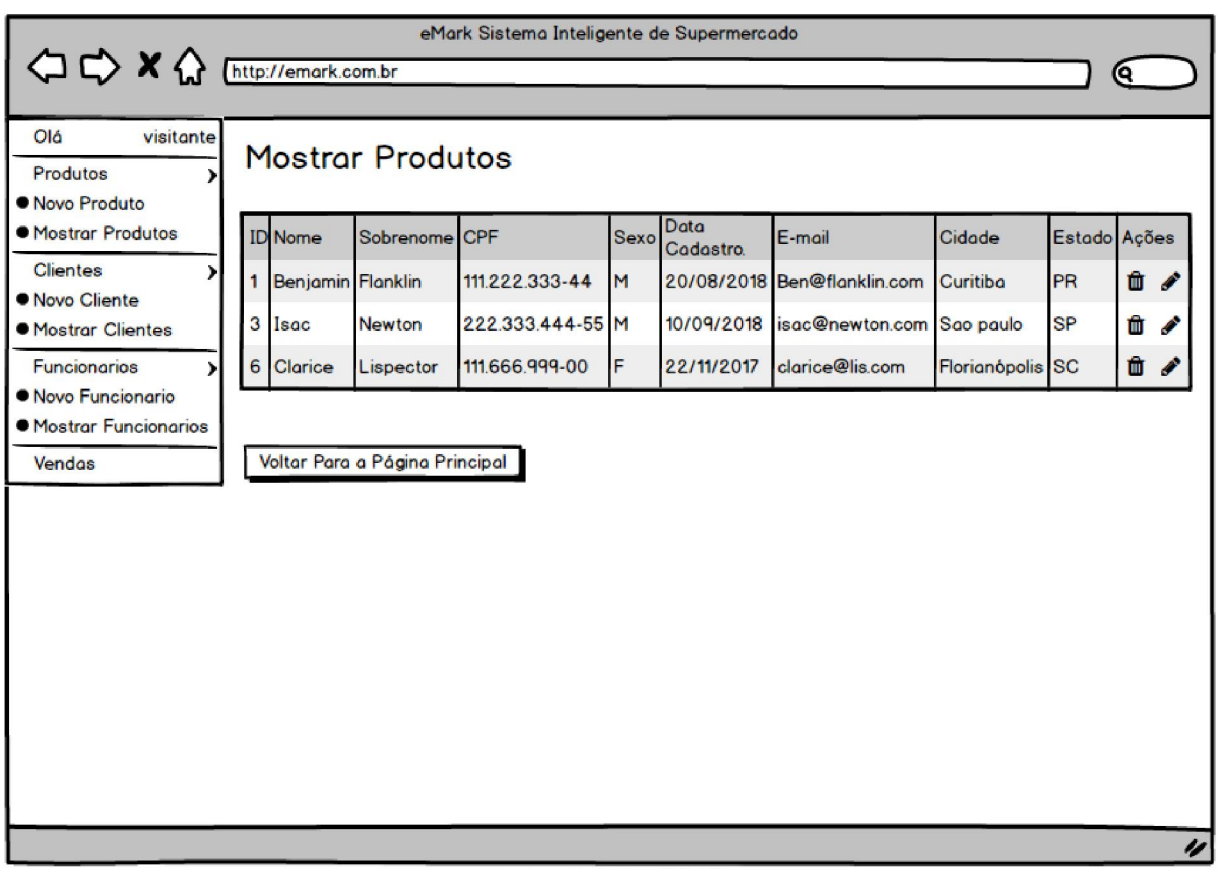

#### FIGURA 48 - DV7 - TELA D E MOSTRAR CLIENTES CADASTRADOS

Fonte: O Autor(2018).

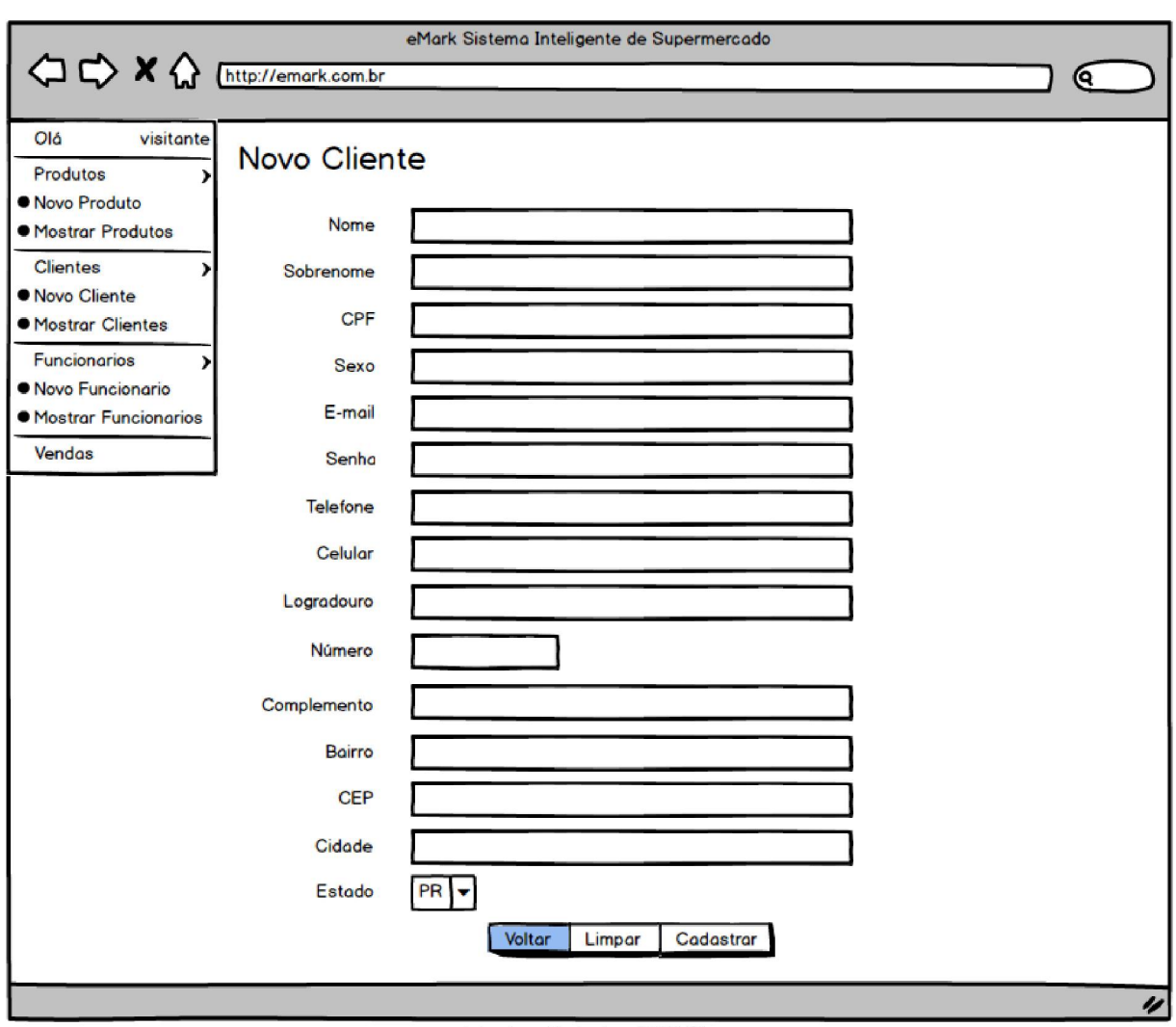

# FIGURA 49 - DV8 - TELA DE CADASTRAR NOVO FUNCIONÁRIO

Fonte: O Autor(2018).

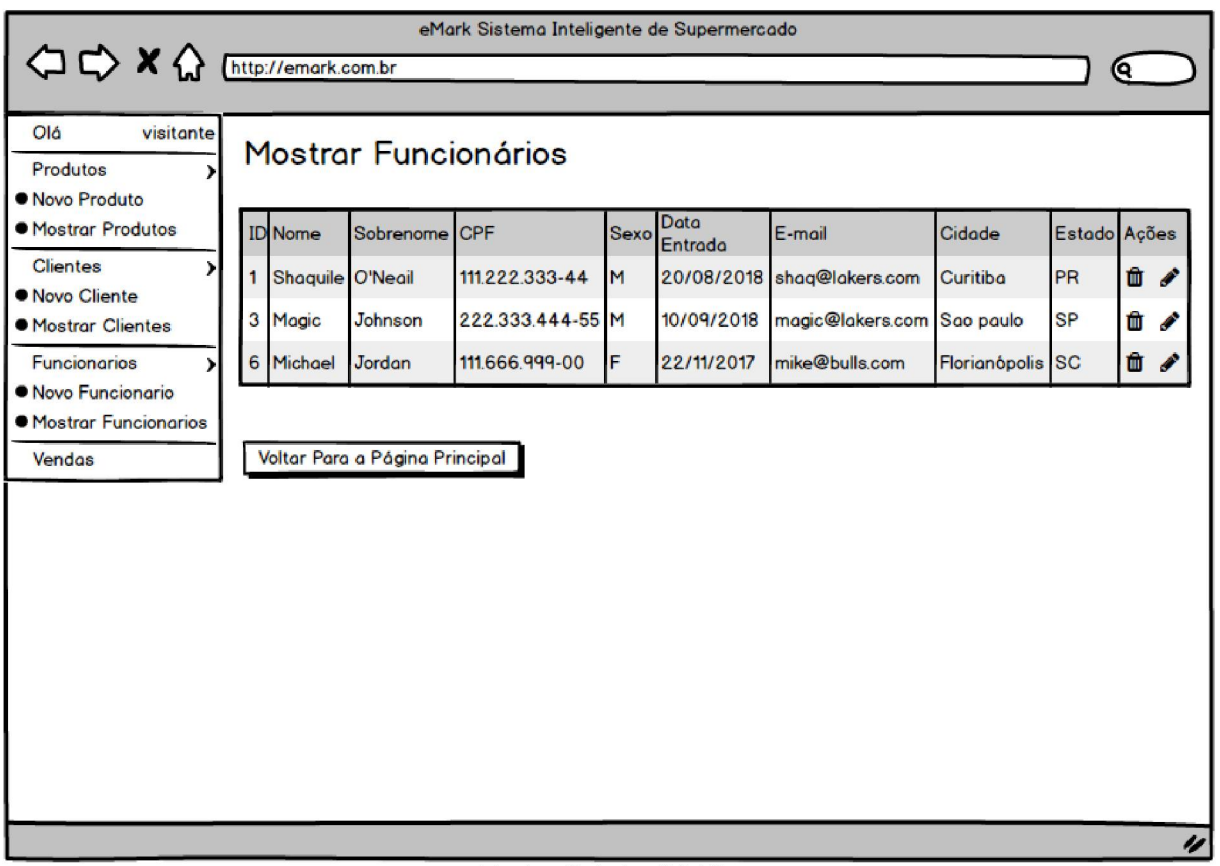

# FIGURA 50 - DV9 - TELA DE MOSTRAR FUNCIONÁRIOS CADASTRADOS

Fonte: O Autor(2018).

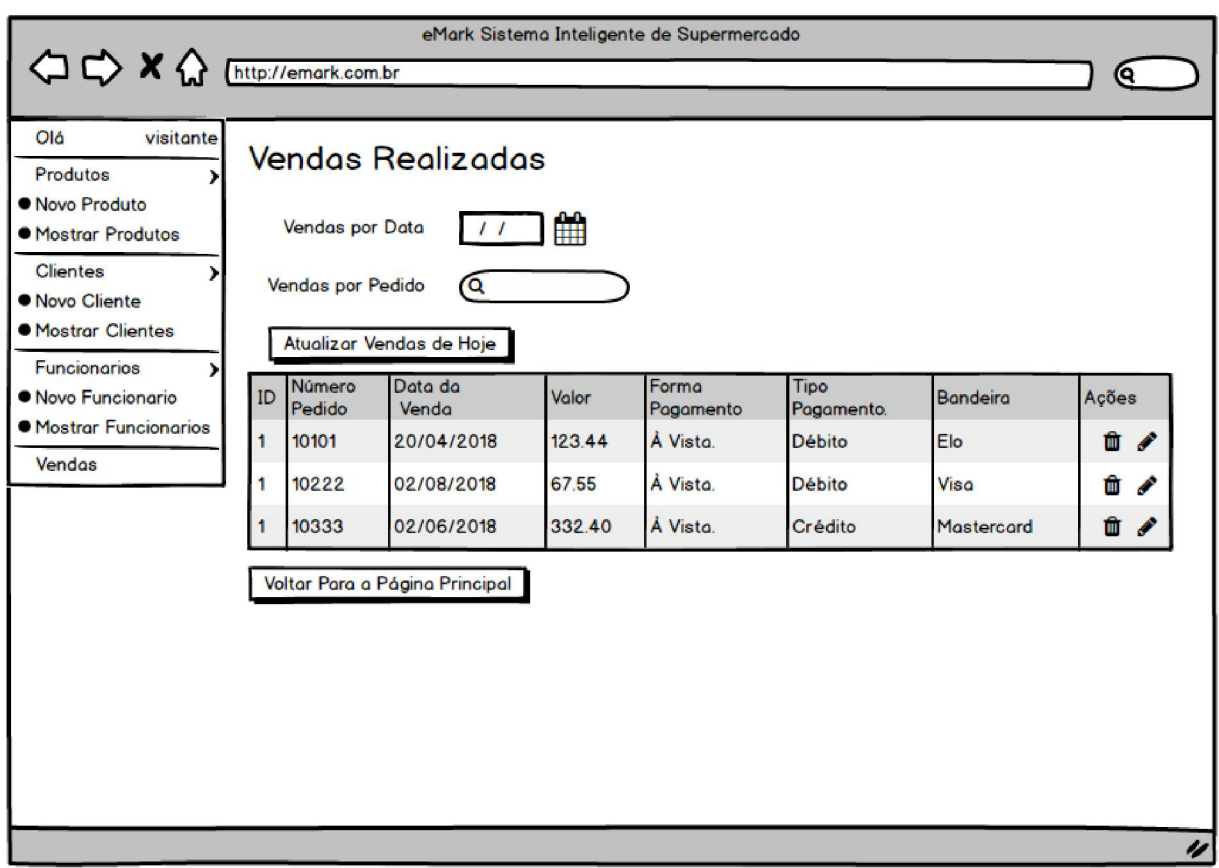

### FIGURA 51 - DV10 - TELA DE VENDAS REALIZADAS

Fonte: O Autor(2018).

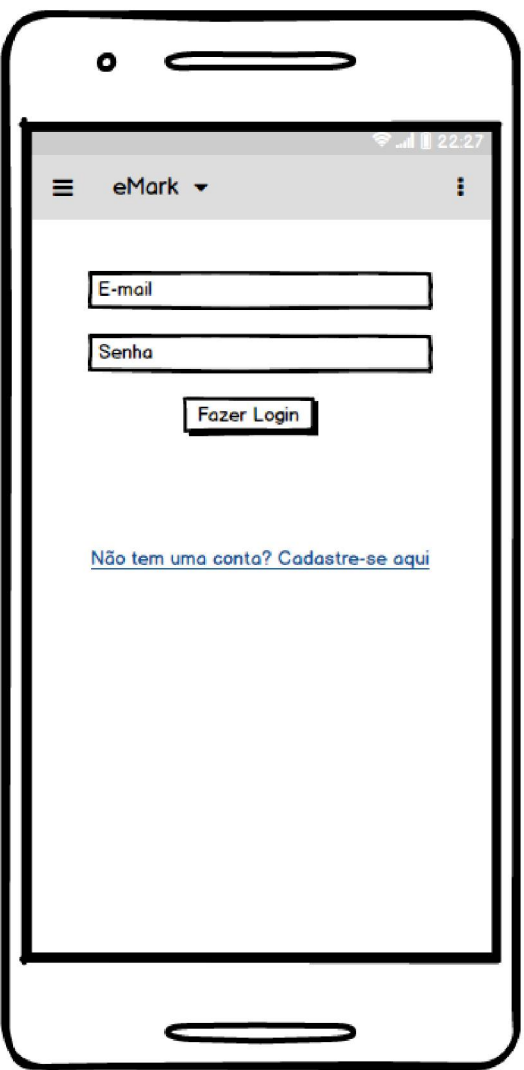

FIGURA 52 - DV11 - TELA PARA REALIZAR LOGIN (MOBILE)

# FIGURA 53 - DV12 - TELA PARA CADASTRAR O CLIENTE (MOBILE)

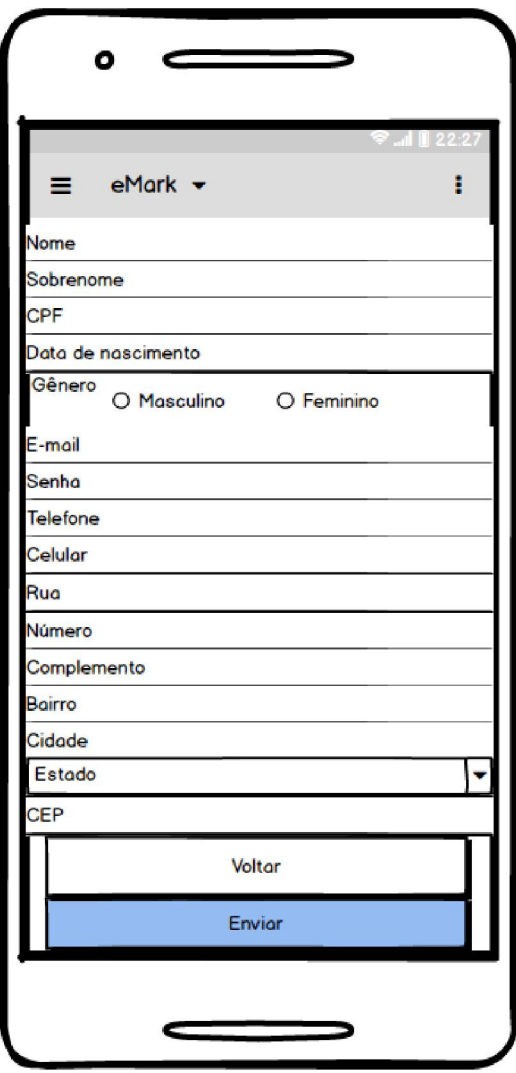

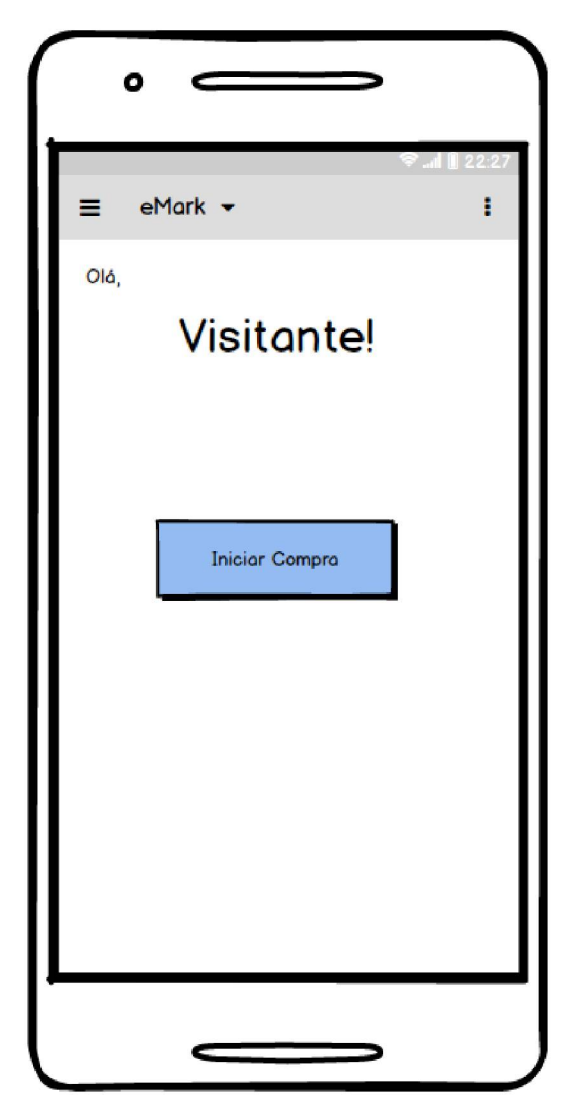

FIGURA 54 - DV13 - TELA INICIAL PARA REALIZAR A COMPRA (MOBILE)

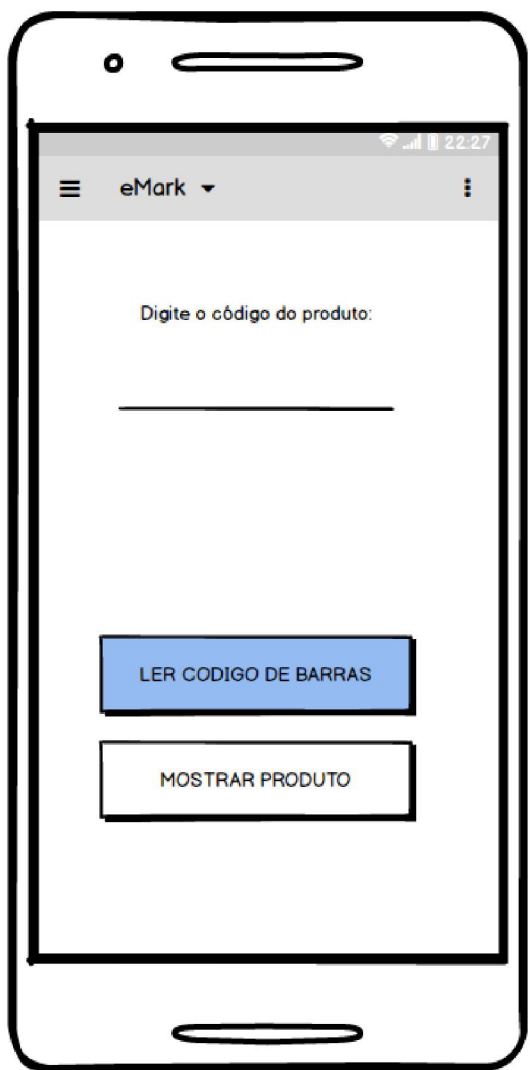

FIGURA 55 - DV14 - TELA PARA BUSCAR PRODUTOS (MOBILE)

FIGURA 56 - DV15 - TELA DE MOSTRAR DETALHES DO PRODUTO (MOBILE)

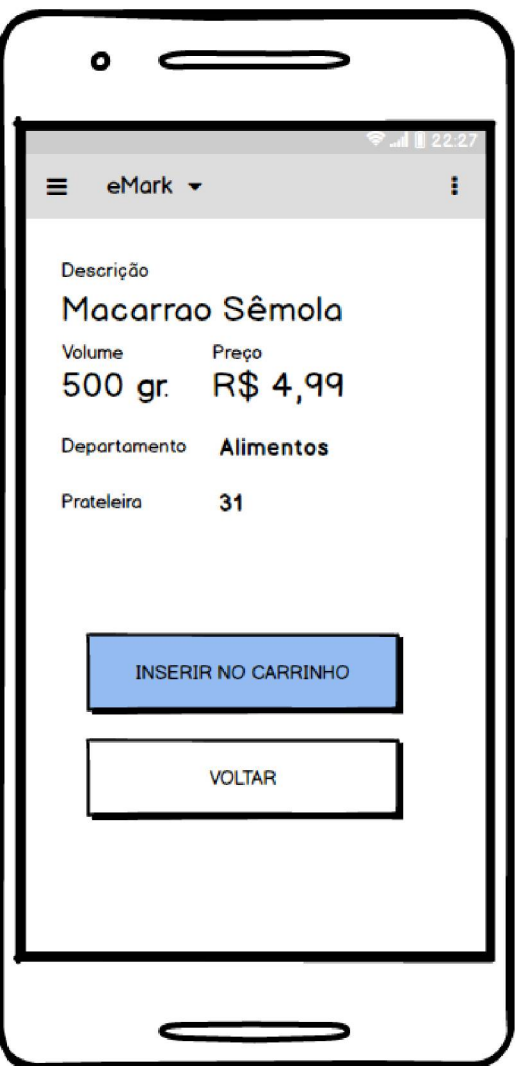

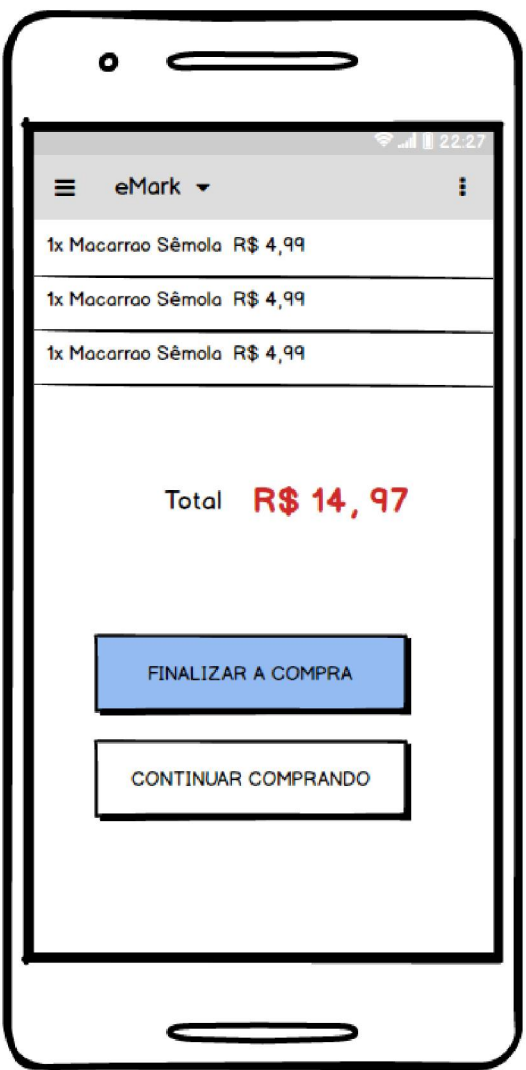

FIGURA 57 - DV16 - TELA DO CARRINHO VIRTUAL (MOBILE)

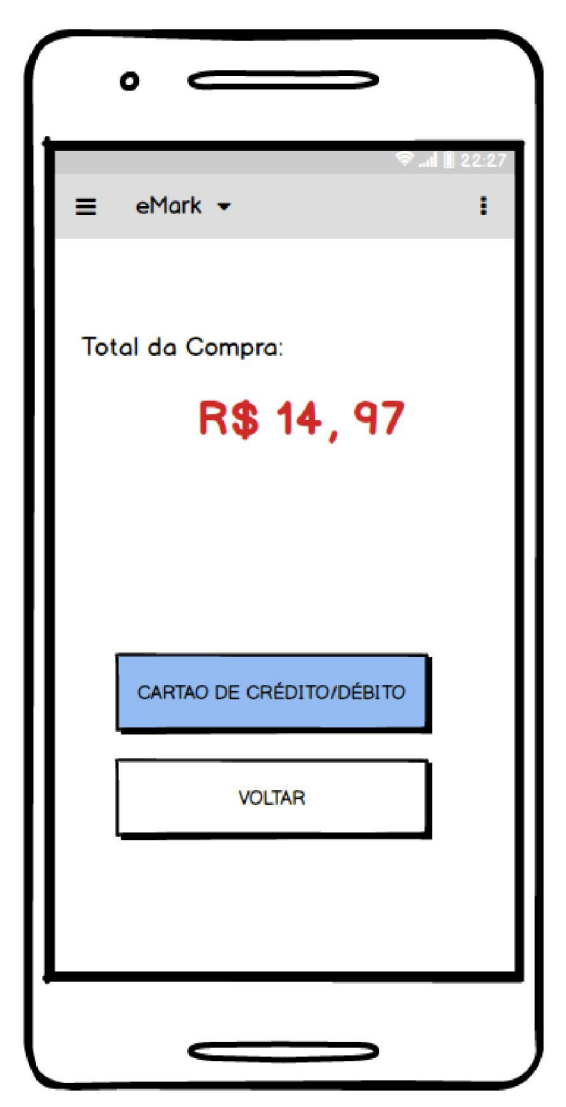

FIGURA 58 - DV17 - TELA PARA FAZER O PAGAMENTO (MOBILE)

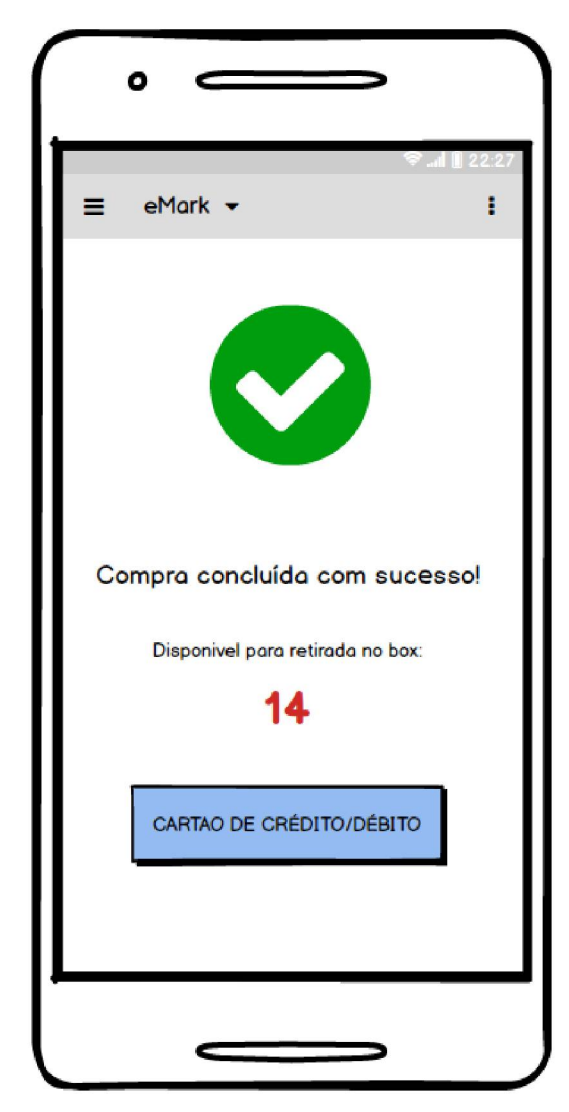

FIGURA 59 - DV18 - TELA D E COMPRA FINALIZADA (MOBILE)

# APÊNDICE F - MODELO DE OBJETOS NEGOCIAIS

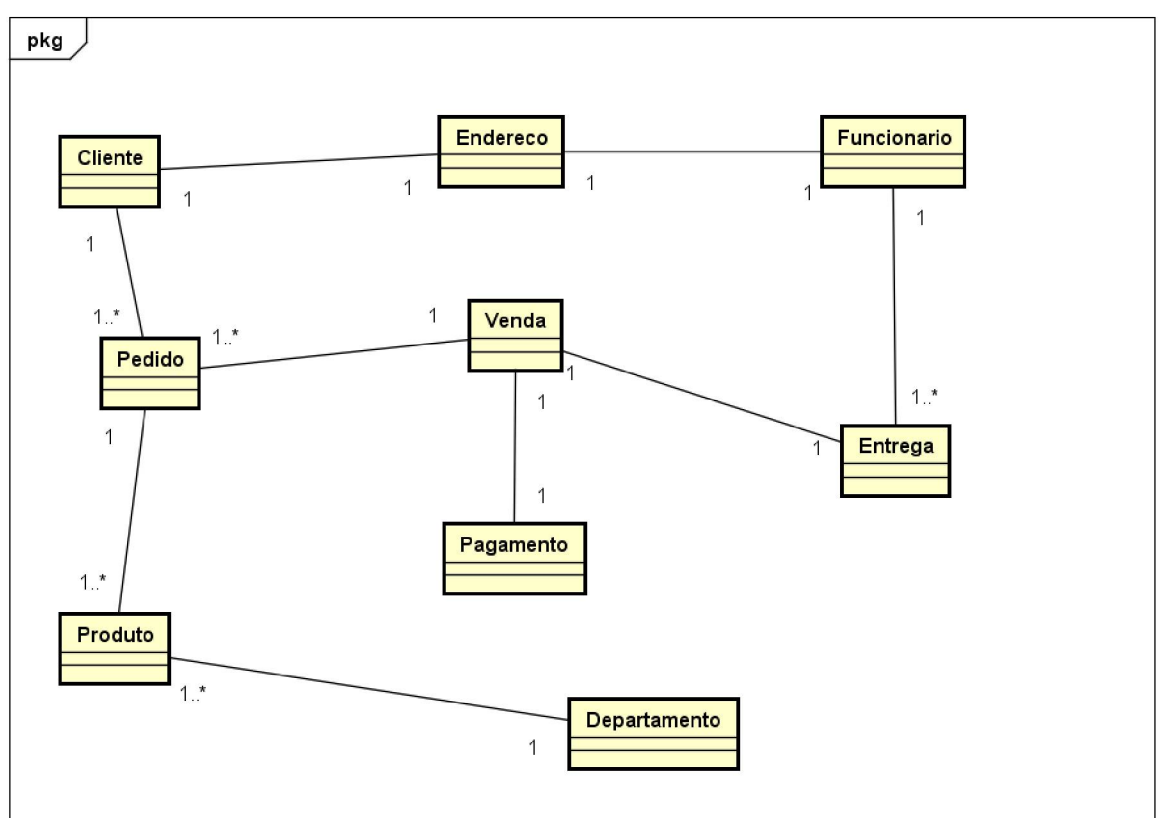

FIGURA 60 - MODELOS DE OBJETOS NEGOCIAIS

Fonte: O Autor(2018).

APÊNDICE G - CASOS DE USO

Este apêndice contempla a especificação de todos os casos de uso.

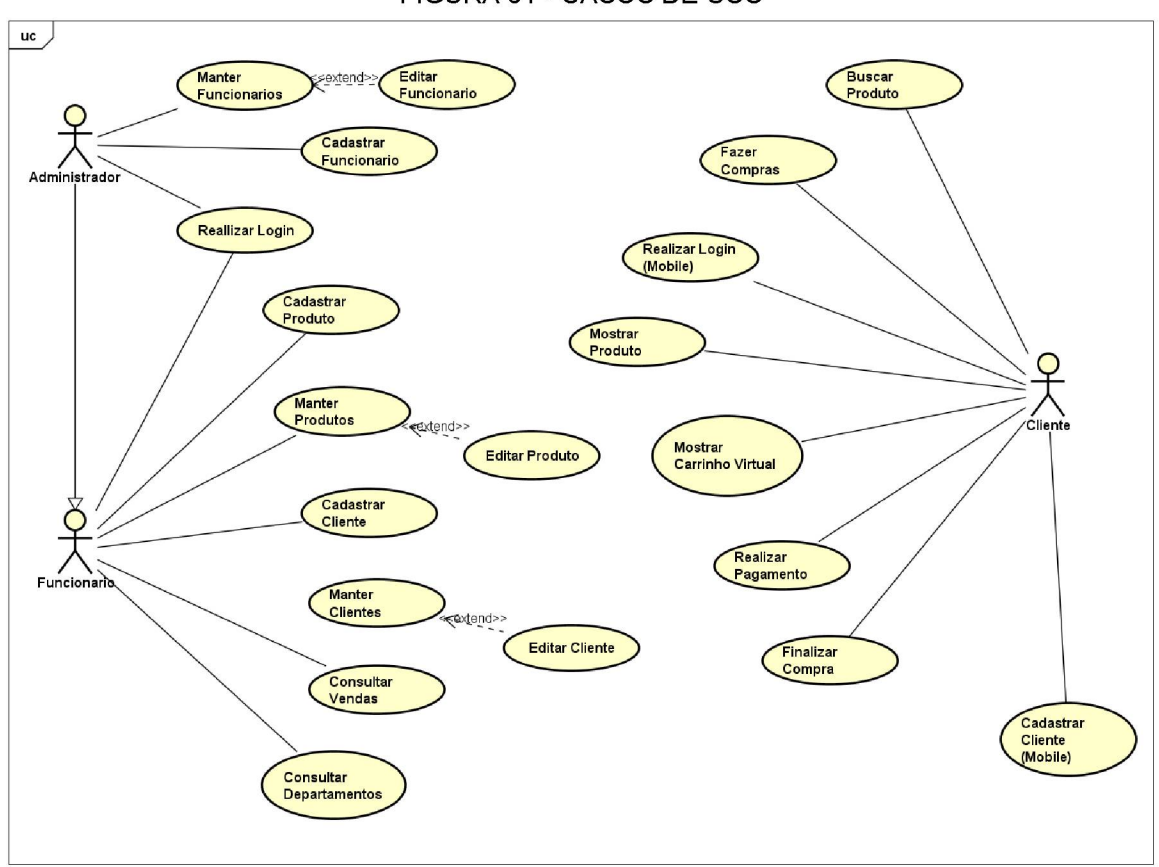

FIGURA 61 - CASOS DE USO

Fonte: O Autor(2018).

# UC001 - Realizar Login

### Descrição:

Este caso de uso tem a finalidade de realizar o login do usuário administrador via interface web.

### Telas:

- DV1 - TELA DE LOGIN VIA PÁGINA WEB

### Pré-condições:

O usuário necessita de um computador Desktop e ter o usuário e senha com acesso de administrador habilitado e perfil ativo.

## Pós-condições:

Após o fim normal deste caso de uso, o sistema deve ter salvo a gerado a sessão do usuário.

# Ator Primário:

Funcionário.

# Fluxo de Evento Principal:

- 1. O sistema exibe a tela (DV1);
- 2. O usuário digita o campo "e-mail";
- 3. O usuário digita o campo "senha";
- 4. O usuário clica no botão "Entrar";
- 5. O sistema valida o e-mail e senha (E1);
- 6. O sistema realiza o login do usuário e chama o caso de uso "UC010 Consultar Departamentos" (R1);
- 7. O caso de uso é finalizado.

### Fluxo de Exceção:

- E1. O usuário ou senha estão incorretos;
	- 1. O sistema exibe a mensagem "E-mail ou senha incorretos! Favor inserir os dados cadastrados";
	- 2. O caso de uso é finalizado.

# UC002 - Cadastrar Produto

#### Descrição:

Este caso de uso tem a finalidade de cadastrar um produto no sistema.

#### Telas:

- DV4 - TELA DE CADASTRAR PRODUTO

### Pré-condições:

O usuário necessita estar logado no sistema como funcionário.

## Pós-condições:

Após o fim normal deste caso de uso, o sistema deve ter cadastrado um novo produto no sistema.

# Ator Primário:

Funcionário.

# Fluxo de Evento Principal:

- 1. O sistema exibe a tela (DV4);
- 2. O sistema carrega o campo "Departamento" com os respectivos cadastrados no sistema;
- 3. O usuário digita o código;
- 4. O usuário digita a descrição;
- 5. O usuário digita a validade;
- 6. O usuário digita o volume;
- 7. O usuário digita a quantidade;
- 8. O usuário digita o preço de custo;
- 9. O usuário digita o preço de venda;
- 10. O usuário digita a marca;
- 11. O usuário seleciona o departamento de acordo com a lista apresentada
- (R2);
- 12. O usuário clica no botão Salvar (A1), (A2), (E1), (R7);
- 13. O sistema chama o caso de uso "UC003 Manter Produtos".

### Fluxos Alternativos:

- A1. O usuário clica na opção "Limpar";
	- 1. O sistema limpa todos os campos do formulário.
- A2. O usuário clica na opção "Voltar";
	- 1. O sistema chama o caso de uso "UC009 Consultar Departamentos".

### Fluxos de Exceção:

E1. O formulário possui campo(s) não preenchido(s);

1. O sistema apresenta a mensagem "Preencha este campo" no campo que está em branco.

### UC003 - Manter Produtos

## Descrição:

Este caso de uso tem a finalidade de exibir, alterar e excluir um produto no sistema.

Este caso de uso é composto por UC004a - Editar Produto e também por um botão para retornar à tela inicial *(Dashboard).*

# Telas:

- DV5 - TELA DE MOSTRAR PRODUTOS CADASTRADOS

# Pré-condições:

O usuário necessita estar logado no sistema como funcionário.

# Pós-condições:

Após o fim normal deste caso de uso, o sistema deve ter exibido em tela os produtos cadastrados.

# Ator Primário:

Funcionário.

# Fluxo de Evento Principal:

- 1. O sistema exibe a tela (DV5);
- 2. O sistema exibe os produtos cadastrados no sistema (E1);
- 3. O usuário seleciona um produto;
- 4. O usuário clica no ícone da coluna Editar(A1);
- 5. O sistema chama o caso de uso "UC003a Editar Produto".

# Fluxos Alternativos:

A1. O usuário clica no ícone da coluna "Remover":

- 1. O sistema exibe um alerta na tela com a mensagem "Deseja realmente deletar este produto? ";
- 2. O usuário confirma a remoção clicando em "OK" (A2);
- 3. O sistema reapresenta a tela (DV5) com os produtos que ainda constam na base de dados.

A2. O usuário não confirma a remoção:

1. Nenhum dado é alterado.

#### Fluxos de Exceção:

E1. Nenhum produto cadastrado no sistema.

### UC003a - Editar Produto

#### Descrição:

Este caso de uso tem a finalidade de alterar um produto no sistema.

# Telas:

- DV5 - TELA DE MOSTRAR PRODUTOS CADASTRADOS

### Pré-condições:

O usuário necessita estar logado no sistema como funcionário.

#### Pós-condições:

Após o fim normal deste caso de uso, o sistema deve ter exibido em tela os produtos cadastrados.

### Ator Primário:

Funcionário.

### Fluxo de Evento Principal:

1. O sistema exibe a tela (DV5);

- 2. O sistema exibe os detalhes do produto nos campos correspondentes;
- 3. O usuário altera o campo "Código" do produto (A1), (A2), (A3), (A4), (A5), (A6), (A7), (A8), (A9), (A10);
- 4. O sistema exibe uma mensagem "Dados alterados com sucesso";
- 5. O sistema chama o caso de uso "UC003 Manter Produtos".

A1. O usuário altera o campo "Código":

- 1. O usuário clica em "Salvar";
- 2. O sistema exibe uma mensagem "Dados alterados com sucesso";
- 3. O sistema chama o caso de uso "UC003 Manter Produtos".

A2. O usuário altera o campo "Descrição":

- 1. O usuário clica em "Salvar";
- 2. O sistema exibe uma mensagem "Dados alterados com sucesso";
- 3. O sistema chama o caso de uso "UC003 Manter Produtos".

A3. O usuário altera o campo "Validade":

- 1. O usuário clica em "Salvar";
- 2. O sistema exibe uma mensagem "Dados alterados com sucesso";
- 3. O sistema chama o caso de uso "UC003 Manter Produtos".

A4. O usuário altera o campo "Volume":

- 1. O usuário clica em "Salvar";
- 2. O sistema exibe uma mensagem "Dados alterados com sucesso";
- 3. O sistema chama o caso de uso "UC003 Manter Produtos".

A5. O usuário altera o campo "Quantidade":

- 1. O usuário clica em "Salvar";
- 2. O sistema exibe uma mensagem "Dados alterados com sucesso";
- 3. O sistema chama o caso de uso "UC003 Manter Produtos".
- A6. O usuário altera o campo "Preço de Custo":
	- 1. O usuário clica em "Salvar";
- 2. O sistema exibe uma mensagem "Dados alterados com sucesso";
- 3. O sistema chama o caso de uso "UC003 Manter Produtos".

A7. O usuário altera o campo "Preço de Venda":

- 1. O usuário clica em "Salvar";
- 2. O sistema exibe uma mensagem "Dados alterados com sucesso";
- 3. O sistema chama o caso de uso "UC003 Manter Produtos".

A8. O usuário altera o campo "Marca":

- 1. O usuário clica em "Salvar";
- 2. O sistema exibe uma mensagem "Dados alterados com sucesso";
- 3. O sistema chama o caso de uso "UC003 Manter Produtos".

A9. O usuário altera o campo "Departamento":

- 1. O usuário clica em "Salvar";
- 2. O sistema exibe uma mensagem "Dados alterados com sucesso";
- 3. O sistema chama o caso de uso "UC003 Manter Produtos".

A10. O usuário altera o campo "Prateleira":

- 1. O usuário clica em "Salvar";
- 2. O sistema exibe uma mensagem "Dados alterados com sucesso";
- 3. O sistema chama o caso de uso "UC003 Manter Produtos".

# Fluxos de Exceção:

Não há.

# UC004 - Cadastrar Cliente

# Descrição:

Este caso de uso tem a finalidade de cadastrar um cliente no sistema.

Telas:

# - DV6 - TELA DE CADASTRAR CLIENTE

#### Pré-condições:

O usuário necessita estar logado no sistema como funcionário.

#### Pós-condições:

Após o fim normal deste caso de uso, o sistema deve ter cadastrado um novo cliente no sistema.

#### Ator Primário:

Funcionário.

- 1. O sistema exibe a tela (DV6);
- 2. O sistema carrega o campo "Estado" com os respectivos cadastrados no sistema (R3);
- 3. O usuário digita o nome;
- 4. O usuário digita o sobrenome;
- 5. O usuário digita o CPF;
- 6. O usuário seleciona o sexo dentre as opções apresentadas (R4);
- 7. O usuário digita o e-mail;
- 8. O usuário digita a senha;
- 9. O usuário digita o telefone;
- 10. O usuário digita o celular;
- 11. O usuário digita o logradouro;
- 12. O usuário digita o número;
- 13. O usuário digita o complemento;
- 14. O usuário digita o bairro;
- 15. O usuário digita o CEP;
- 16. O usuário digita a cidade;
- 17. O usuário seleciona um estado da lista de possíveis estados brasileiros (R3);
- 18. O usuário clica no botão Salvar (A1), (A2), (E1);
- 19. O sistema chama o caso de uso "UC005 Manter Clientes".

A1. O usuário clica na opção "Limpar";

1. O sistema limpa todos os campos do formulário.

A2. O usuário clica na opção "Voltar";

1. O sistema chama o caso de uso "UC009 - Consultar Departamentos".

#### Fluxos de Exceção:

E1. O formulário possui campo(s) não preenchido(s);

1. O sistema apresenta a mensagem "Preencha este campo" no campo que está em branco.

### UC005 - Manter Clientes

#### Descrição:

Este caso de uso tem a finalidade de exibir, alterar e excluir um cliente no sistema.

Este caso de uso é composto por UC005a - Editar Cliente e também por um botão para retornar à tela inicial *(Dashboard).*

#### Telas:

- DV7 - TELA DE MOSTRAR CLIENTES CADASTRADOS

#### Pré-condições:

O usuário necessita estar logado no sistema como funcionário.

#### Pós-condições:

Após o fim normal deste caso de uso, o sistema deve ter exibido em tela os clientes cadastrados.

#### Ator Primário:

Funcionário.

# Fluxo de Evento Principal:

- 1. O sistema exibe a tela (DV7);
- 2. O sistema exibe os clientes cadastrados no sistema (E1);
- 3. O usuário seleciona um cliente;
- 4. O usuário clica no ícone da coluna "Editar" (A1);
- 5. O sistema chama o caso de uso "UC005a Editar Cliente".

# Fluxos Alternativos:

A1. O usuário clica no ícone da coluna "Remover":

- 1. O sistema exibe um alerta na tela com a mensagem "Deseja realmente deletar este cliente? ";
- 2. O usuário confirma a remoção clicando em "OK" (A2);
- 3. O sistema reapresenta a tela (DV7) com os clientes que ainda constam na base de dados.
- A2. O usuário não confirma a remoção:
	- 1. Nenhum dado é alterado.

### Fluxos de Exceção:

E1. Nenhum cliente cadastrado no sistema.

# UC005a - Editar Cliente

### Descrição:

Este caso de uso tem a finalidade de alterar um cliente no sistema.

### Telas:

- DV7 - TELA DE MOSTRAR CLIENTES CADASTRADOS

### Pré-condições:

O usuário necessita estar logado no sistema como funcionário.

## Pós-condições:

Após o fim normal deste caso de uso, o sistema deve ter exibido em tela os clientes cadastrados.

# Ator Primário:

Funcionário.

# Fluxo de Evento Principal:

- 1. O sistema exibe a tela (DV7);
- 2. O sistema exibe os detalhes do cliente nos campos correspondentes;
- 3. O usuário altera um ou mais campos do cliente: Nome, Sobrenome, CPF, Sexo, E-mail, Senha, Telefone, Celular, Logradouro, Número, Bairro, Complemento, CEP, Cidade ou Estado (A1);
- 4. O sistema exibe uma mensagem "Dados alterados com sucesso";
- 5. O sistema chama o caso de uso "UC005 Manter Clientes"

### Fluxos Alternativos:

A1. O usuário clica em "Limpar":

- 1. O sistema limpa todo o formulário;
- 2. O usuário digita novamente todos os campos;
- 3. O usuário clica em "Salvar";
- 4. O sistema salva os dados e chama o caso de uso "UC005 Manter Clientes".

### Fluxos de Exceção:

Não há.

# UC006 - Cadastrar Funcionário

### Descrição:

Este caso de uso tem a finalidade de cadastrar um funcionário no sistema.

## Telas:

- DV8 - TELA DE CADASTRAR FUNCIONÁRIO

#### Pré-condições:

O usuário necessita estar logado no sistema como funcionário.

#### Pós-condições:

Após o fim normal deste caso de uso, o sistema deve ter cadastrado um novo funcionário no sistema.

#### Ator Primário:

Funcionário.

- 1. O sistema exibe a tela (DV8);
- 2. O sistema carrega o campo "Estado" com os respectivos cadastrados no sistema (R3);
- 3. O usuário digita o nome;
- 4. O usuário digita o sobrenome;
- 5. O usuário digita o CPF;
- 6. O usuário digita o RG;
- 7. O usuário digita a data de nascimento;
- 8. O usuário digita o cargo;
- 9. O usuário digita o setor;
- 10. O usuário seleciona o sexo dentre as opções apresentadas (R4);
- 11. O usuário digita o e-mail;
- 12. O usuário digita a senha;
- 13. O usuário digita o telefone;
- 14. O usuário digita o celular;
- 15. O usuário digita o logradouro;
- 16. O usuário digita o número;
- 17. O usuário digita o complemento;
- 18. O usuário digita o bairro;
- 19. O usuário digita o CEP;
- 20. O usuário digita a cidade;
- 21. O usuário seleciona um estado da lista de possíveis estados brasileiros (R3);
- 22. O usuário seleciona se é administrador;

23. O usuário clica no botão Salvar (A1), (A2), (E1);

24. O sistema chama o caso de uso "UC007 - Manter Funcionários".

# Fluxos Alternativos:

A1. O usuário clica na opção "Limpar";

- 1. O sistema limpa todos os campos do formulário.
- A2. O usuário clica na opção "Voltar";
	- 1. O sistema chama o caso de uso "UC009 Consultar Departamentos".

# Fluxos de Exceção:

E1. O formulário possui campo(s) não preenchido(s);

1. O sistema apresenta a mensagem "Preencha este campo" no campo que está em branco.

# UC007 - Manter Funcionários

### Descrição:

Este caso de uso tem a finalidade de exibir, alterar e excluir um funcionário no sistema.

Este caso de uso é composto por UC007a - Editar Funcionário e também por um botão para retornar à tela inicial *(Dashboard).*

### Telas:

- DV9 - TELA DE MOSTRAR FUNCIONÁRIOS CADASTRADOS

### Pré-condições:

O usuário necessita estar logado no sistema como funcionário.

### Pós-condições:

Após o fim normal deste caso de uso, o sistema deve ter exibido em tela os funcionários cadastrados.

#### Ator Primário:

Funcionário.

### Fluxo de Evento Principal:

- 1. O sistema exibe a tela (DV9);
- 2. O sistema exibe os funcionários cadastrados no sistema (E1);
- 3. O usuário seleciona um funcionário;
- 4. O usuário clica no ícone da coluna Editar (A1);
- 5. O sistema chama o caso de uso "UC007a Editar Funcionário".

#### Fluxos Alternativos:

A1. O usuário clica no ícone da coluna "Remover":

- 1. O sistema exibe um alerta na tela com a mensagem "Deseja realmente deletar este funcionário? ";
- 2. O usuário confirma a remoção clicando em "OK" (A2);
- 3. O sistema reapresenta a tela (DV7) com os funcionários que ainda constam na base de dados.
- A2. O usuário não confirma a remoção:
	- 1. Nenhum dado é alterado.

#### Fluxos de Exceção:

E1. Nenhum funcionário cadastrado no sistema.

### UC007a - Editar Funcionário

#### Descrição:

Este caso de uso tem a finalidade de alterar um funcionário no sistema.

#### Telas:

- DV9 - TELA DE MOSTRAR FUNCIONÁRIOS CADASTRADOS

# Pré-condições:

O usuário necessita estar logado no sistema como funcionário.

## Pós-condições:

Após o fim normal deste caso de uso, o sistema deve ter exibido em tela os funcionários cadastrados.

# Ator Primário:

Funcionário.

# Fluxo de Evento Principal:

- 1. O sistema exibe a tela (DV9);
- 2. O sistema exibe os detalhes dos funcionários nos campos correspondentes;
- 6. O sistema exibe a tela (DV7);
- 7. O usuário altera um ou mais campos do funcionário: Nome, Sobrenome, CPF, RG, Data de Nascimento, Cargo, Setor, Sexo, E-mail, Senha, Telefone, Celular, Logradouro, Número, Bairro, Complemento, CEP, Cidade, Estado ou Administrador (A1);
- 8. O sistema exibe uma mensagem "Dados alterados com sucesso";
- 9. O sistema chama o caso de uso "UC007 Manter Funcionários".

# Fluxos Alternativos:

A1. O usuário clica em "Limpar":

- 5. O sistema limpa todo o formulário;
- 6. O usuário digita novamente todos os campos;
- 7. O usuário clica em "Salvar";
- 8. O sistema salva os dados e chama o caso de uso "UC007 Manter Funcionários".

# Fluxos de Exceção:

Não há.

# UC008 - Consultar Vendas

#### Descrição:

Este caso de uso tem a finalidade de consultar as vendas realizadas no sistema.

#### Telas:

- DIV10 - TELA DE VENDAS REALIZADAS

### Pré-condições:

O usuário necessita estar logado no sistema como funcionário.

### Pós-condições:

Após o fim normal deste caso de uso, o sistema deve ter exibido em tela as vendas realizadas no sistema.

#### Ator Primário:

Funcionário.

### Fluxo de Evento Principal:

- 1. O sistema exibe a tela (DV10) com as vendas do dia atual;
- 2. O usuário seleciona a data de consulta (A1) (A2);
- 3. O usuário clica no ícone correspondente à pesquisa por data (E1);
- 4. O sistema exibe as vendas realizadas na data solicitada.

### Fluxos Alternativos:

A1. O usuário seleciona o número do pedido a sesr consultado;

- 1. O usuário clica no ícone correspondente à pesquisa por número do pedido (E1);
- 2. O sistema exibe a venda do número do pedido correspondente.
- A2. O usuário clica no botão "Atualizar as vendas de hoje";
	- 1. O sistema mostra a tela com as vendas do dia atualizadas.

# Fluxos de Exceção:

E1. Nenhuma venda para exibir no sistema.

# UC009 - Consultar Departamentos

## Descrição:

Este caso de uso tem a finalidade de consultar a quantidade de produtos e prateleiras de cada departamento.

# Telas:

- DV3 - TELA PRINCIPAL (DASHBOARD)

# Pré-condições:

O usuário necessita estar logado no sistema como funcionário.

### Pós-condições:

Após o fim normal deste caso de uso, o sistema deve ter exibido em tela os departamentos com as informações no sistema.

# Ator Primário:

Funcionário.

# Fluxo de Evento Principal:

- 1. O sistema exibe a tela (DV3) com os departamentos;
- 2. O usuário visualiza as quantidades de produtos e prateleiras de cada departamento.

# Fluxos Alternativos:

Não há.

# Fluxos de Exceção:

Não há.

# UC010 - Realizar Login (Mobile)

#### Descrição:

Este caso de uso tem a finalidade de realizar o login do usuário via interface aplicativo Android.

### Telas:

- DV11 - TELA PARA REALIZAR LOGIN (MOBILE)

# Pré-condições:

O usuário necessita de um celular Android com o aplicativo instalado.

### Pós-condições:

Após o fim normal deste caso de uso, o sistema deve ter salvo a gerado a sessão do usuário realizando o login no sistema.

### Ator Primário:

Cliente.

# Fluxo de Evento Principal:

- 1. O sistema exibe a tela (DV11);
- 2. O usuário digita o campo "e-mail";
- 3. O usuário digita o campo "senha";
- 4. O usuário clica no botão "Entrar";
- 5. O sistema valida o e-mail e senha (E1);
- 6. O sistema realiza o login do usuário e chama o caso de uso "UC011 Iniciar Compras" (A1);
- 7. O caso de uso é finalizado.

# Fluxos Alternativos:

A1. O usuário não está cadastrado e então clica na opção "Não tem uma conta? Cadastre-se aqui";

A2. O sistema chama o caso de uso "UC012 - Cadastrar Cliente".

# Fluxo de Exceção:

E1. O usuário ou senha estão incorretos;

- 1. O sistema exibe a mensagem "E-mail ou senha incorretos! Favor inserir os dados cadastrados";
- 2. O caso de uso é finalizado.

# UC011 - Fazer Compras (Mobile)

# Descrição:

Este caso de uso tem a finalidade de apresentar a tela de boas vindas ao usuário e iniciar as compras via interface aplicativo Android.

# Telas:

- DV13 - TELA INICIAL PARA REALIZAR A COMPRA (MOBILE)

# Pré-condições:

O usuário necessita necessita estar logado no sistema.

# Pós-condições:

Após o fim normal deste caso de uso, o sistema deve mostrar a tela para buscar produtos.

# Ator Primário:

Cliente.

- 1. O sistema exibe a tela (DV13);
- 2. O usuário clica no botão "Iniciar Compra";
- 3. O sistema chama o caso de uso "UC013 Buscar produto (Mobile)";
- 4. O caso de uso é finalizado.

Não há.

# Fluxo de Exceção:

Não há.

# UC012 - Buscar produto (Mobile)

### Descrição:

Este caso de uso tem a finalidade de buscar um produto via interface aplicativo Android.

# Telas:

- DV13 - TELA INICIAL PARA REALIZAR A COMPRA (MOBILE)

# Pré-condições:

O usuário necessita necessita estar logado no sistema.

### Pós-condições:

Após o fim normal deste caso de uso, o sistema deve mostrar a tela com as informações do produto.

# Ator Primário:

Cliente.

- 1. O sistema exibe a tela (DV13);
- 2. O usuário faz a leitura do código de barras do produto utilizando a câmera do celular (R5), (A1);
- 3. O usuário clica no botão "Mostrar Produto";
- 4. O sistema realiza a busca do produto e chama o caso de uso "UC013 Mostrar produto (Mobile)";
- 5. O caso de uso é finalizado.

A1. O cliente insere o código do produto manualmente;

1. O sistema realiza a busca do produto e chama o caso de uso "UC013

# - Mostrar produto (Mobile)";

2. O caso de uso é finalizado.

# Fluxo de Exceção:

Não há.

# UC013 - Mostrar produto (Mobile)

# Descrição:

Este caso de uso tem a finalidade de mostrar as informações do produto via interface aplicativo Android.

# Telas:

- DV15 - TELA DE MOSTRAR DETALHES DO PRODUTO(MOBILE)

# Pré-condições:

O usuário necessita necessita estar logado no sistema.

# Pós-condições:

Após o fim normal deste caso de uso, o sistema deve direcionar para o carrinho virtual.

# Ator Primário:

Cliente.

- 1. O sistema exibe a tela (DV15);
- 2. O usuário visualiza as informações do produto bem como sua localização;
- 3. O usuário seleciona a opção "Inserir no Carrinho" (A1 );
- 4. O caso de uso é finalizado.

A1. O usuário seleciona a opção "Voltar";

- 1. O sistema volta para a tela anterior e chama o caso de uso "UC012 Buscar produto (Mobile)";
- 2. O caso de uso é finalizado.

# Fluxo de Exceção:

Não há.

# UC014 - Mostrar Carrinho Virtual (Mobile)

#### Descrição:

Este caso de uso tem a finalidade de mostrar o carrinho virtual com os produtos capturados, bem como o valor total da compra via interface aplicativo Android.

#### Telas:

- DV16 - TELA DO CARRINHO VIRTUAL (MOBILE)

### Pré-condições:

O usuário necessita necessita estar logado no sistema.

### Pós-condições:

Após o fim normal deste caso de uso, o sistema deve direcionar para a tela de realizar pagamento.

### Ator Primário:

Cliente.

- 1. O sistema exibe a tela (DV16);
- 2. O sistema mostra uma lista com os produtos lidos, bem como o valor parcial da compra;
- 3. O usuário seleciona a opção "Finalizar a Compra" (A1 );
- 4. O caso de uso é finalizado.

A1. O usuário seleciona a opção "Continuar Comprando";

- 1. O sistema volta para a tela de buscar produto e chama o caso de uso "UC013 - Buscar produto (Mobile)";
- 2. O caso de uso é finalizado.

### Fluxo de Exceção:

Não há.

# UC015 - Realizar Pagamento (Mobile)

### Descrição:

Este caso de uso tem a finalidade de mostrar a opção de realizar o pagamento da compra via interface aplicativo Android.

### Telas:

- DV17 - TELA PARA FAZER O PAGAMENTO (MOBILE)

### Pré-condições:

O usuário necessita necessita estar logado no sistema.

#### Pós-condições:

Após o fim normal deste caso de uso, o sistema deve direcionar para a tela de conclusão da compra.

### Ator Primário:

Cliente.

### Fluxo de Evento Principal:

1. O sistema exibe a tela (DV17);
- 2. O sistema mostra o valor total da compra;
- 3. O usuário seleciona a opção "Cartão de Crédito/Débito" (A1);
- 4. O caso de uso é finalizado.

## Fluxos Alternativos:

A1. O usuário seleciona a opção "Voltar";

- 1. O sistema volta para a tela do carrinho virtual e chama o caso de uso "UC014 - Mostrar Carrinho Virtual (Mobile)";
- 2. O caso de uso é finalizado.

#### Fluxo de Exceção:

Não há.

## UC016 - Finalizar Compra (Mobile)

#### Descrição:

Este caso de uso tem a finalidade de concluir o processo de compra, bem como mostrar o local de retirada via interface aplicativo Android.

#### Telas:

- DV18 - TELA D E COMPRA FINALIZADA (MOBILE)

#### Pré-condições:

O usuário necessita necessita estar logado no sistema.

#### Pós-condições:

Após o fim normal deste caso de uso, o usuário tem a informação da conclusão com sucesso da compra, bem como o box de retirada.

#### Ator Primário:

Cliente.

#### Fluxo de Evento Principal:

1. O sistema exibe a tela (DV18);

- 2. O sistema mostra uma mensagem de compra concluída com sucesso;
- 3. O sistema mostra o box de retirada dos produtos recém-adquiridos;
- 4. O caso de uso é finalizado.

## Fluxos Alternativos:

Não há.

## Fluxo de Exceção:

Não há.

## UC017 - Cadastrar Cliente (Mobile)

#### Descrição:

Este caso de uso tem a finalidade de cadastrar um cliente via interface aplicativo Android.

#### Telas:

- DV12 - TELA PARA CADASTRAR O CLIENTE (MOBILE)

## Pré-condições:

O usuário necessita necessita estar logado no sistema.

## Pós-condições:

Após o fim normal deste caso de uso, o sistema deve ter cadastrado um novo cliente no sistema.

## Ator Primário:

Cliente.

## Fluxo de Evento Principal:

- 1. O sistema exibe a tela (DV12);
- 2. O sistema carrega o campo "Estado" com os respectivos cadastrados no sistema (R3);
- 3. O usuário digita o nome;
- 4. O usuário digita o sobrenome;
- 5. O usuário digita o CPF;
- 6. O usuário seleciona o sexo dentre as opções apresentadas;
- 7. O usuário digita o e-mail;
- 8. O usuário digita a senha;
- 9. O usuário digita o telefone;
- 10. O usuário digita o celular;
- 11. O usuário digita o logradouro;
- 12. O usuário digita o número;
- 13. O usuário digita o complemento;
- 14. O usuário digita o bairro;
- 15. O usuário digita o CEP;
- 16. O usuário digita a cidade;
- 17. O usuário seleciona um estado da lista de possíveis estados brasileiros (R3);
- 18. O usuário clica no botão Salvar (A1), (E1);
- 19. O sistema chama o caso de uso "UC011 Realizar Login (Mobile)".

#### Fluxos Alternativos:

A1. O usuário clica na opção "Voltar";

1. O sistema não grava os da dos inseridos e chama o caso de uso "UC011 - Realizar Login (Mobile)".

## Fluxos de Exceção:

- E1. O formulário possui campo(s) não preenchido(s);
	- 1. O sistema apresenta a mensagem "Preencha este campo" no campo que está em branco.

# APENDICE H - MODELO DE OBJETOS

Neste apêndice é exibido o diagrama de classes com atributos.

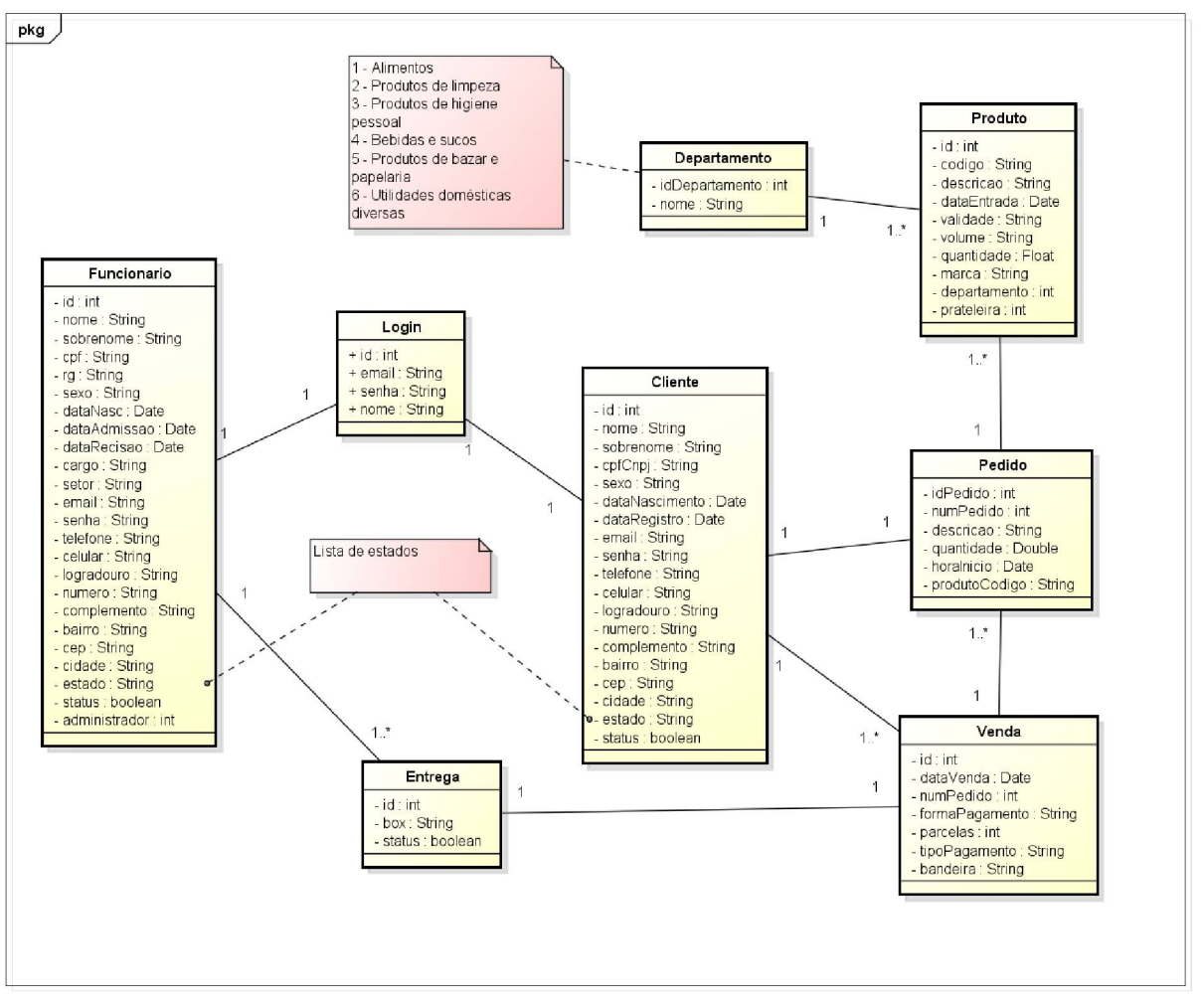

FIGURA 62 - DIAGRAMA DE CLASSES

Este apêndice apresenta os diagramas de sequência dos casos de uso apresentados no APÊNDICE C.

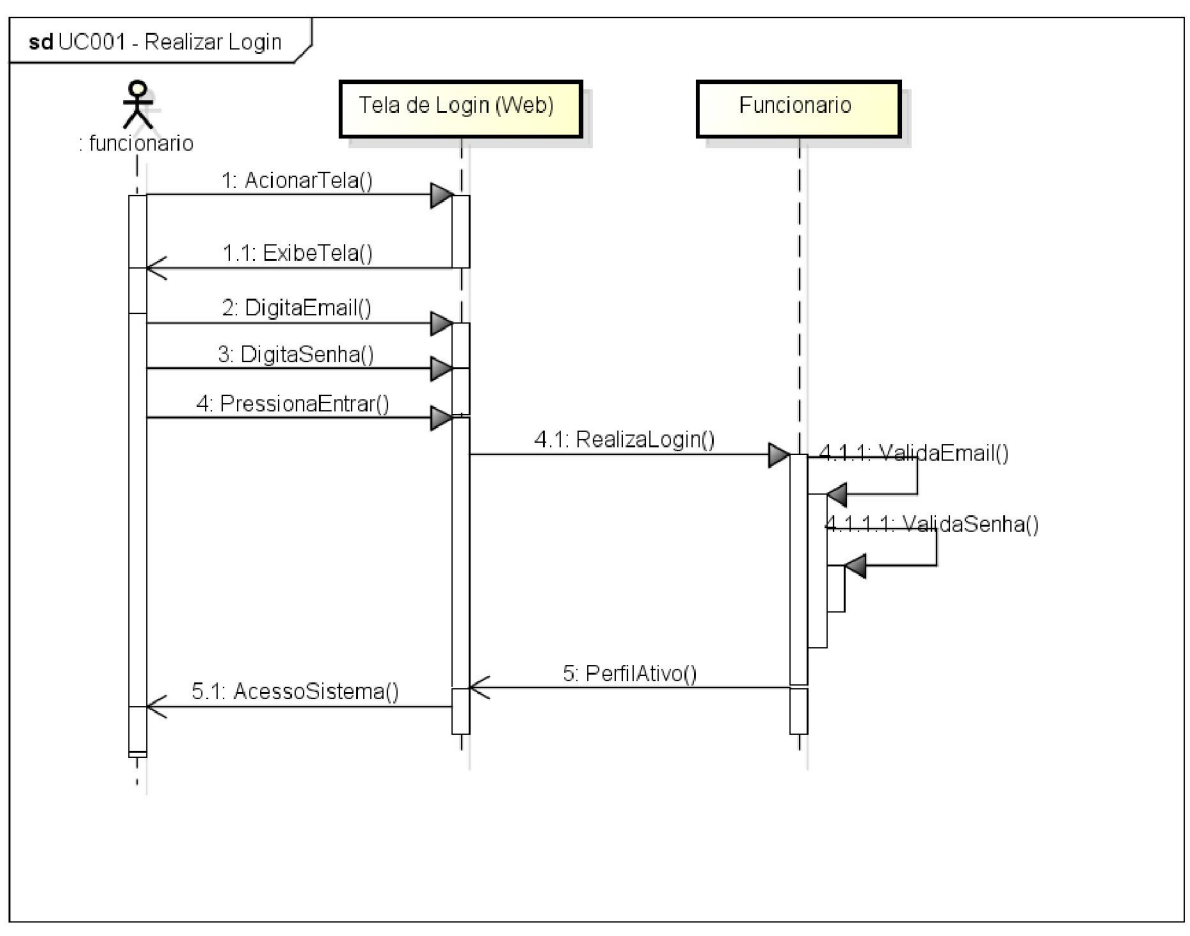

FIGURA 63 - DIAGRAMA DE SEQUENCIA - UC001 - REALIZAR LOGIN

Fonte: O Autor(2018).

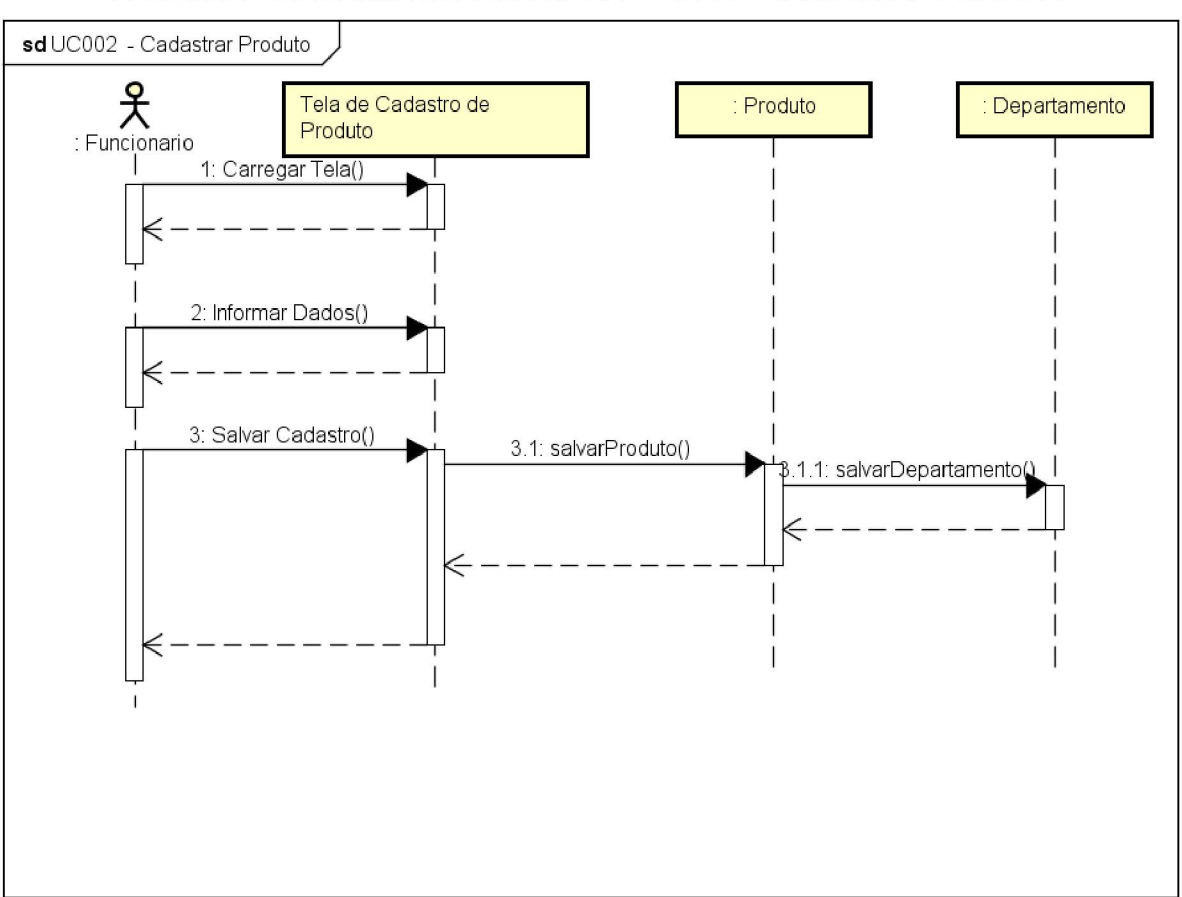

FIGURA 64 - DIAGRAMA DE SEQUENCIA - UC002 - CADASTRAR PRODUTO

Fonte: O Autor(2018).

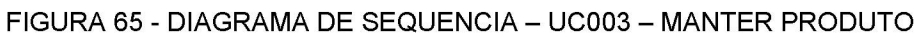

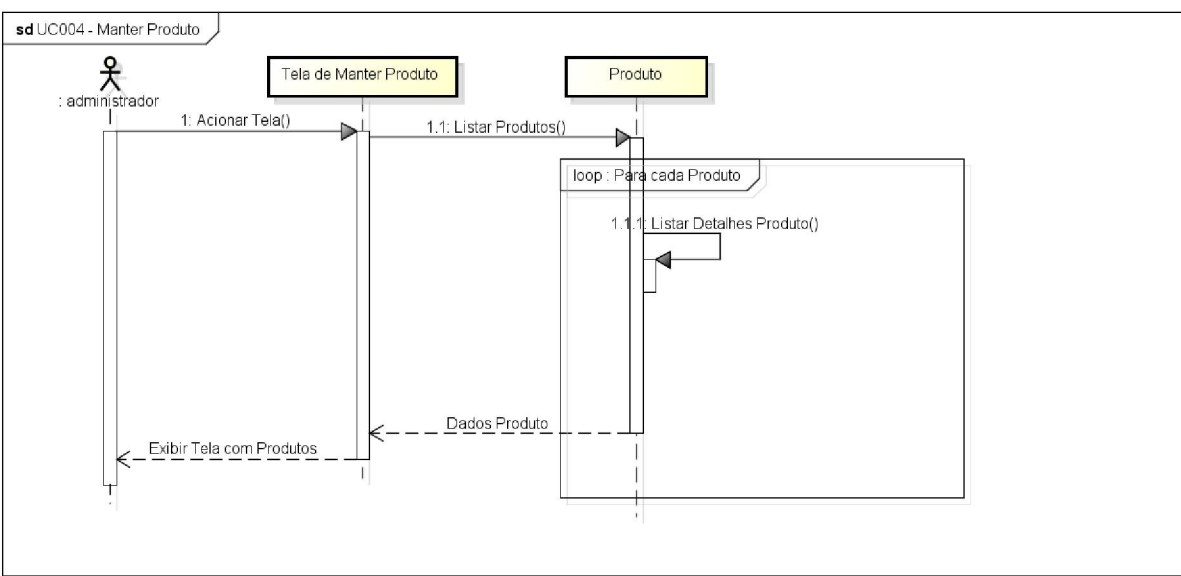

Fonte: O Autor(2018).

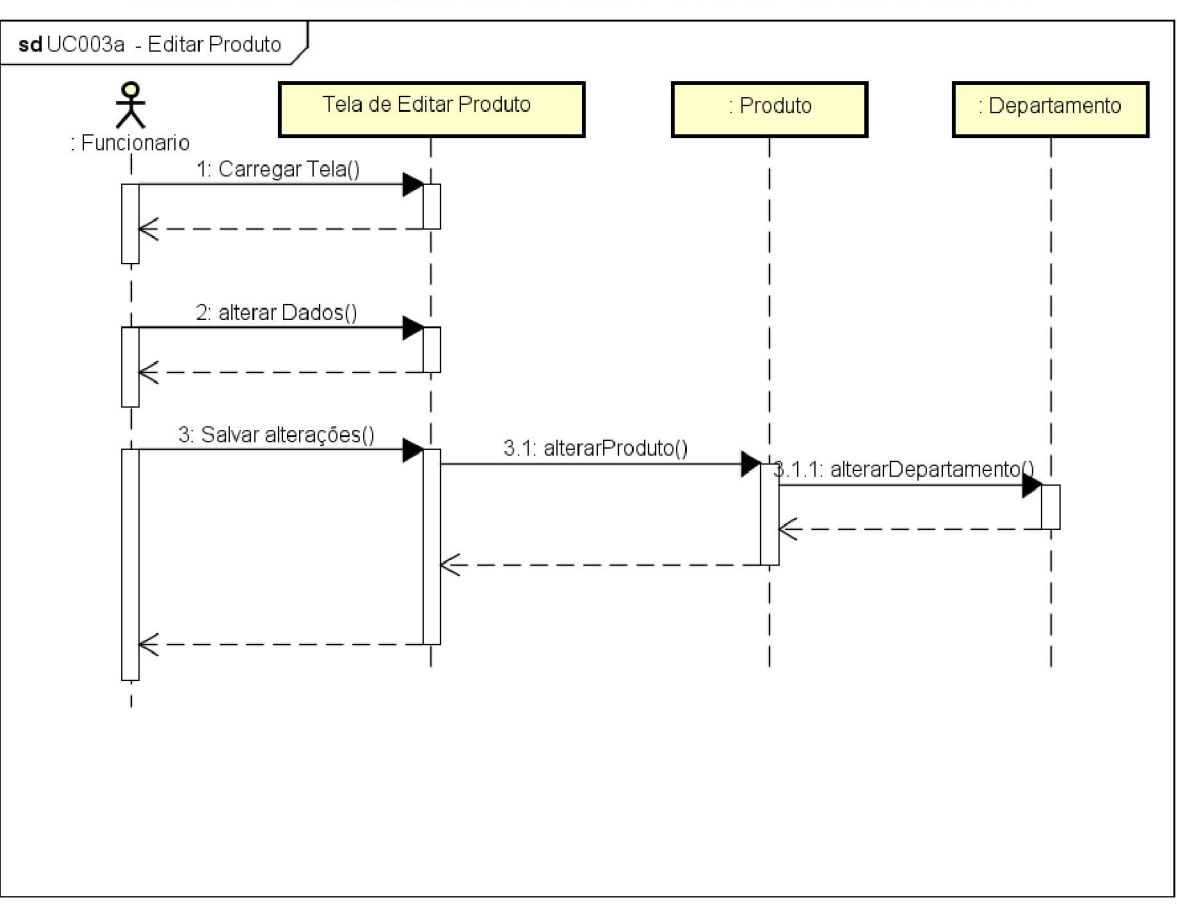

FIGURA 66 - DIAGRAMA DE SEQUENCIA - UC003A - EDITAR PRODUTO

Fonte: O Autor(2018).

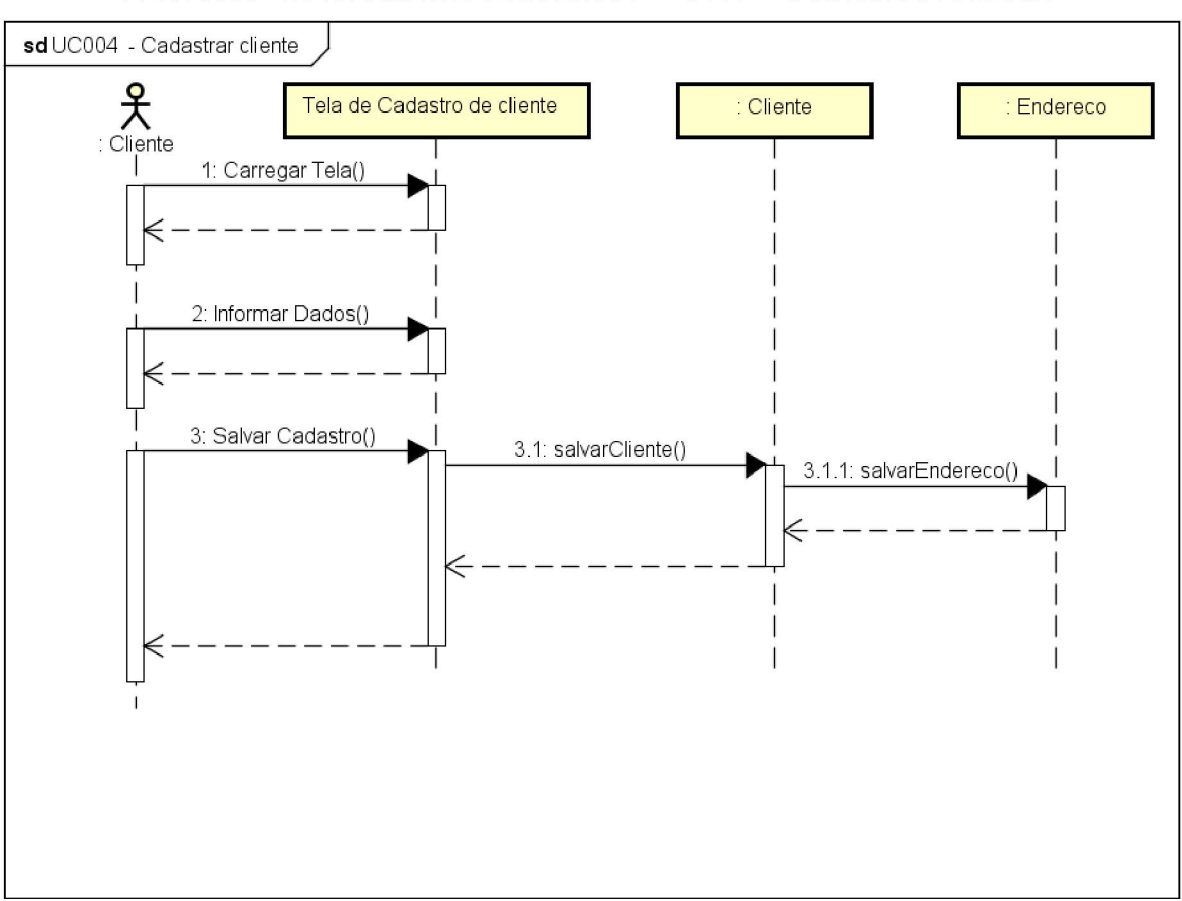

FIGURA 67 - DIAGRAMA DE SEQUENCIA - UC004 - CADASTRAR CLIENTE

Fonte: O Autor(2018).

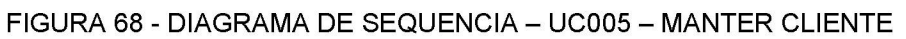

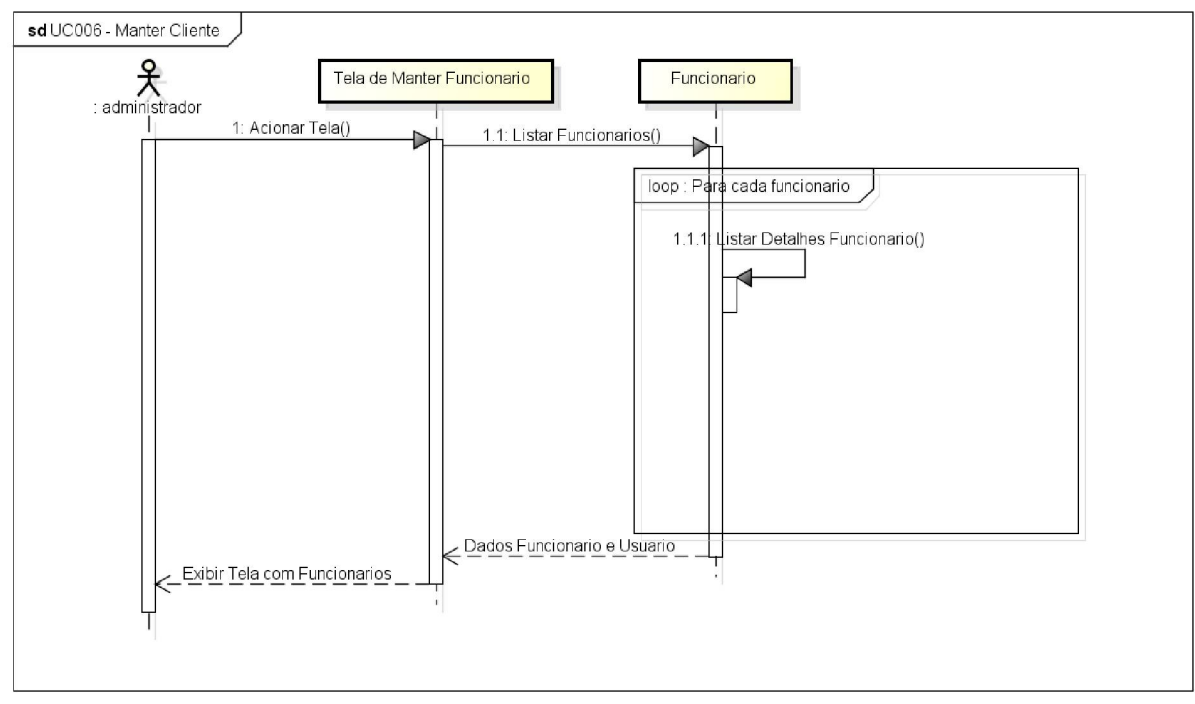

Fonte: O Autor(2018).

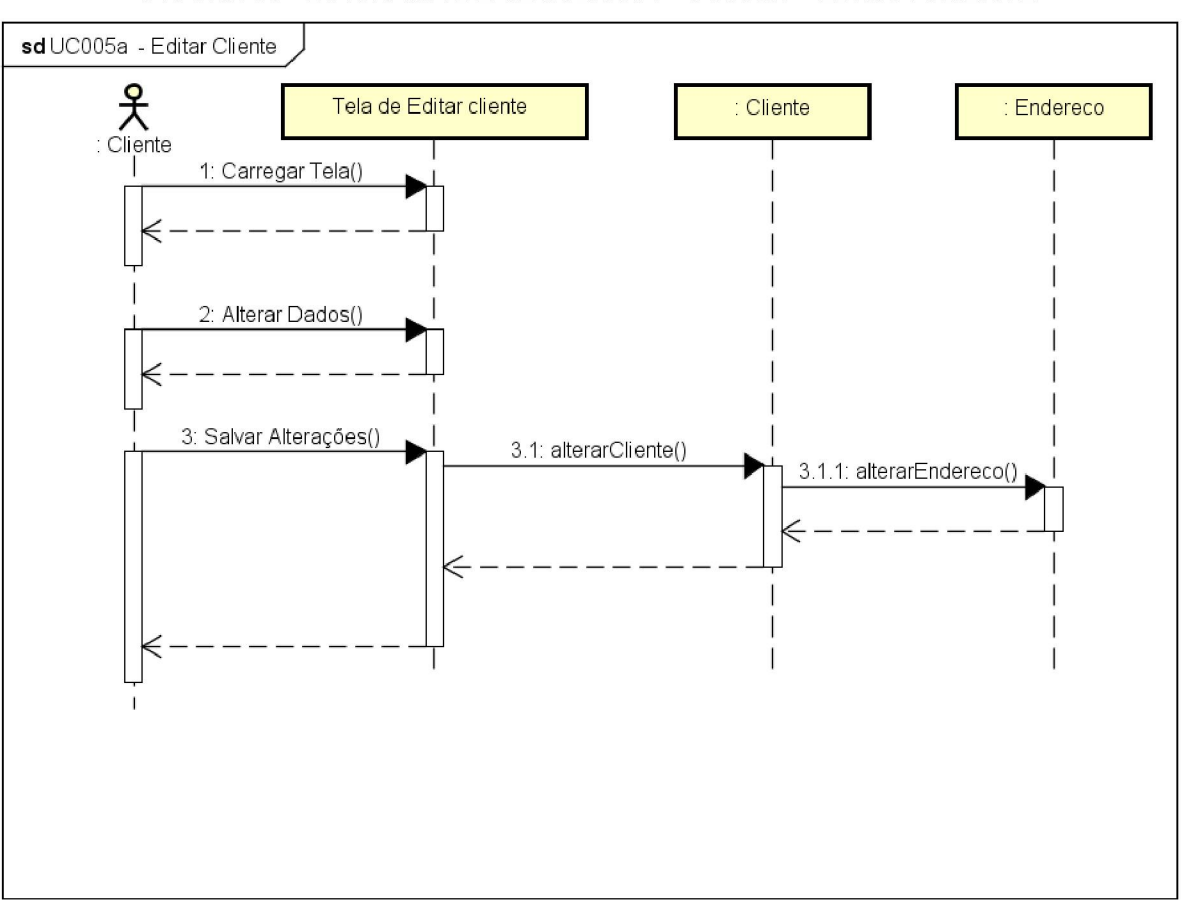

FIGURA 69 - DIAGRAMA DE SEQUENCIA - UC005A - EDITAR CLIENTE

Fonte: O Autor(2018).

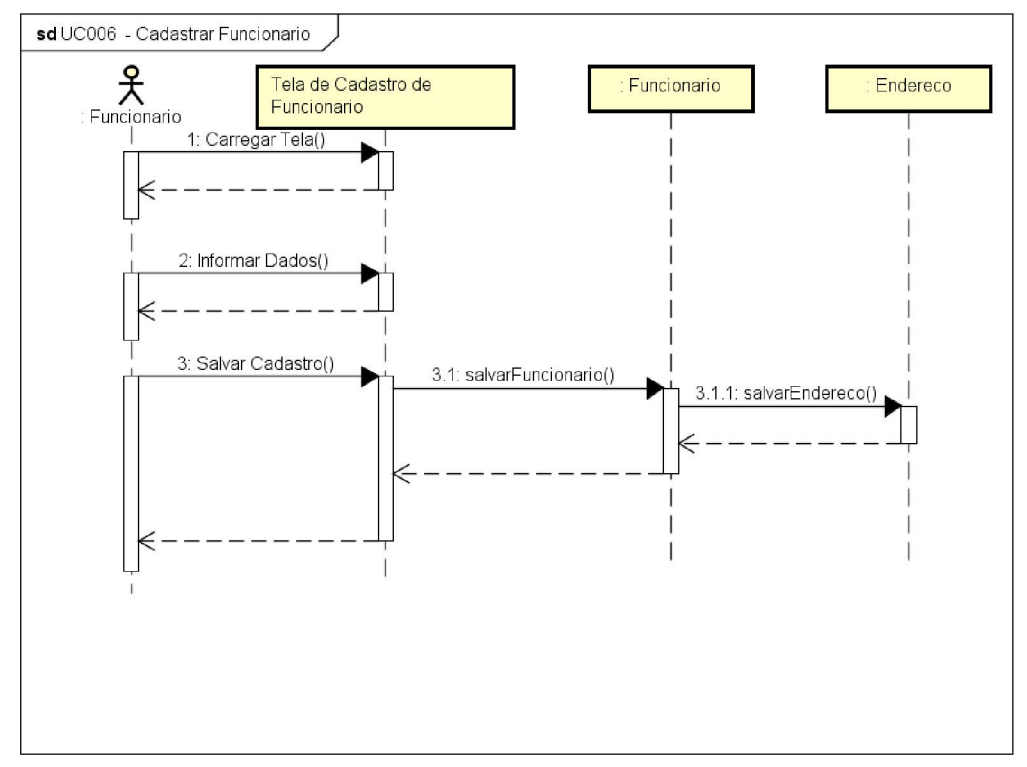

FIGURA 70 - DIAGRAMA DE SEQUENCIA - UC006 - CADASTRAR FUNCIONARIO

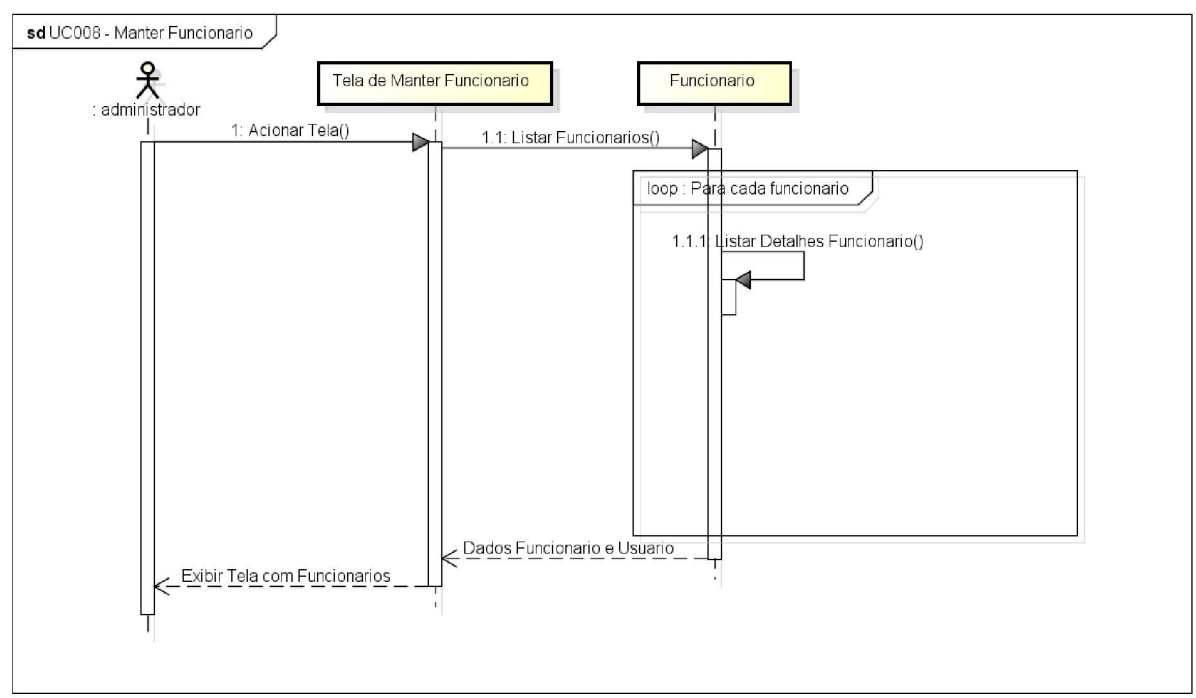

FIGURA 71 - DIAGRAMA DE SEQUENCIA - UC007 - MANTER FUNCIONÁRIO

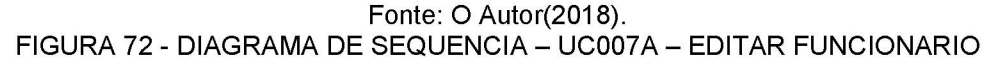

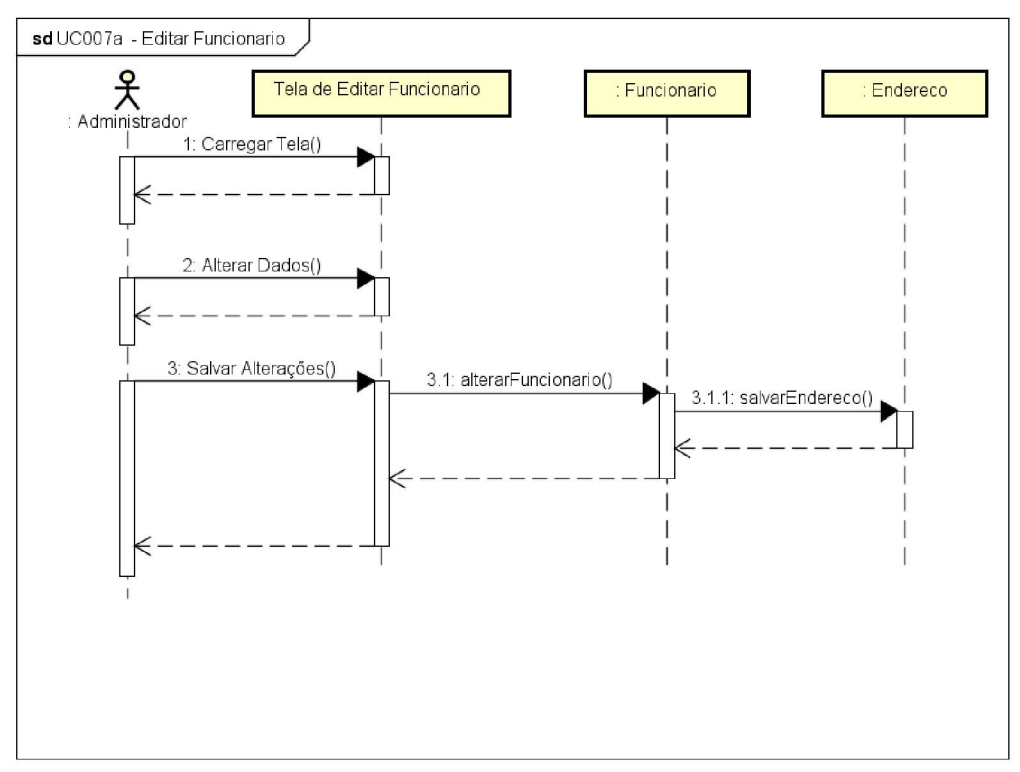

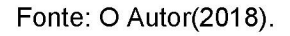

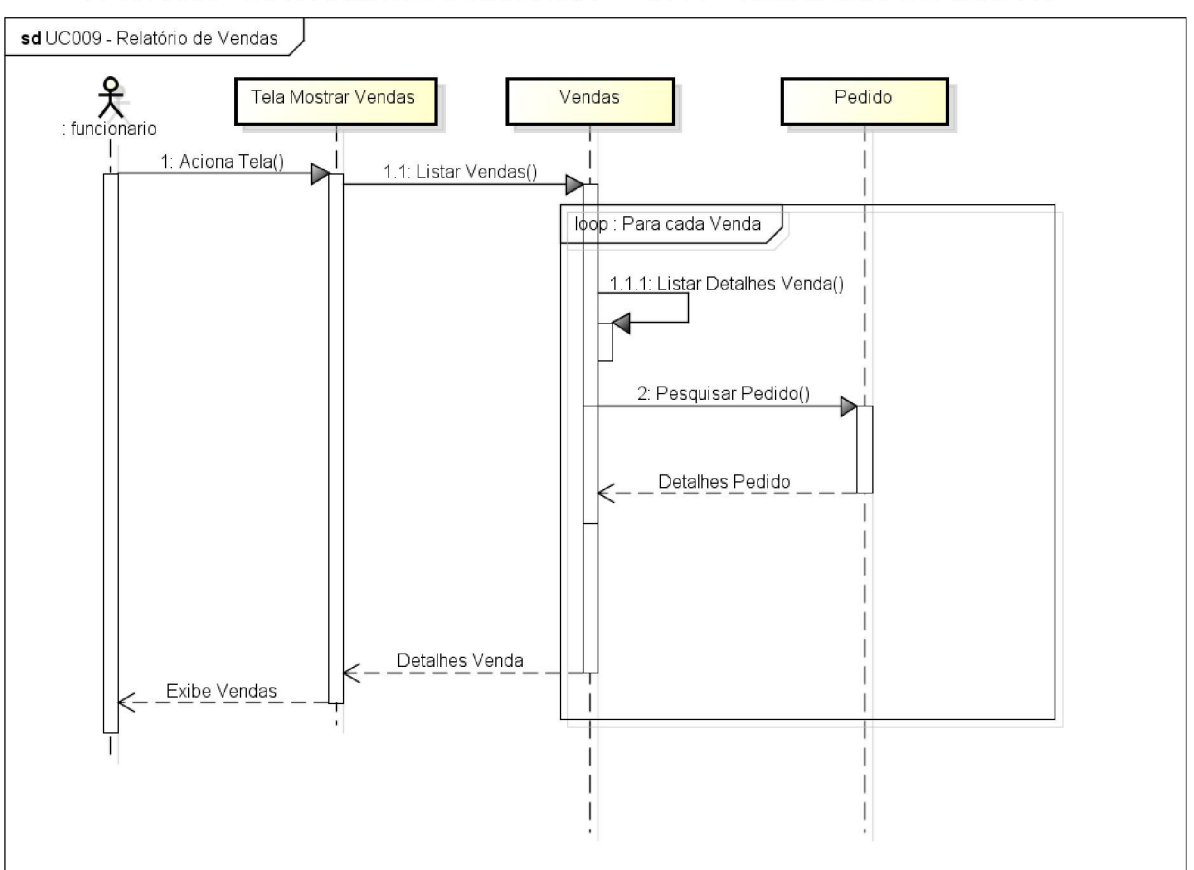

FIGURA 73 - DIAGRAMA DE SEQUENCIA - UC008 - RELATORIO DE VENDAS

Fonte: O Autor(2018).

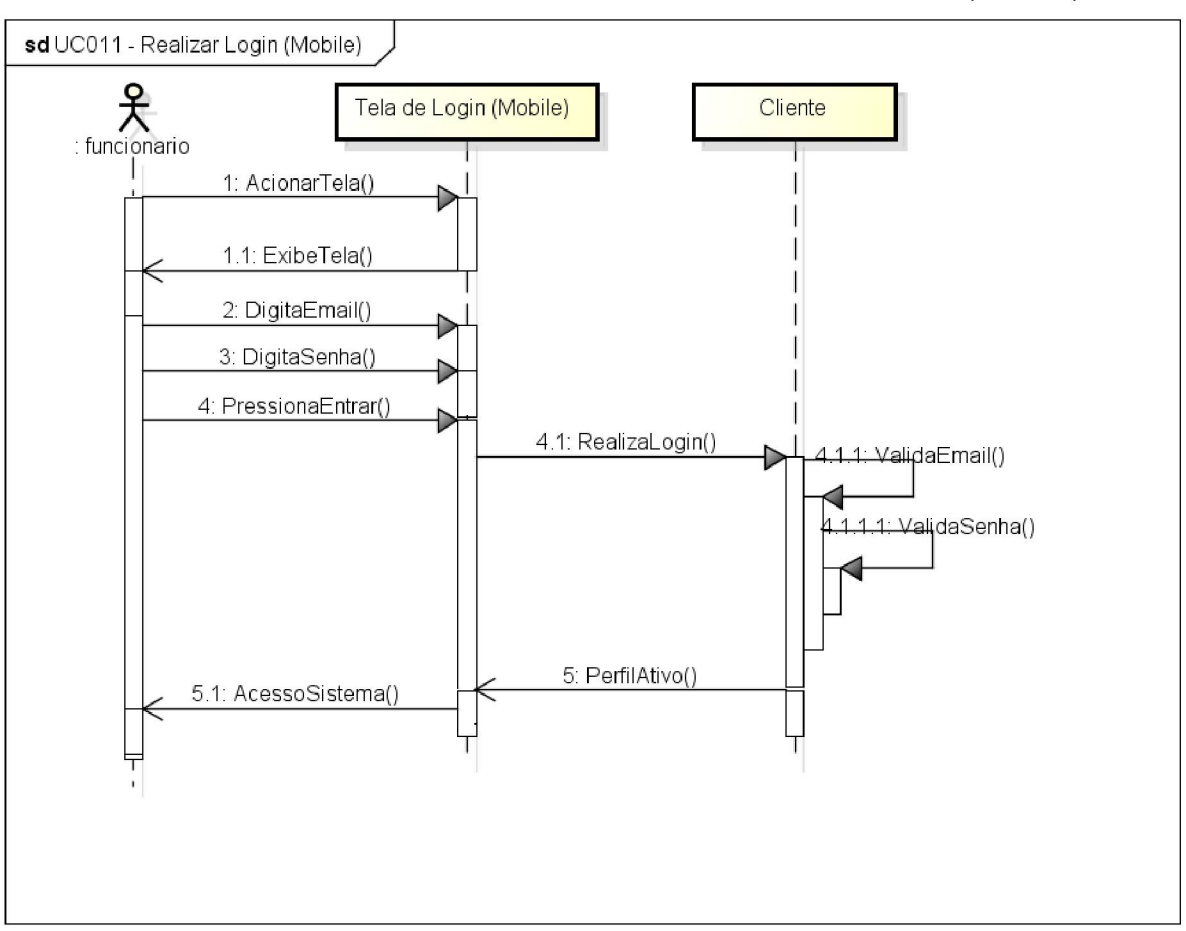

FIGURA 74 - DIAGRAMA DE SEQUENCIA - UC011 - REALIZAR LOGIN (MOBILE)

Fonte: O Autor(2018).

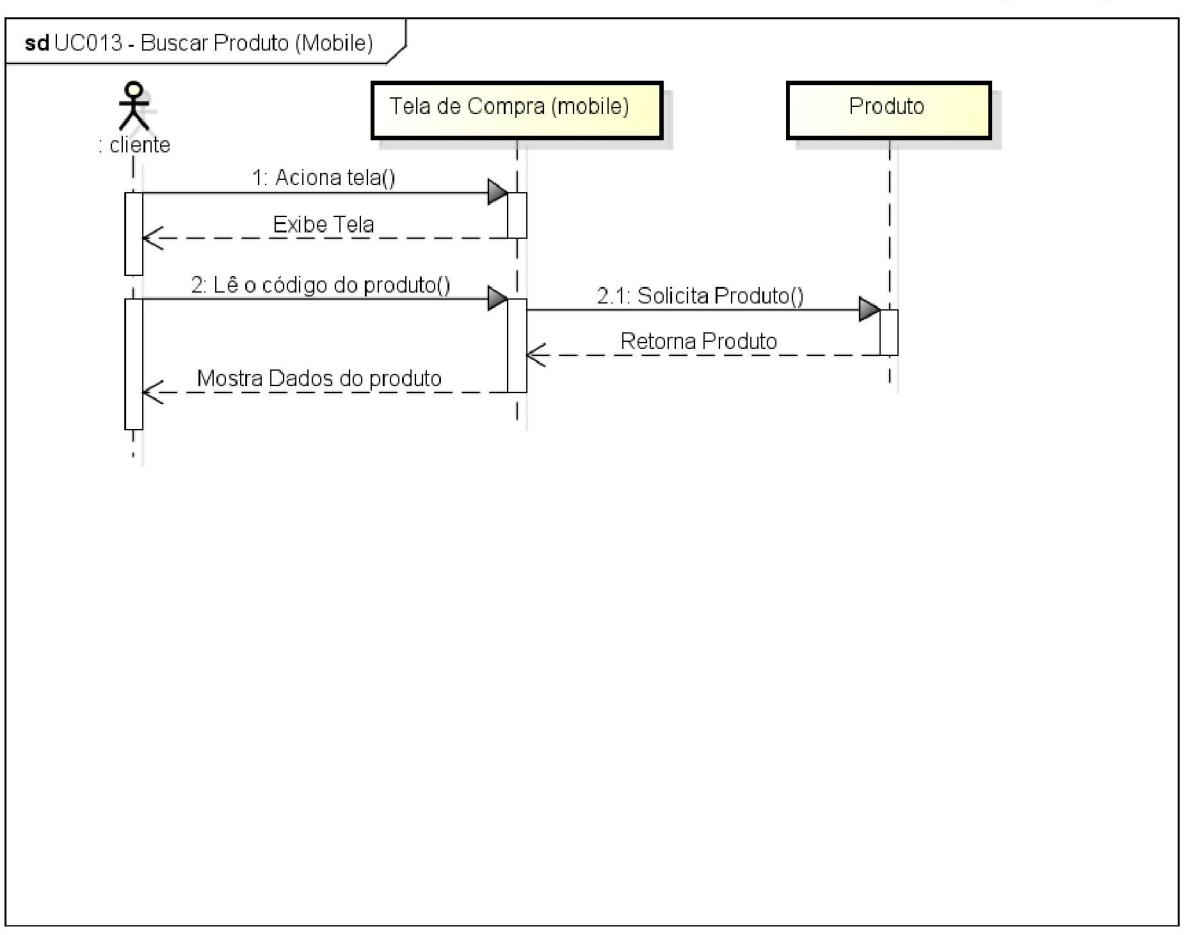

FIGURA 75 - DIAGRAMA DE SEQUENCIA - UC012 - BUSCAR PRODUTO (MOBILE)

Fonte: O Autor(2018).

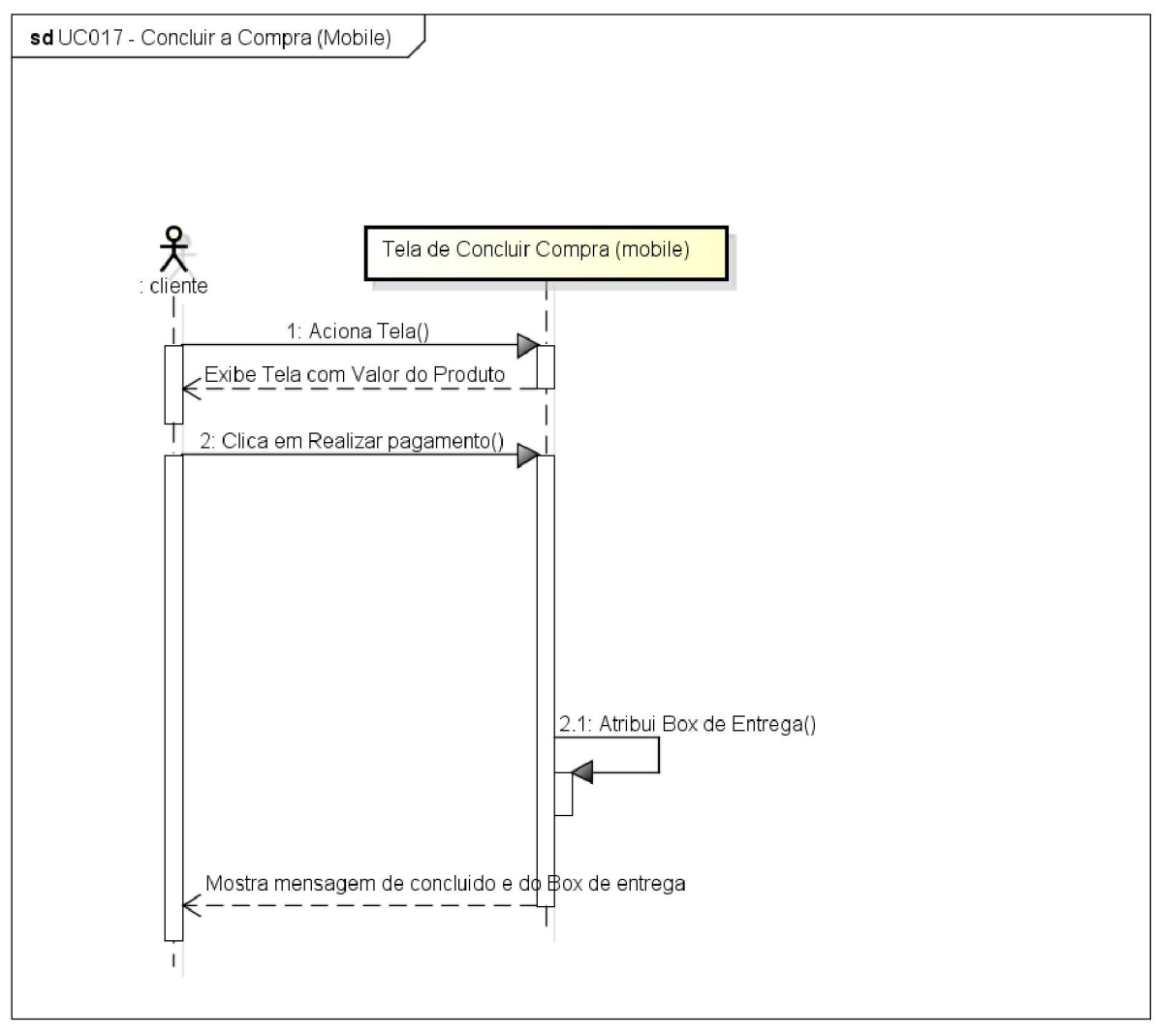

FIGURA 76 - DIAGRAMA DE SEQUENCIA - UC016 - CONCLUIR A COMPRA (MOBILE)

Fonte: O Autor(2018).

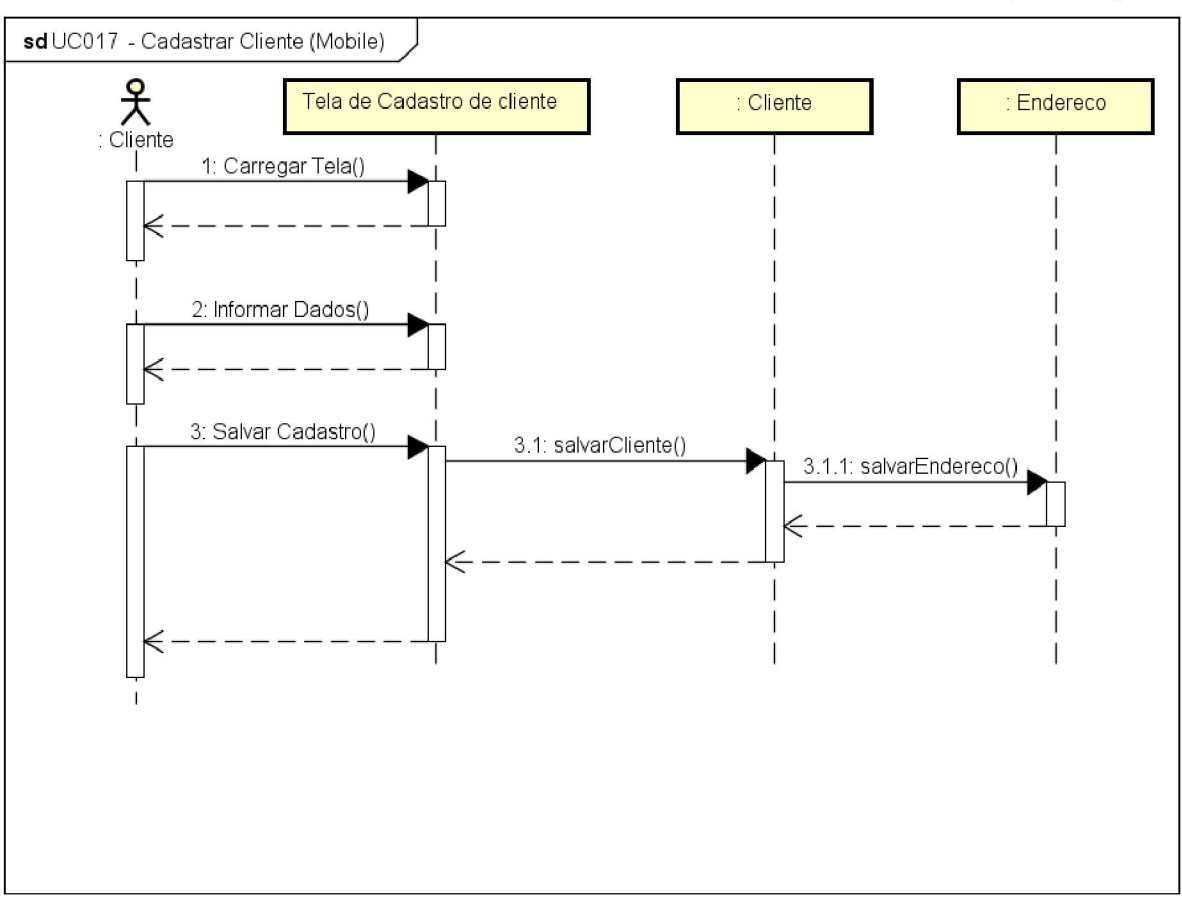

FIGURA 77 - DIAGRAMA DE SEQUENCIA - UC017 - CADASTRAR CLIENTE (MOBILE)

Fonte: O Autor(2018).

Neste apêndice é apresentado o diagrama de classes com seus atributos e métodos.

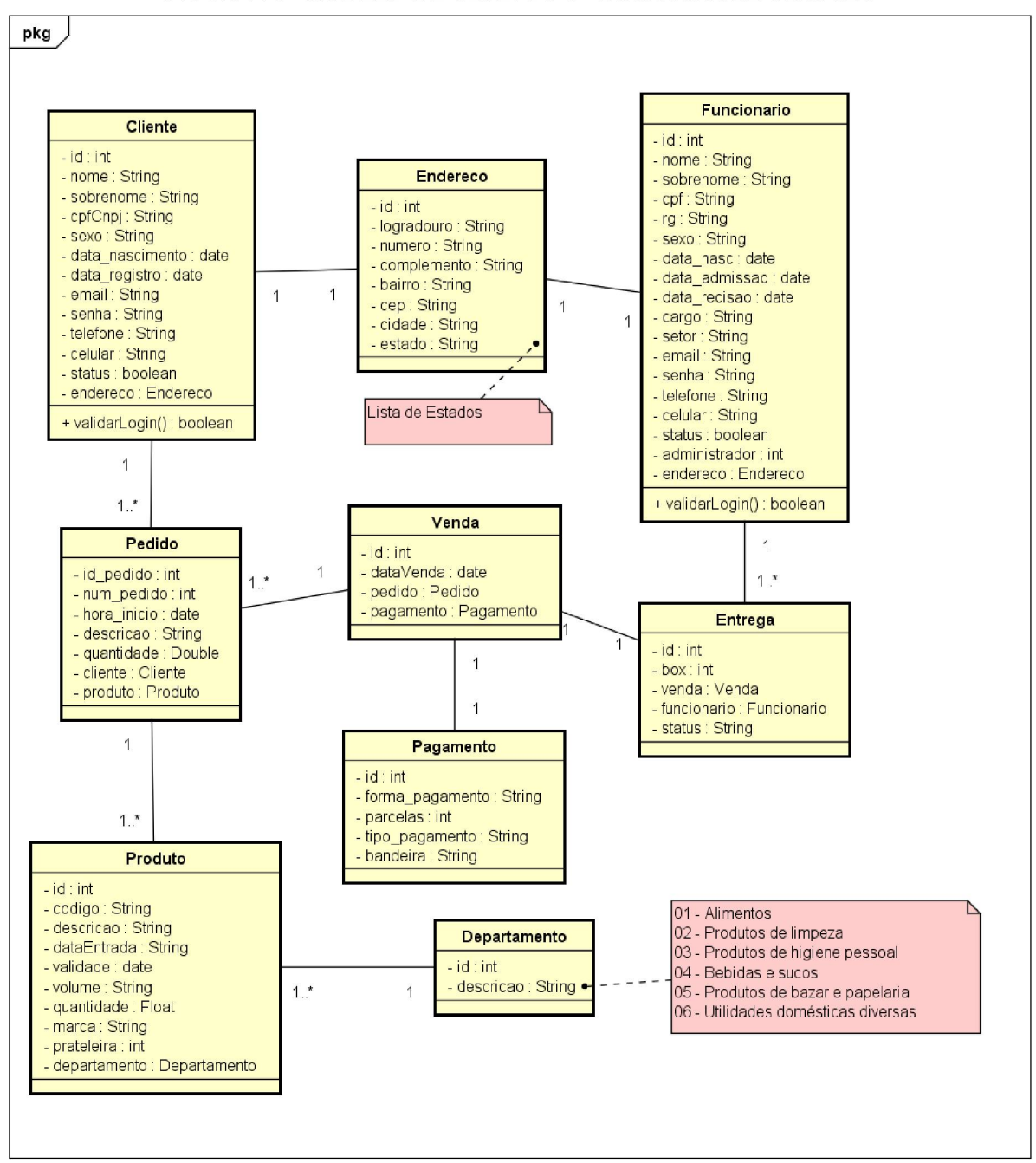

FIGURA 78 - MODELO DE OBJETOS S - DIAGRAMA DE CLASSES

Fonte: O Autor(2018).

## APÊNDICE K - MODELO FÍSICO DE DADOS

Neste apêndice é apresentado o diagrama do modelo físico de dados.

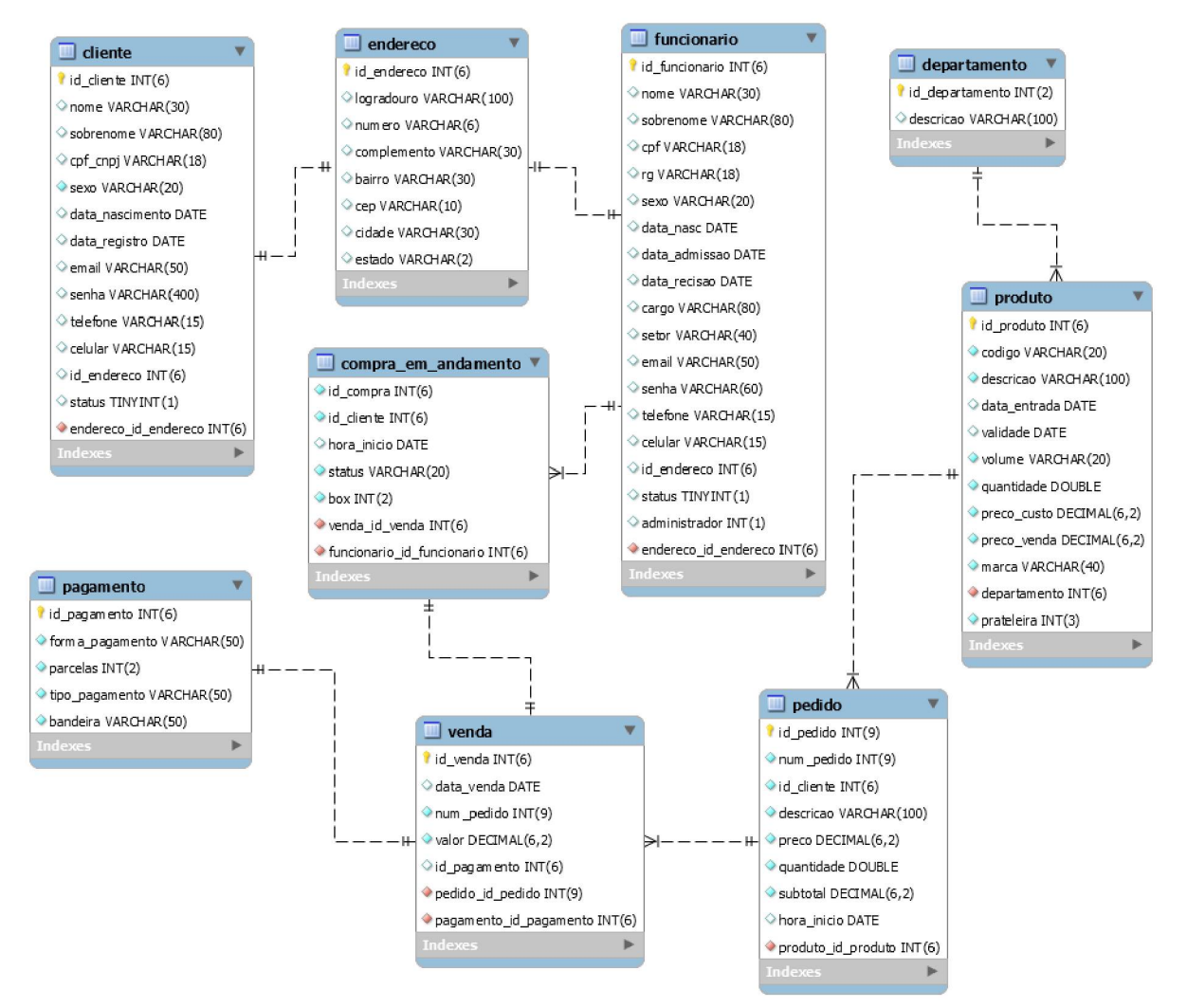

#### FIGURA 79 - MODELO FISICO DE DADOS

Fonte: O Autor(2018).

Neste apêndice é apresentado o diagrama de atividades.

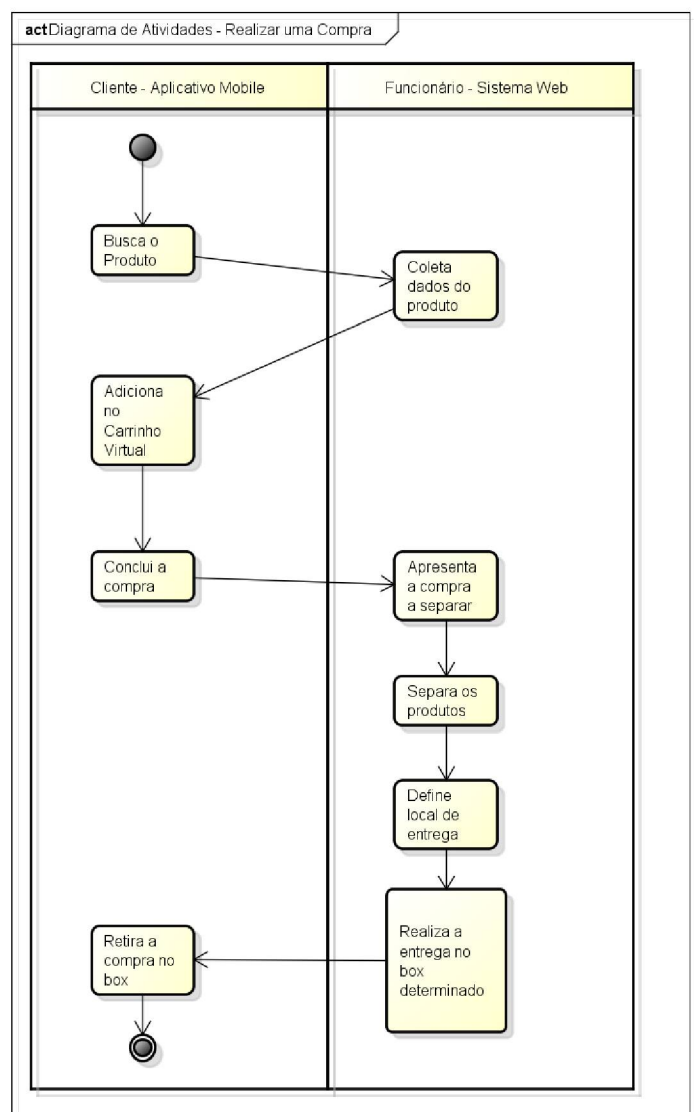

FIGURA 80 - DIAGRAMA DE ATIVIDADES - REALIZAR UMA COMPRA

Fonte: O Autor(2018).

Este apêndice apresenta todas as especificações dos casos de teste de todos os casos de uso apresentado no APÊNDICE C.

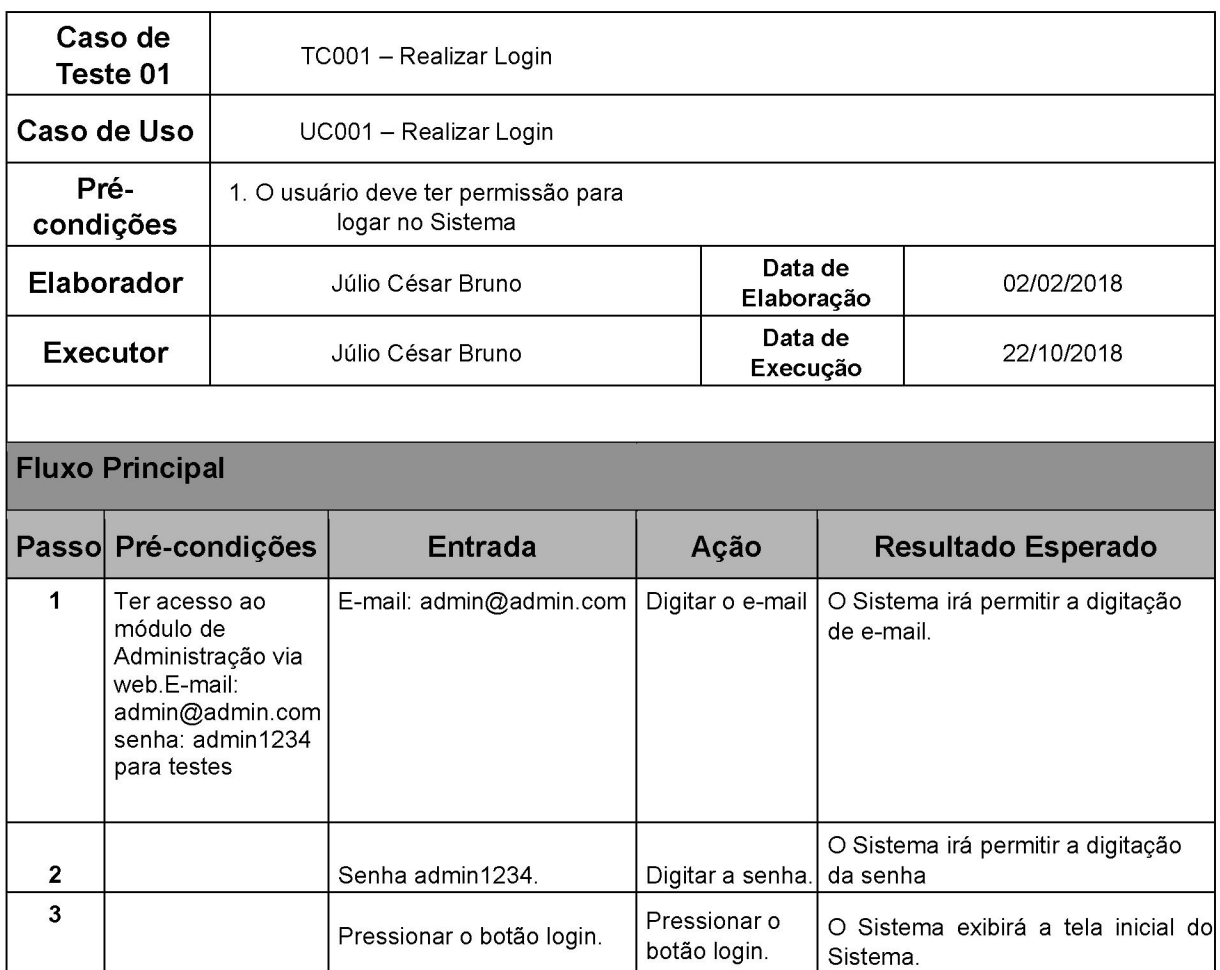

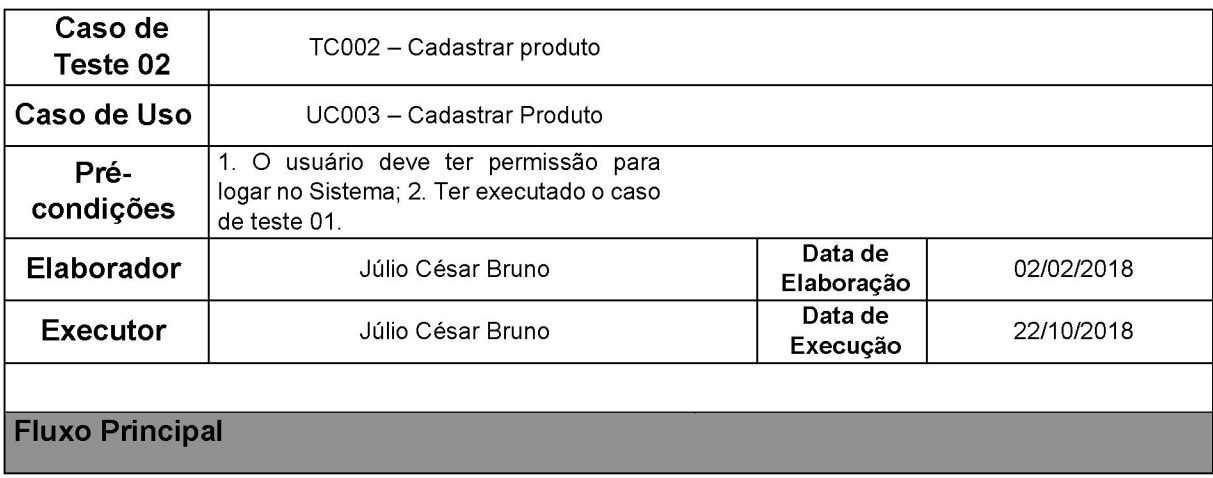

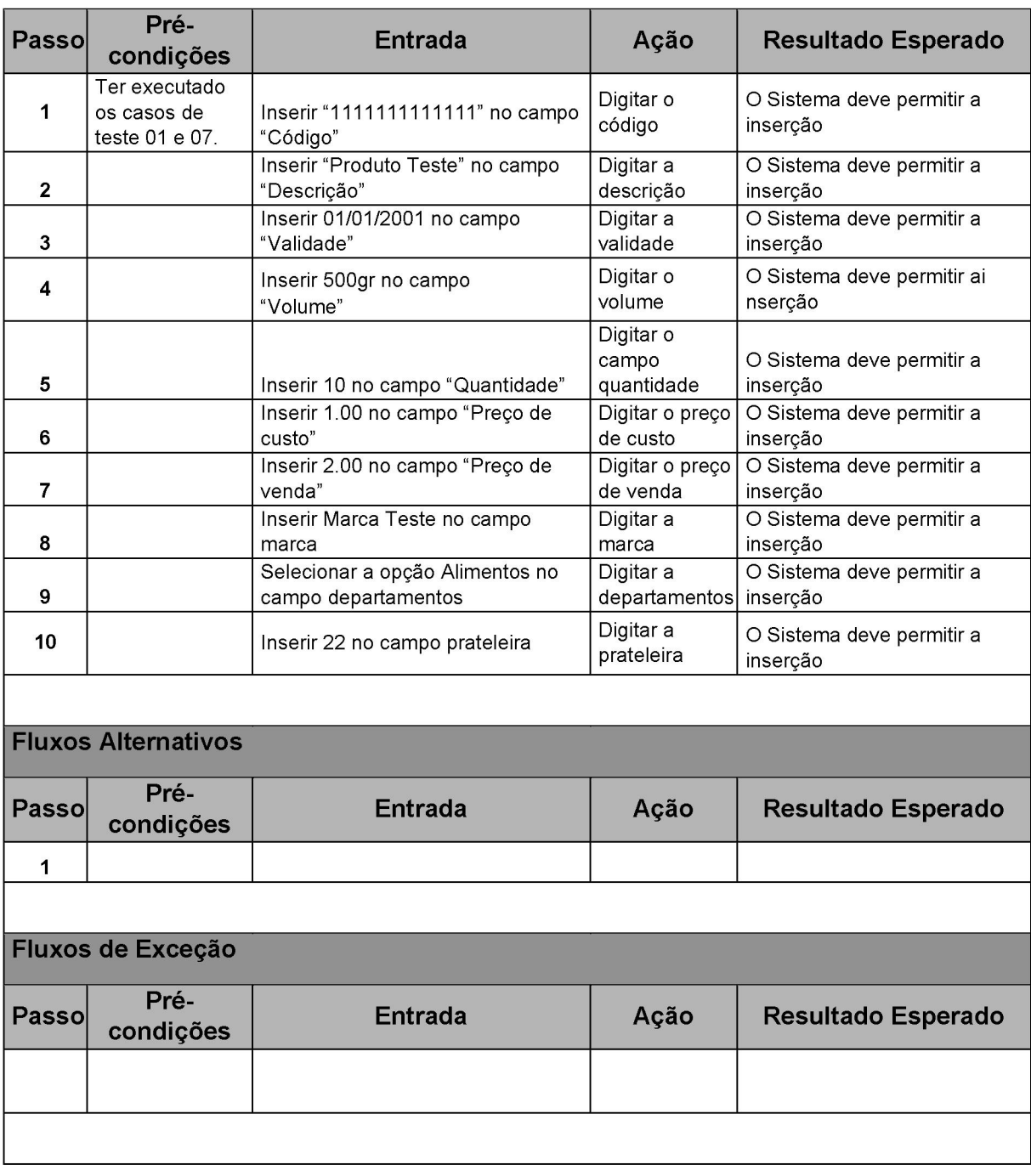

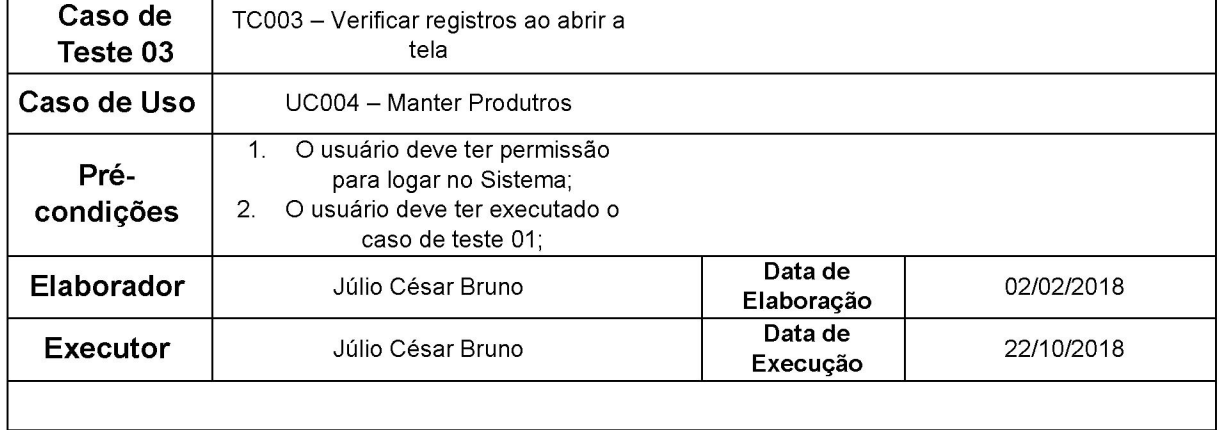

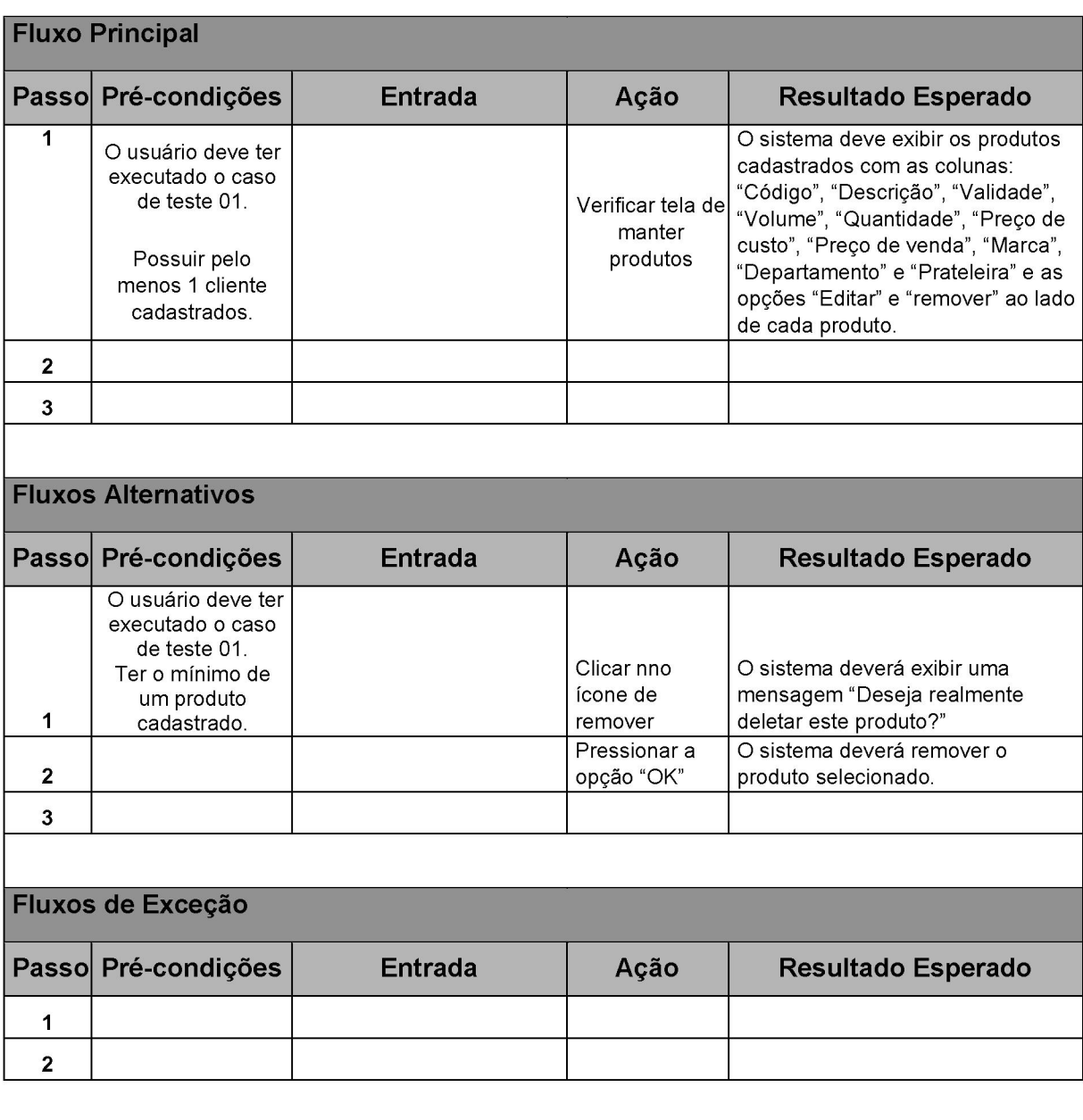

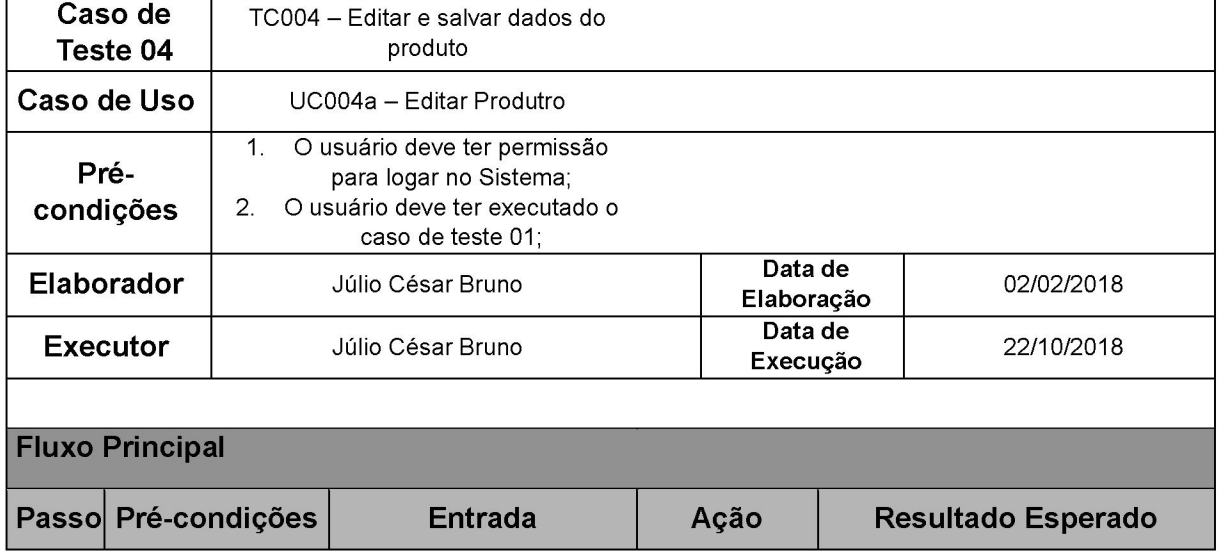

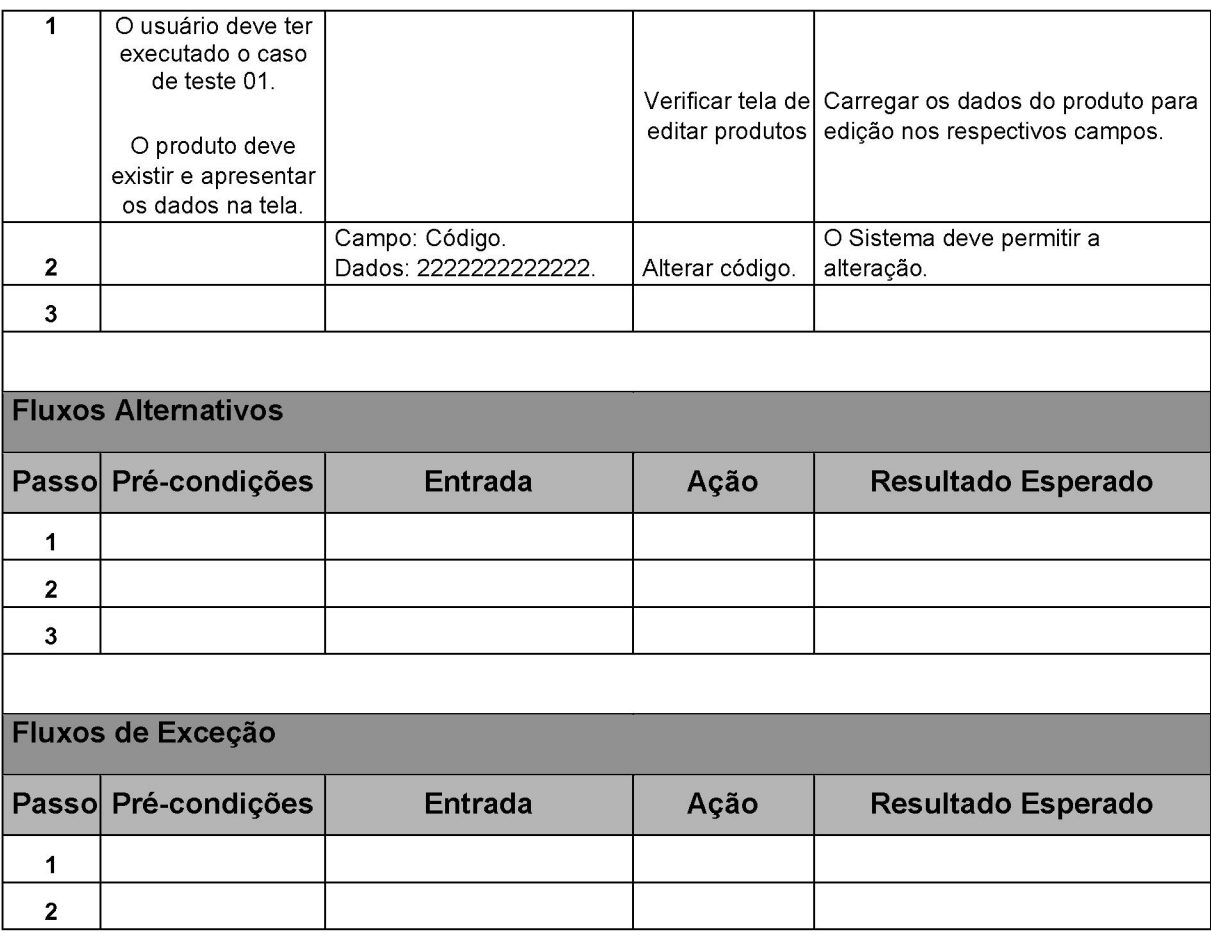

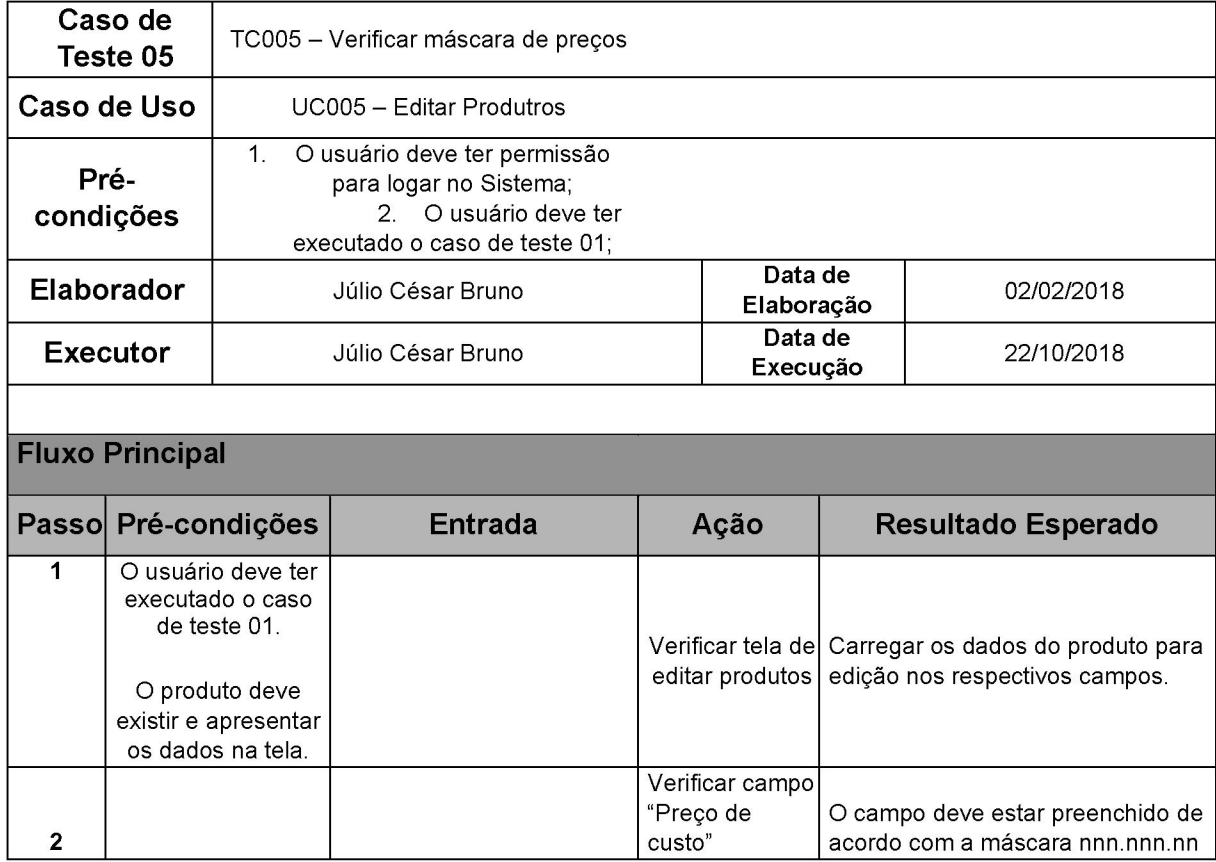

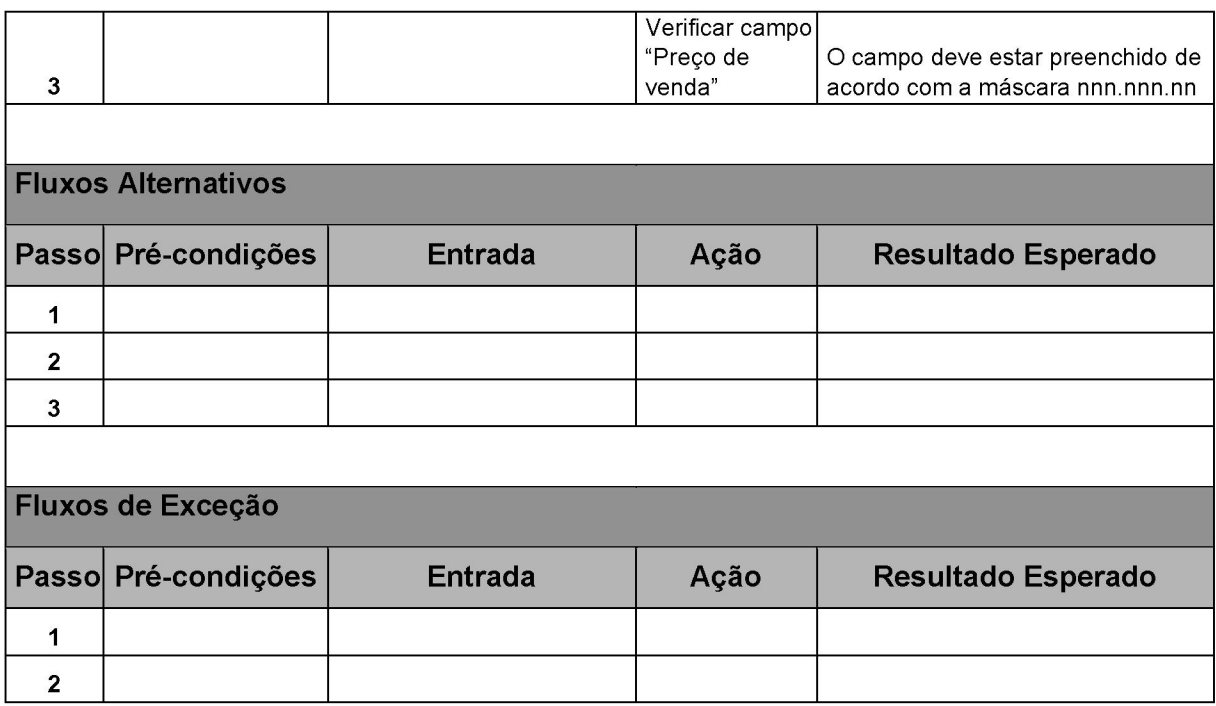

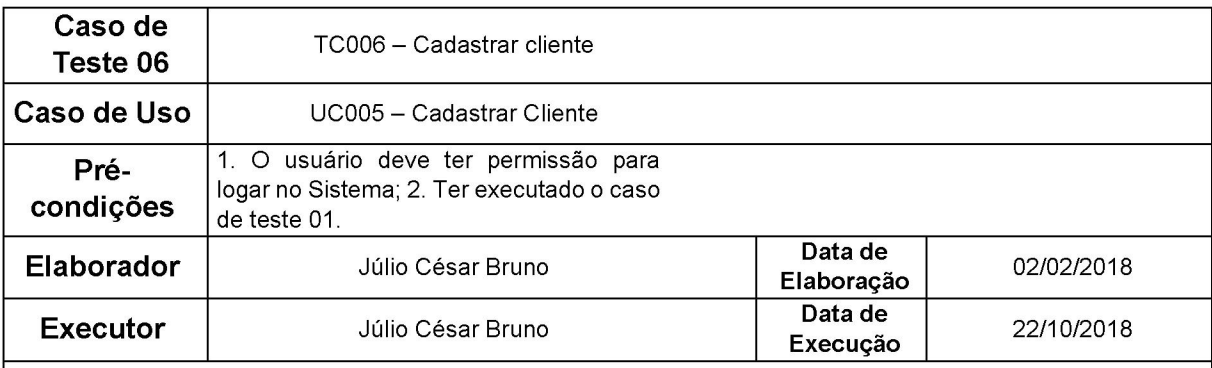

# Fluxo Principal

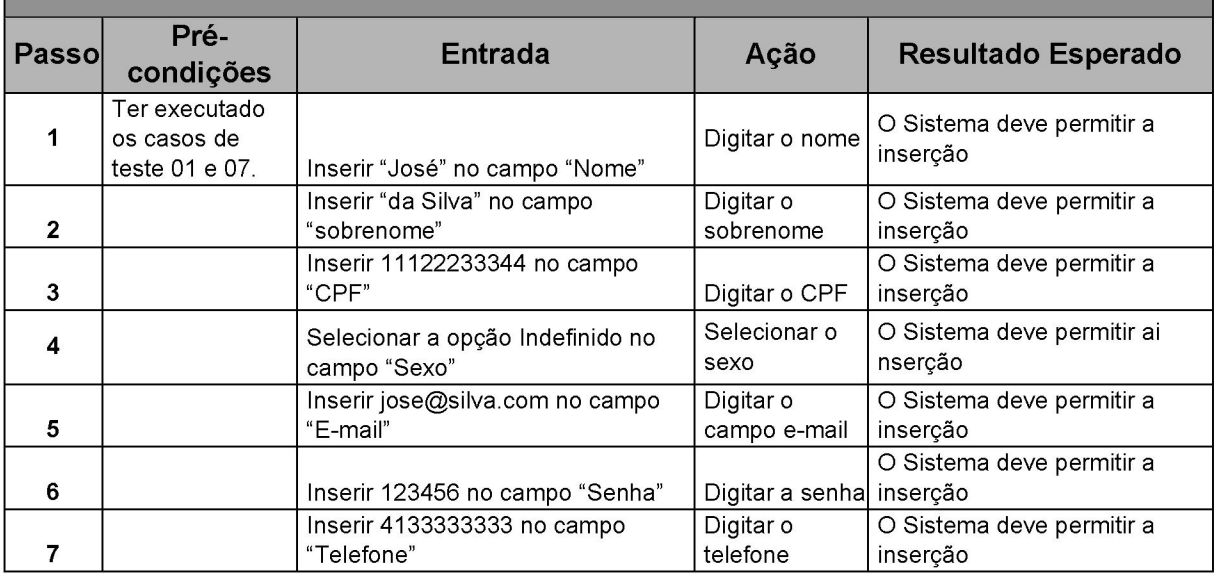

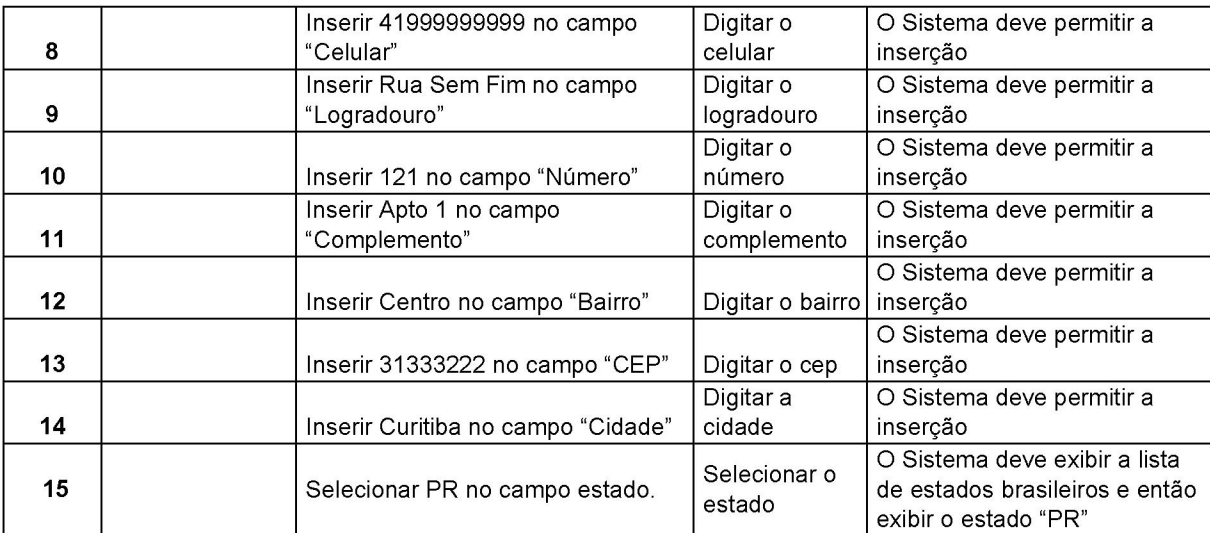

## Fluxos Alternativos

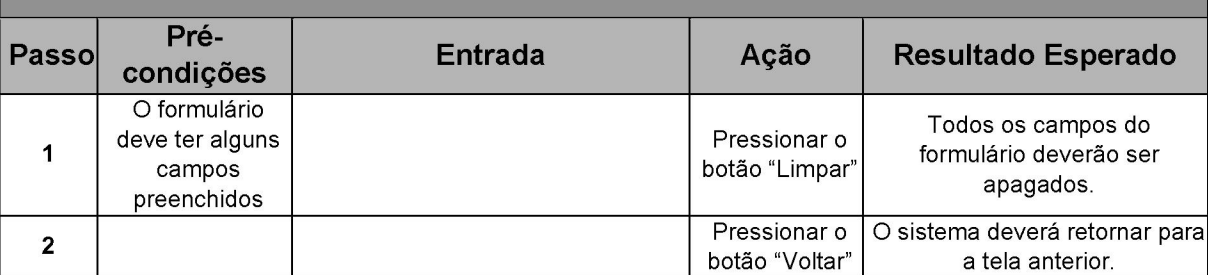

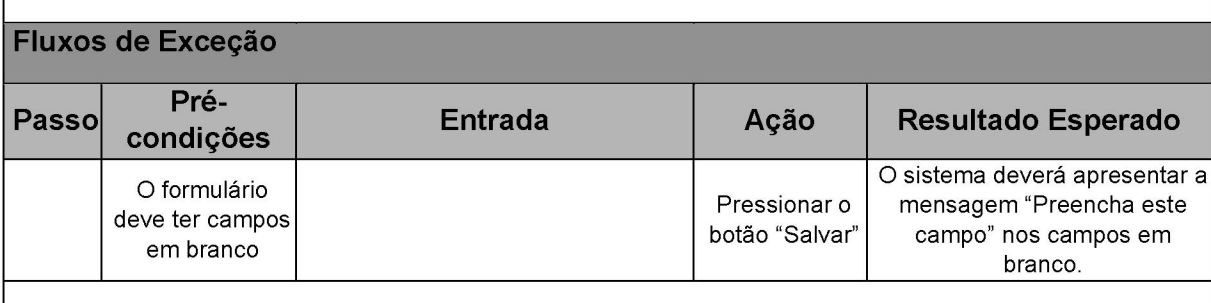

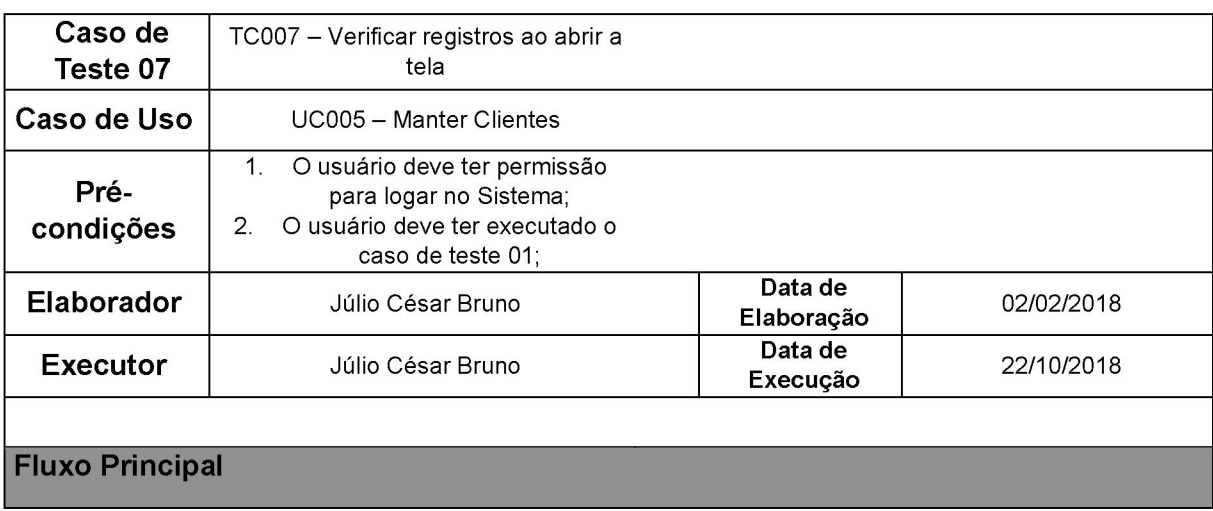

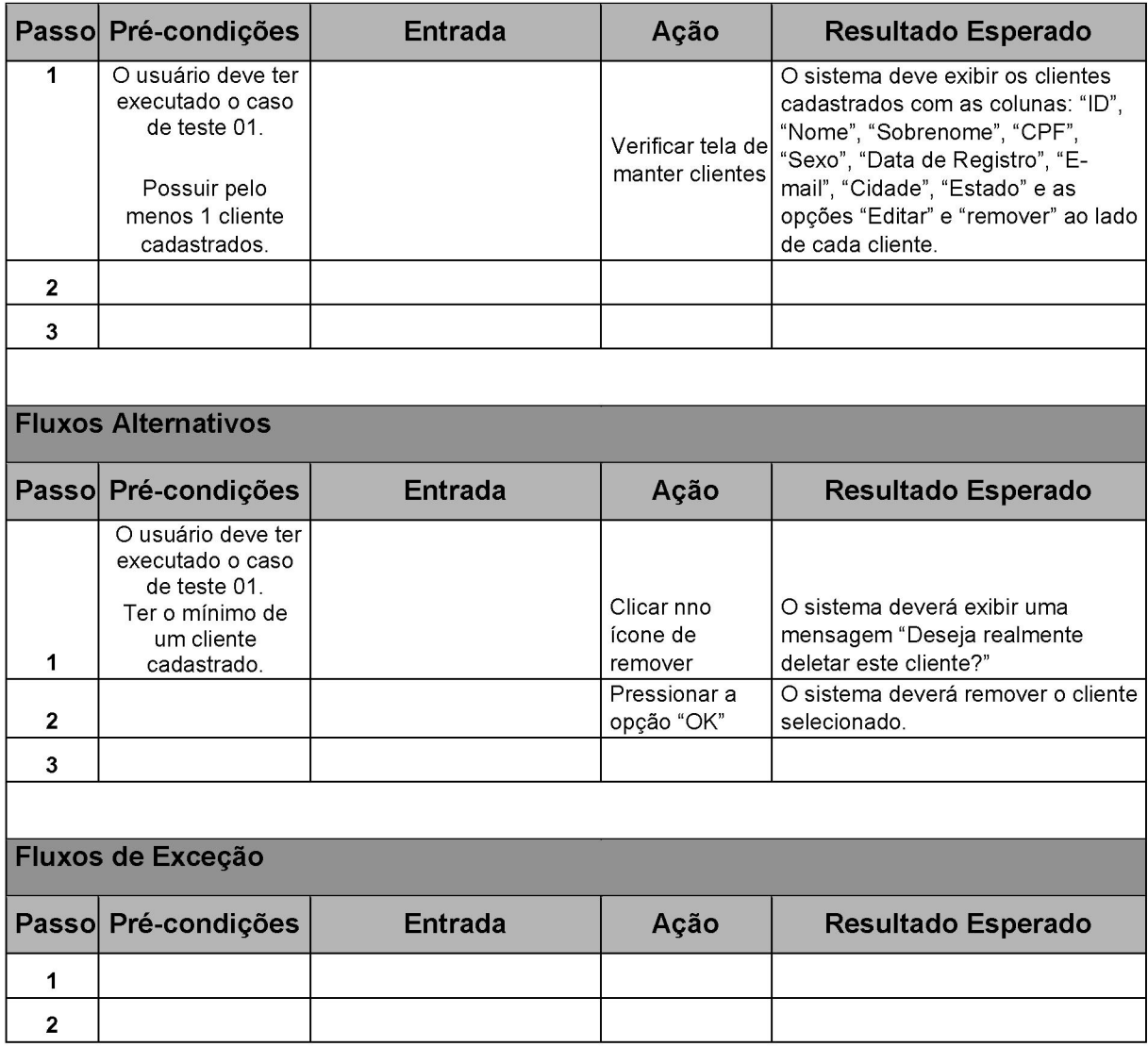

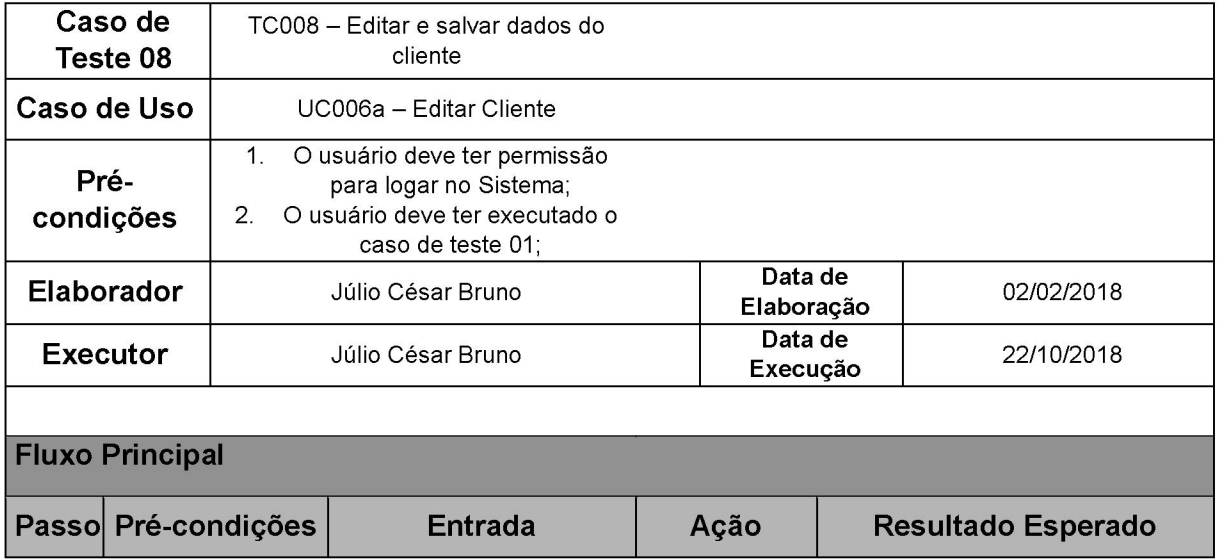

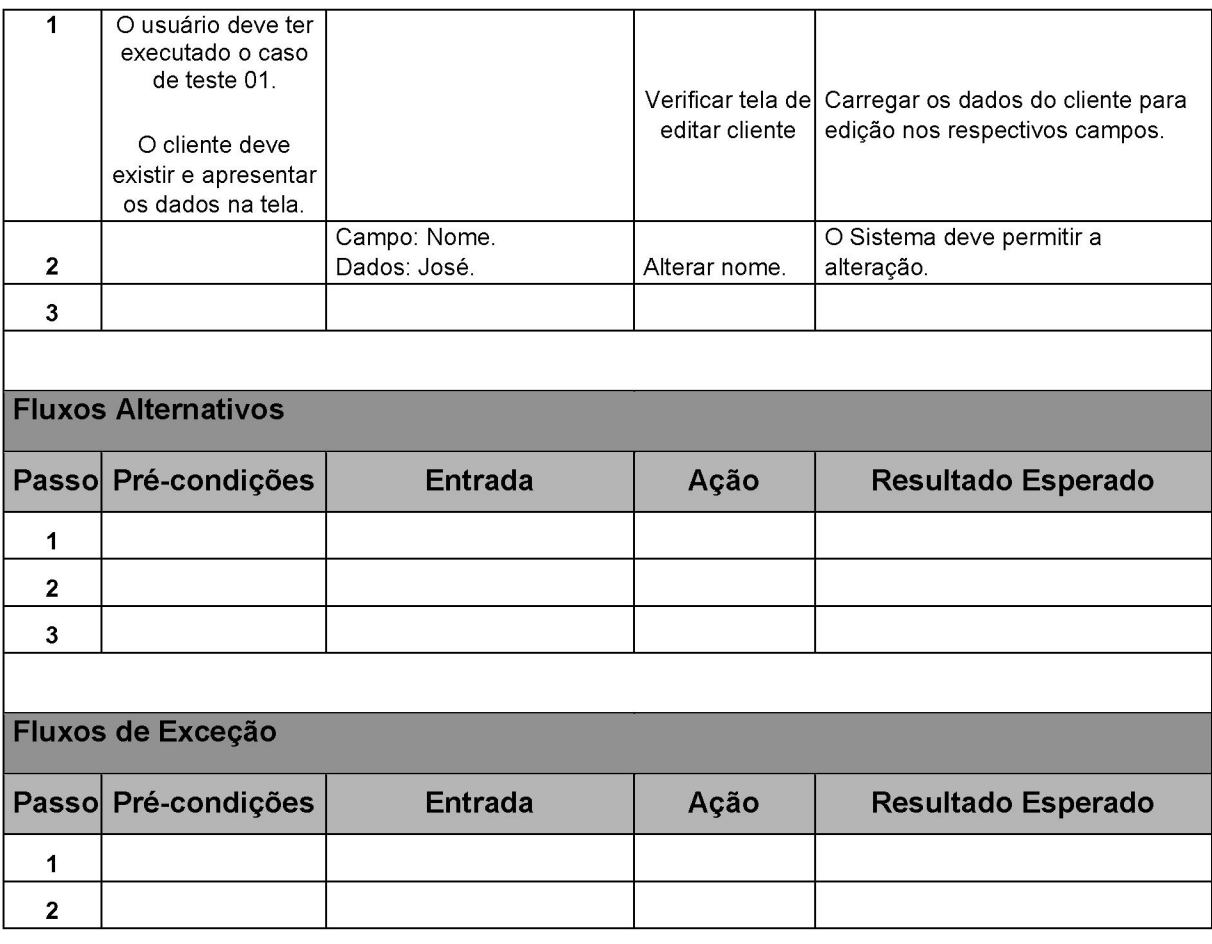

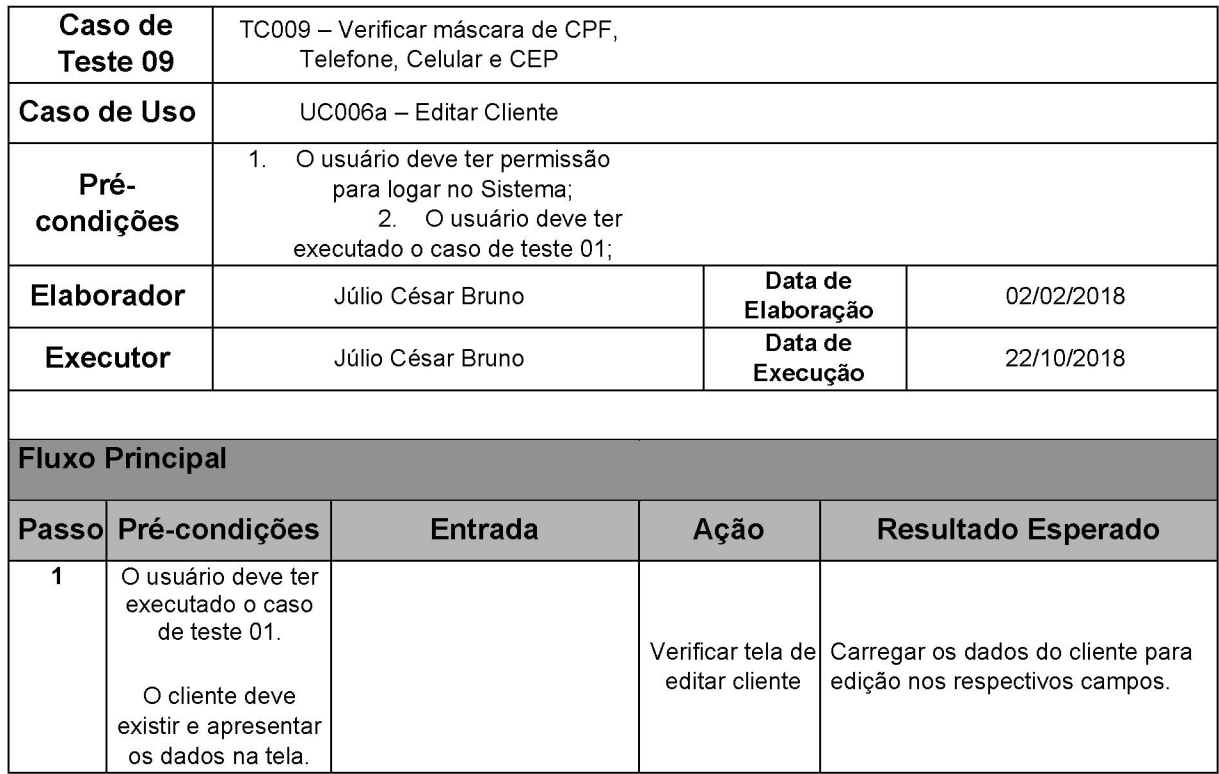

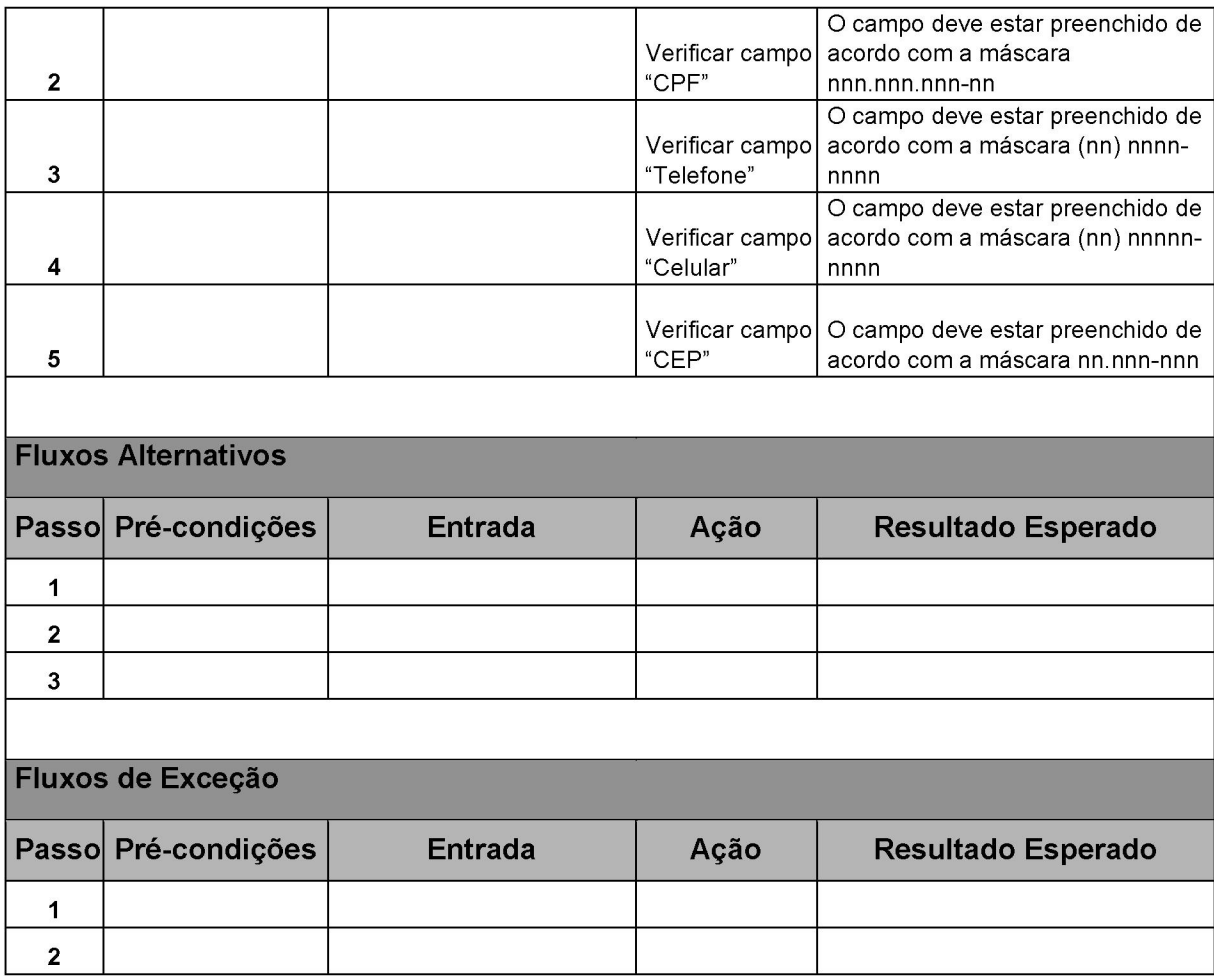

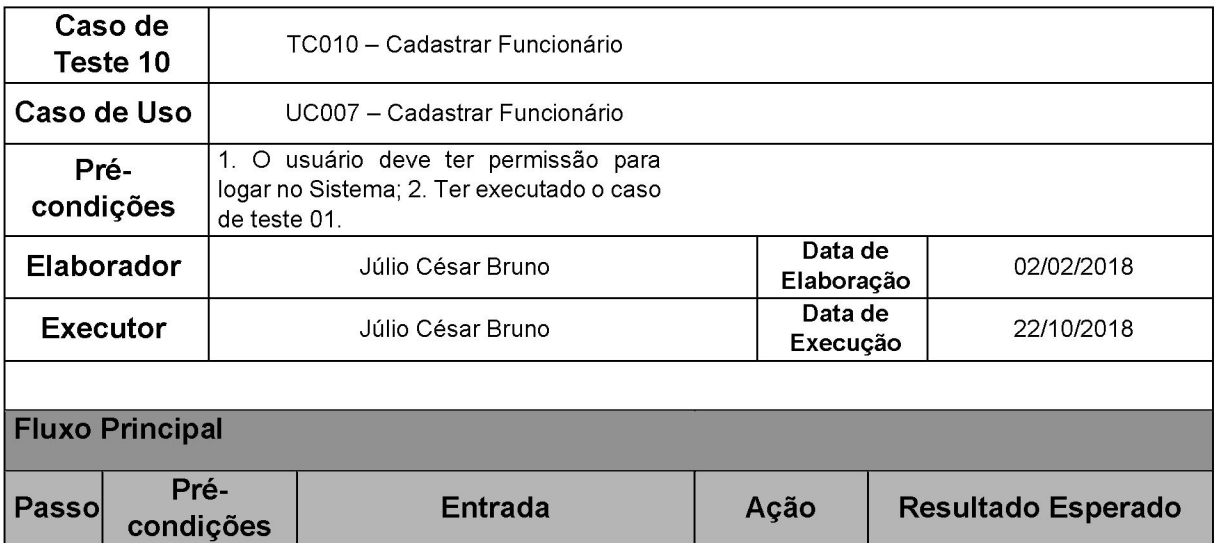

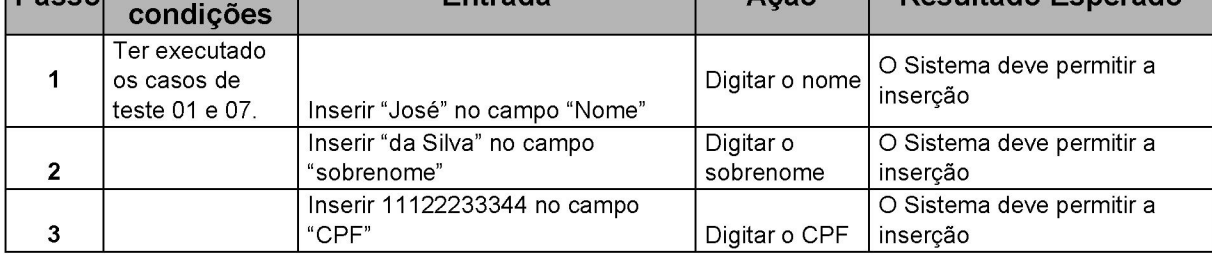

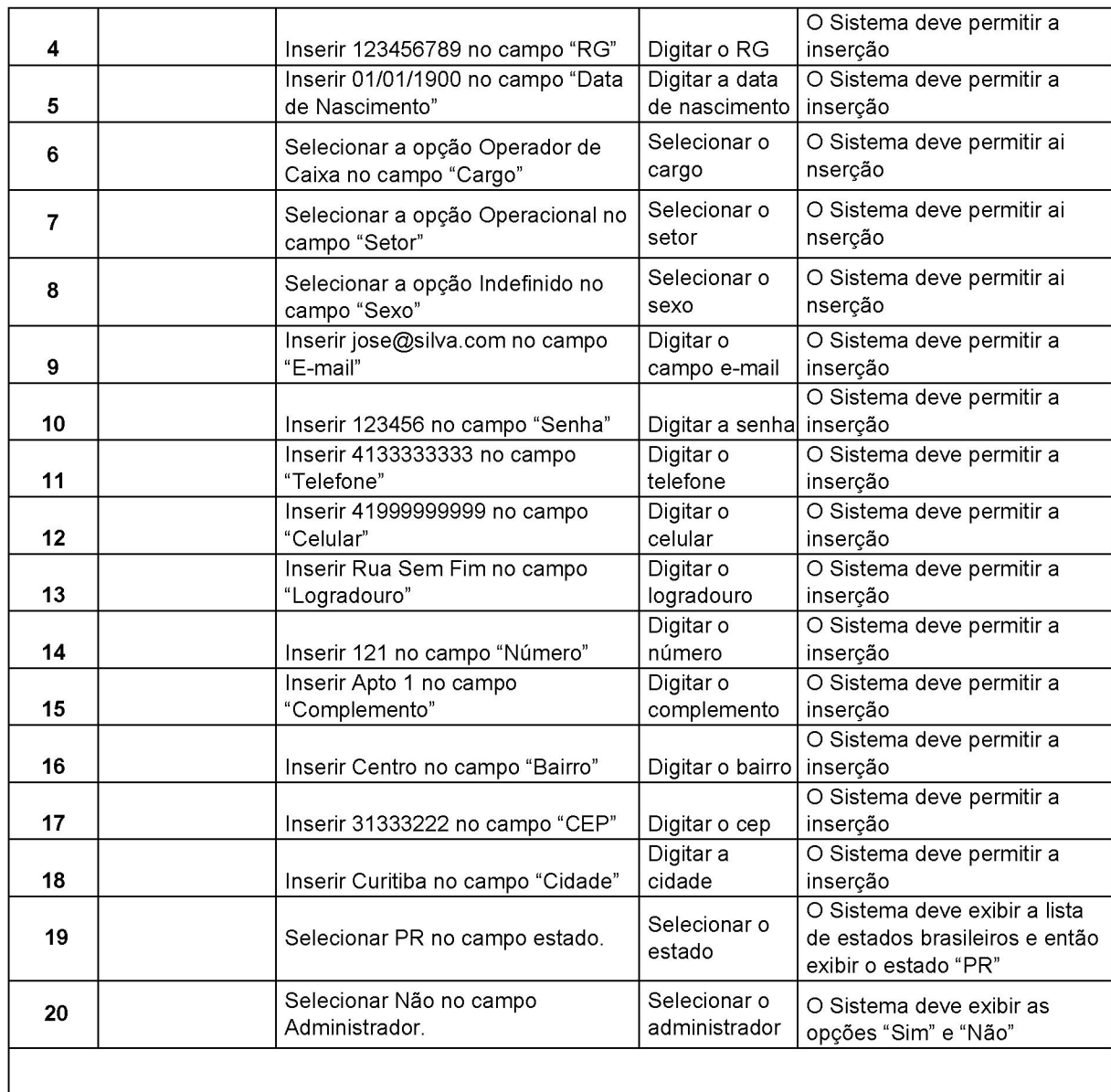

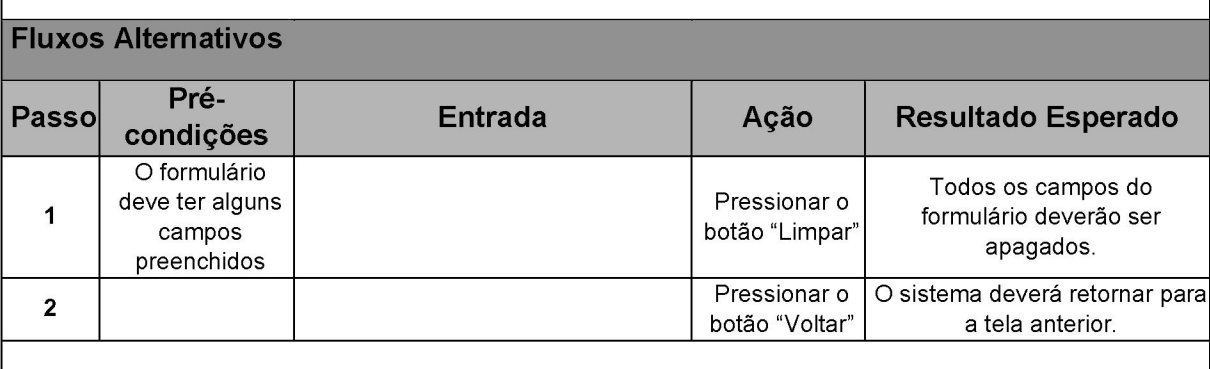

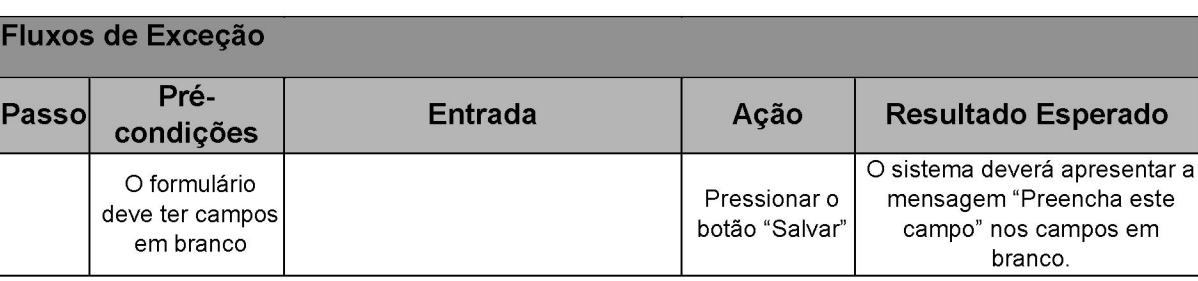

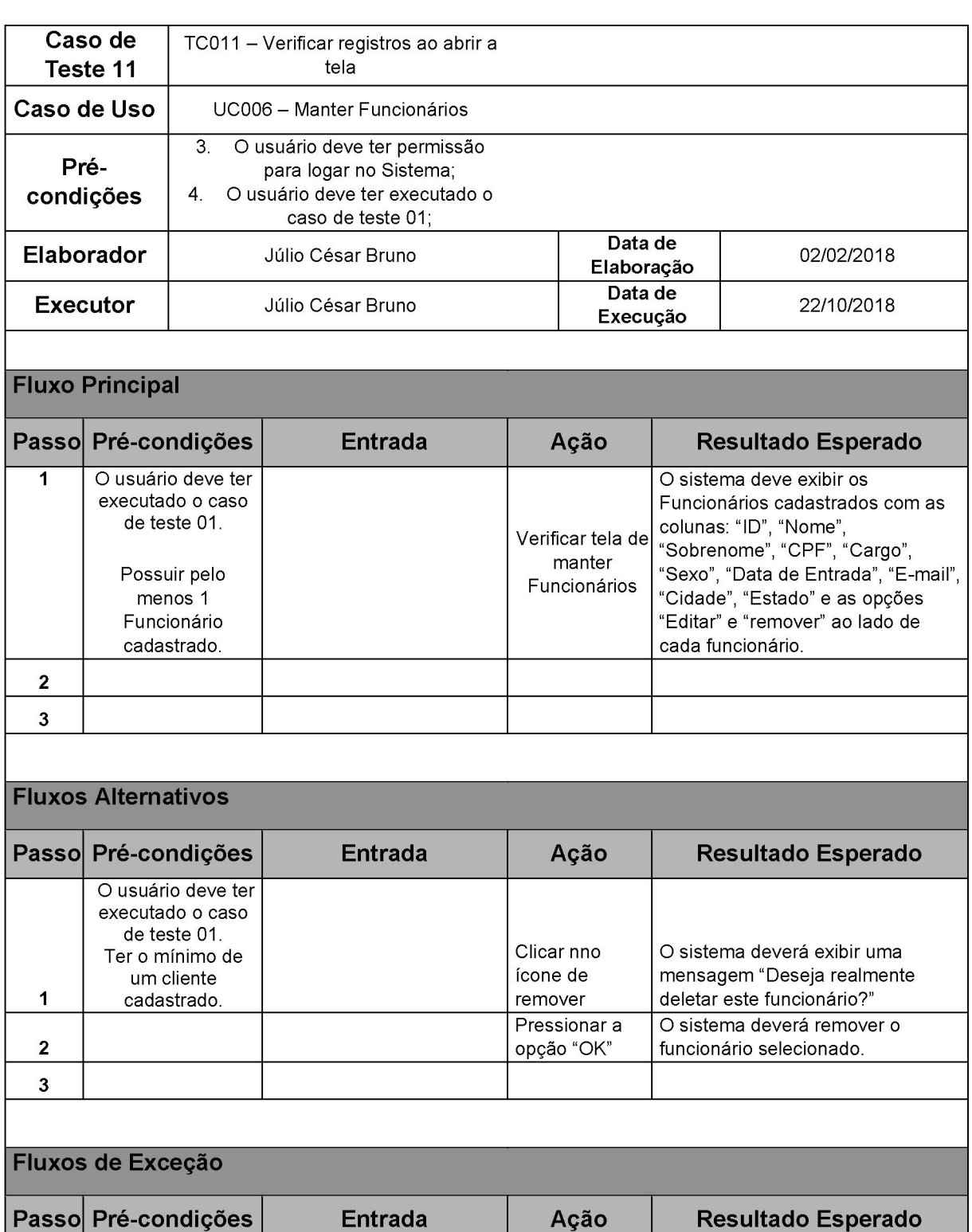

1 2 137

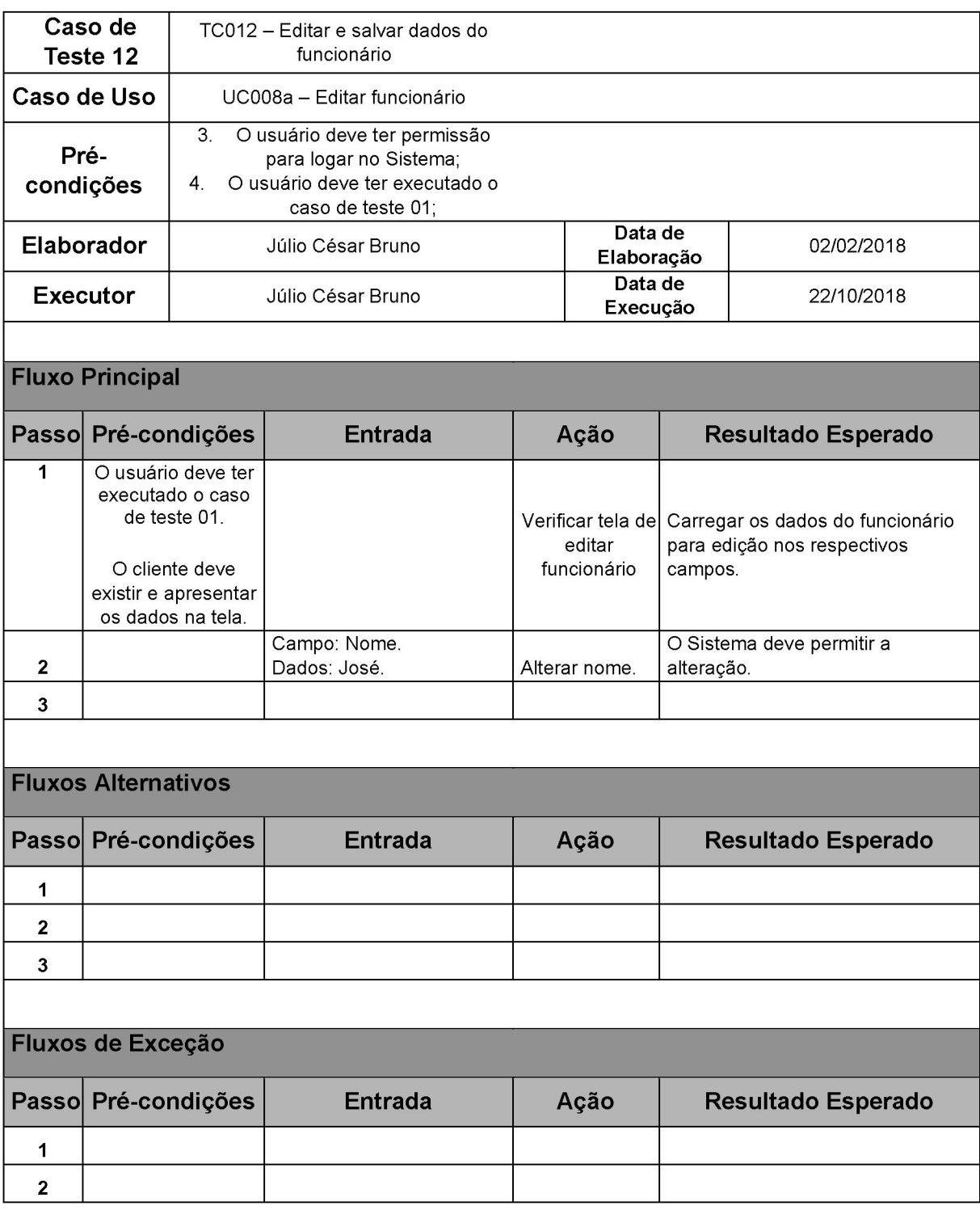

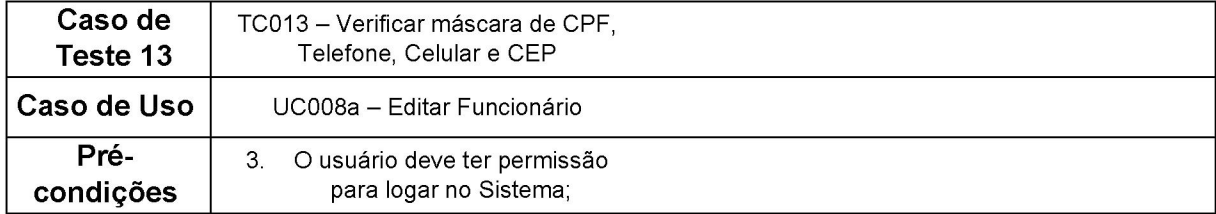

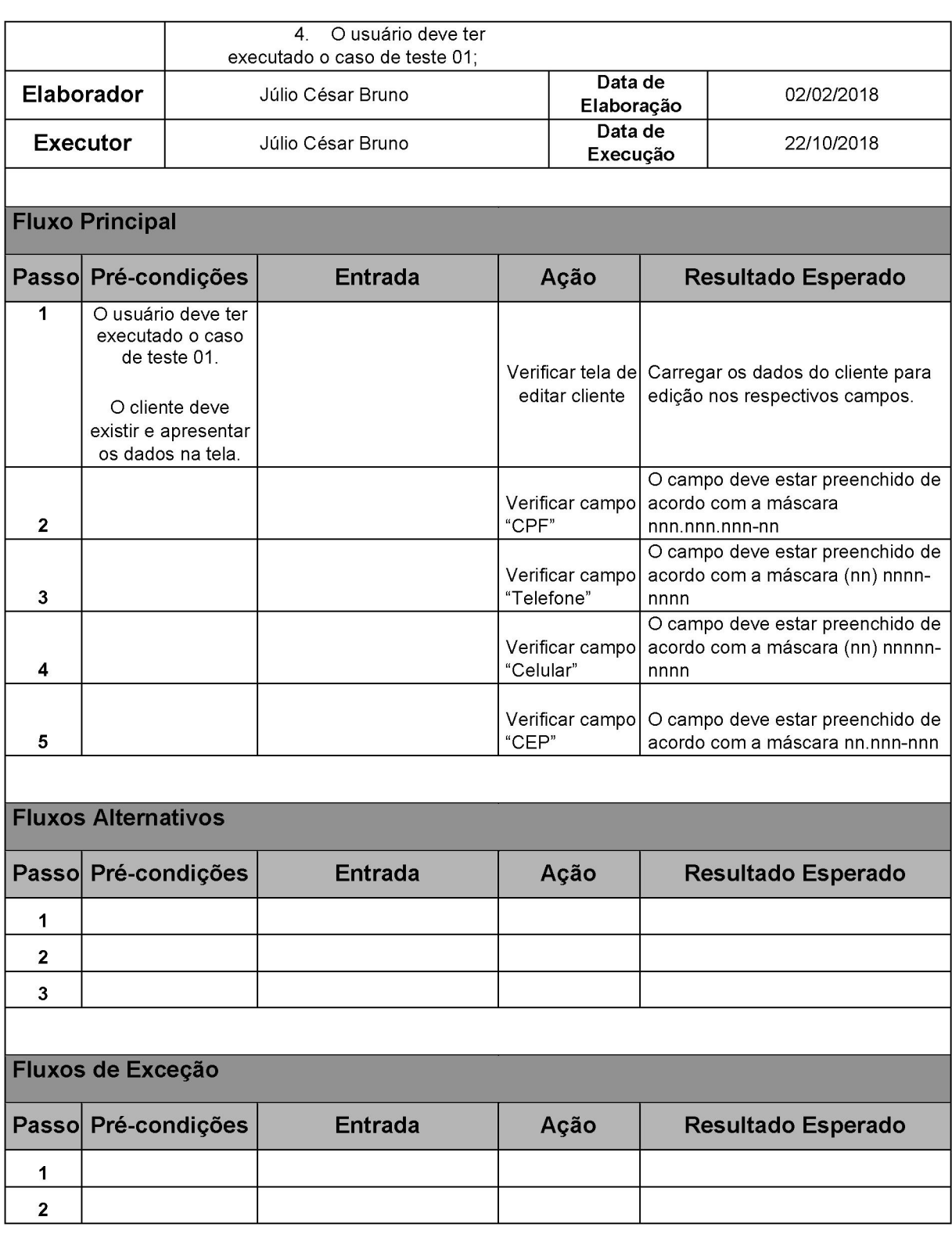

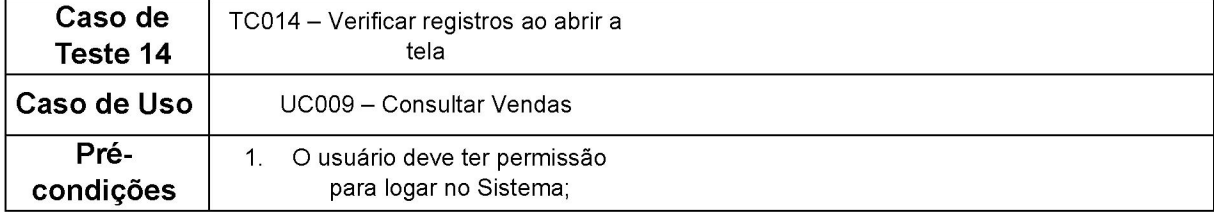

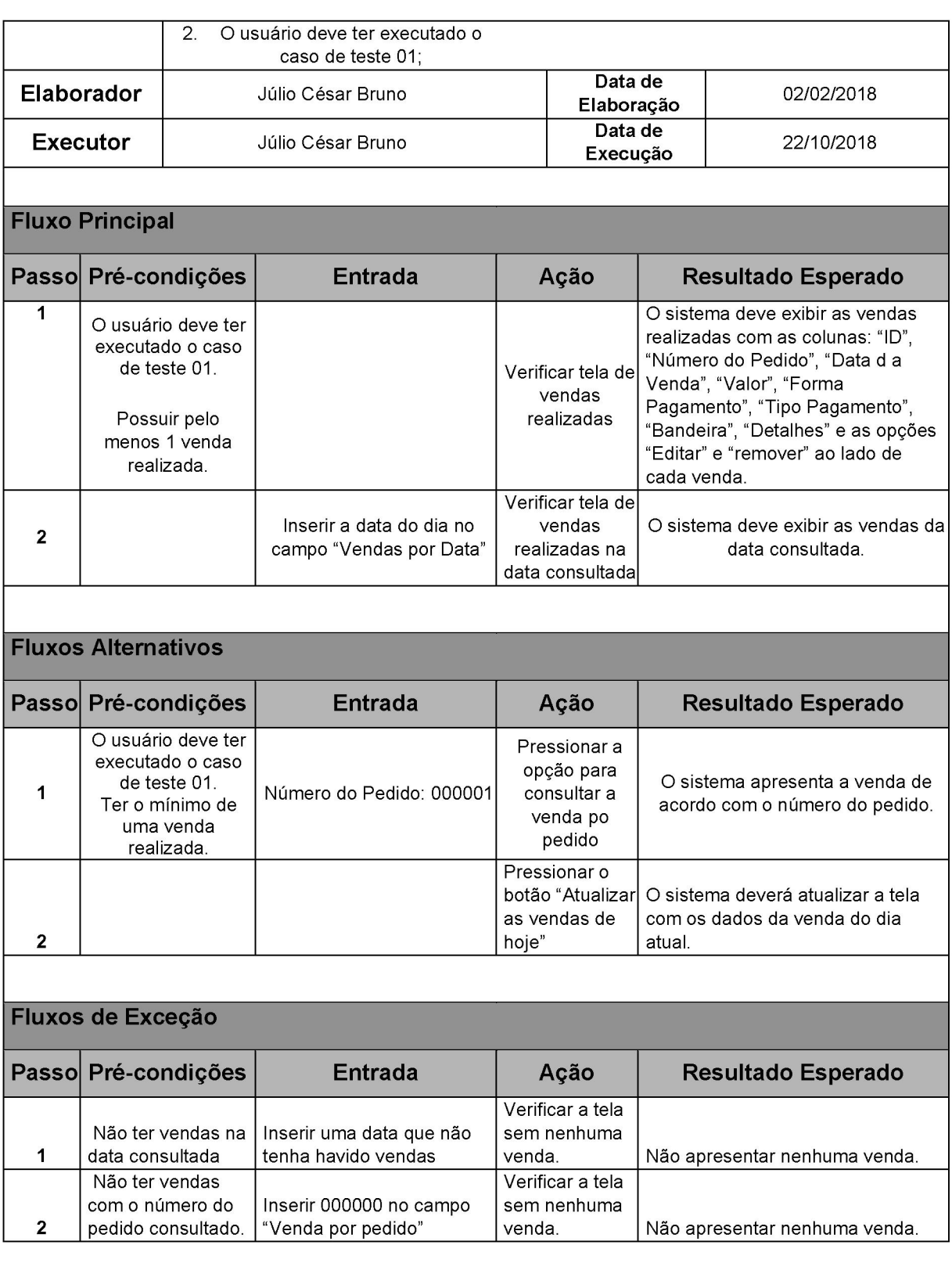

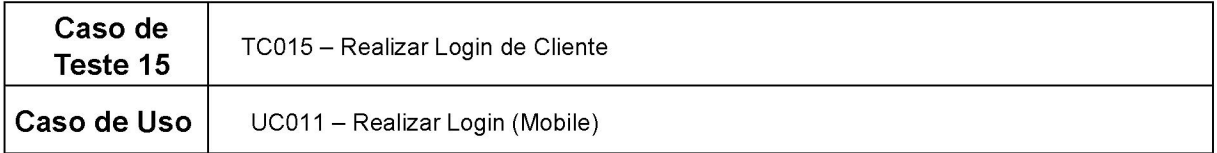

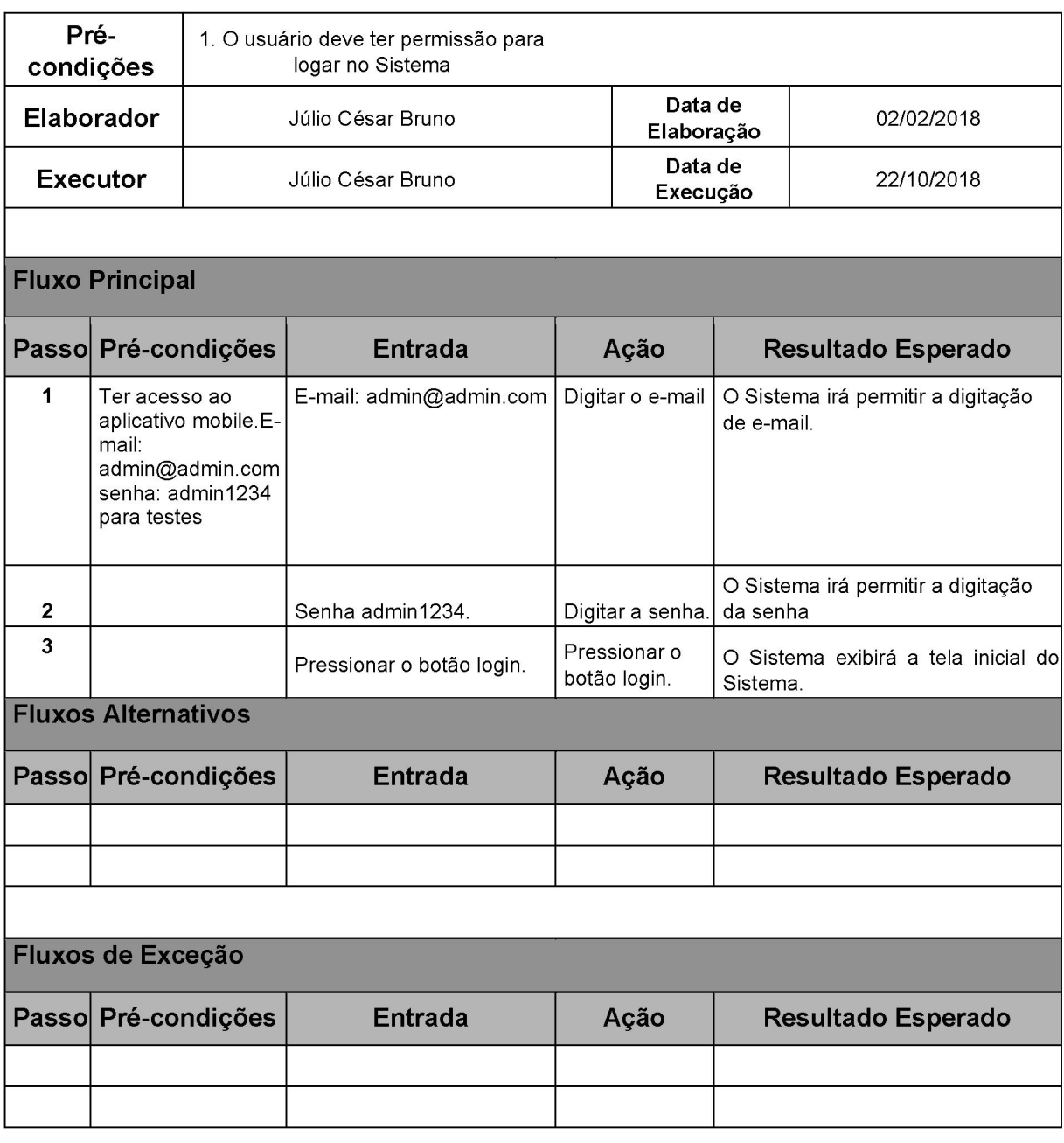

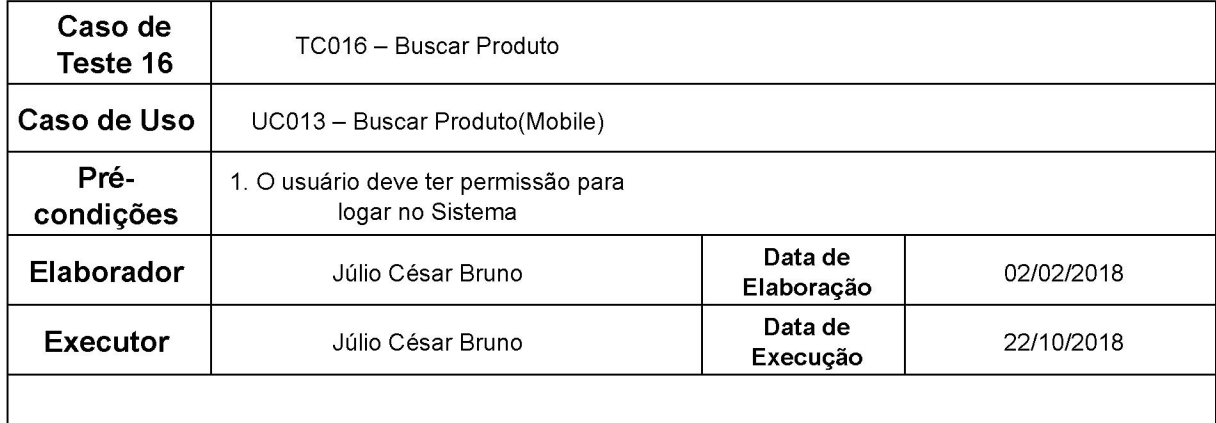

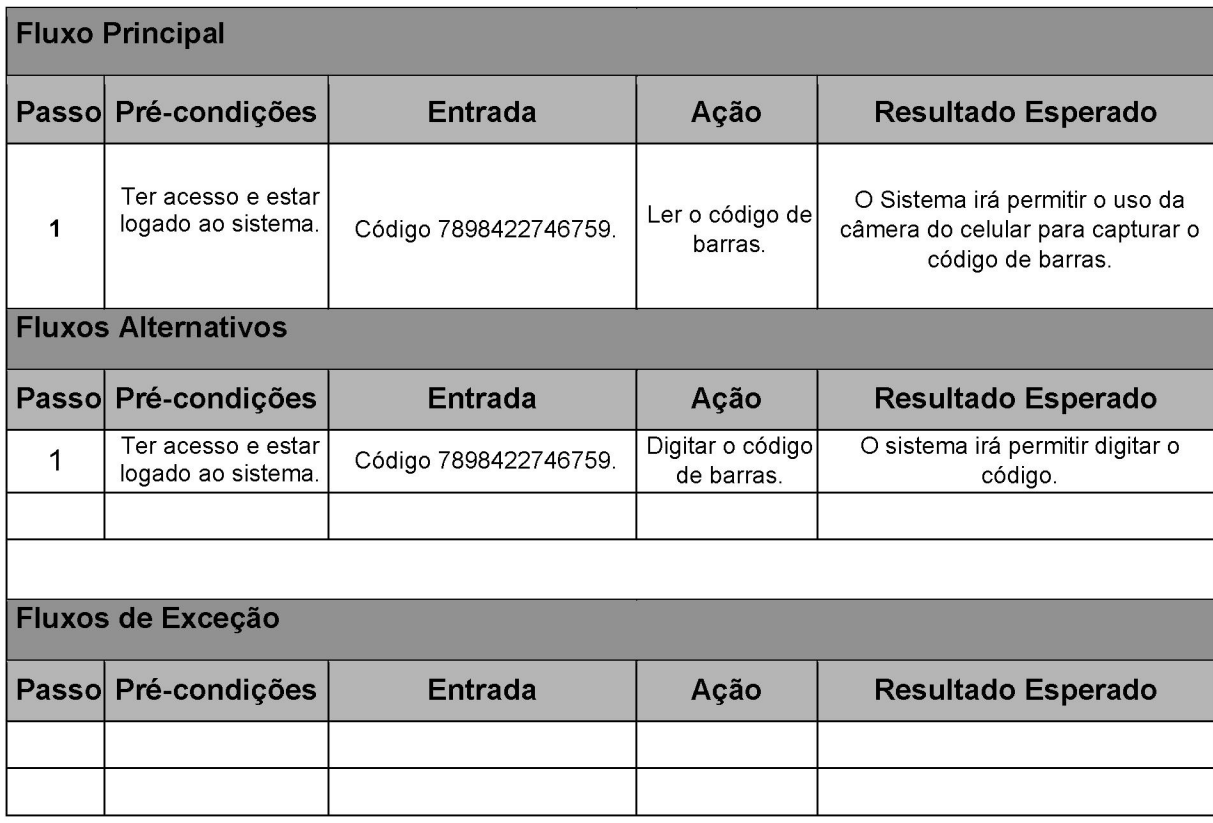

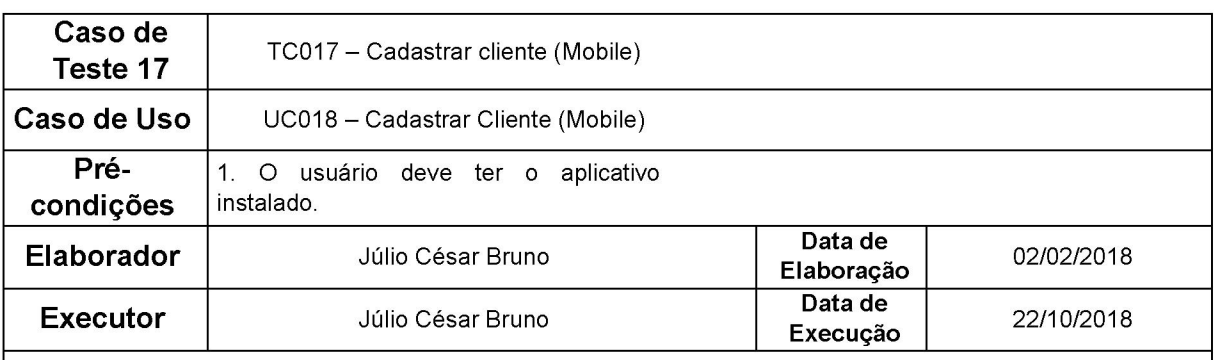

# Fluxo Principal

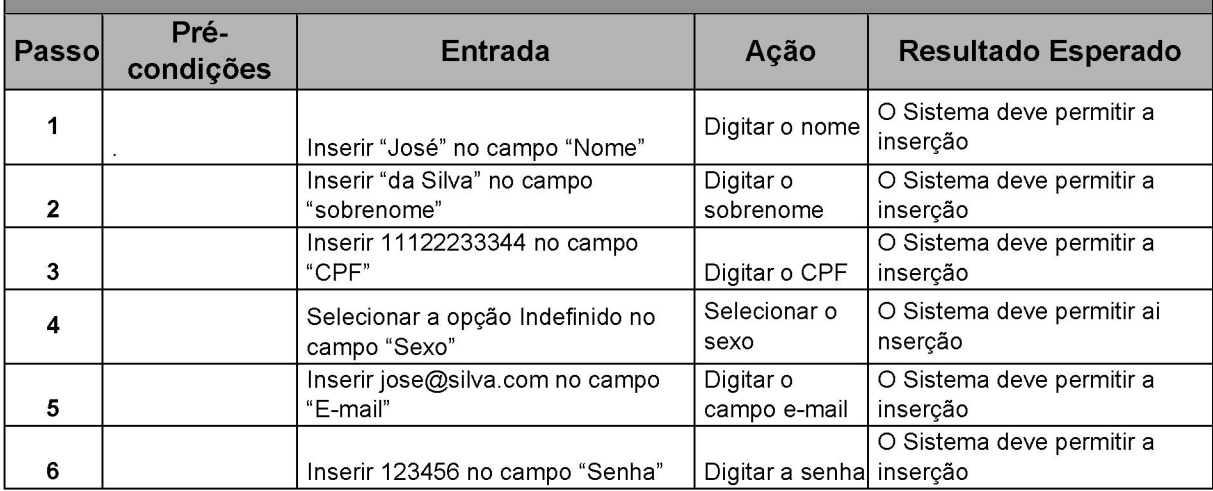

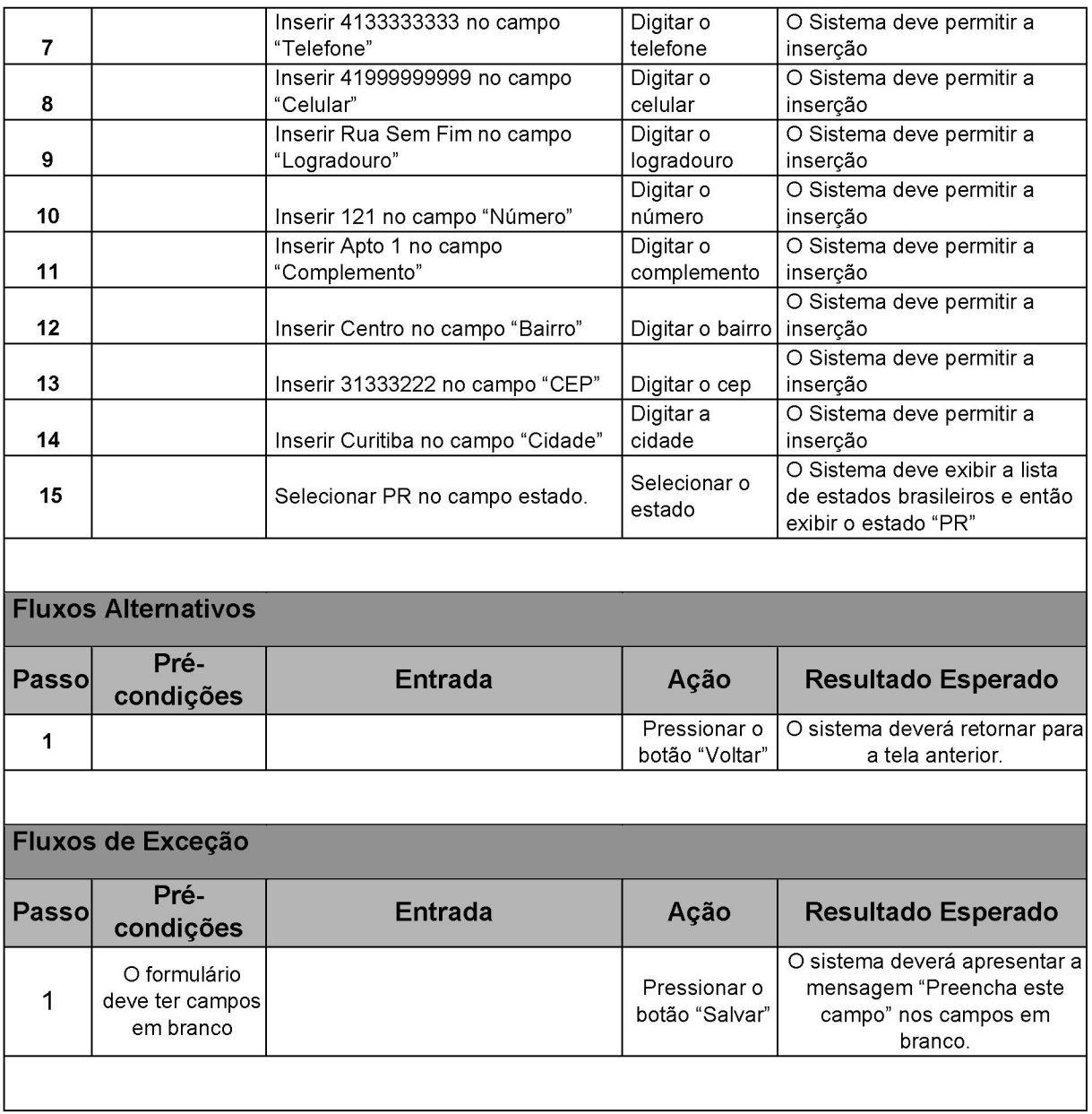